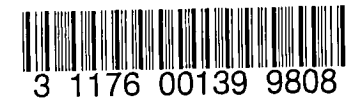

 $\ddot{\cdot}$ 

 $\overline{\mathbf{A}}$ 

https://ntrs.nasa.gov/search.jsp?R=19800012559 2020-03-21T18:17:28+00:00Z IVHAH INITOUT  $\overline{\phantom{a}}$ 

# NASA Technical Memorandum 80144

# NASA-TM-80144 19800012559

# ISIS USERS MANUAL

FOR REFERENCE

NOT TO BE TAKEN FROM THIS ROOM.

## CAROLYN GRANTHAM

LERARY COPY

 $ArR = 1979$ 

**LANGLEY RESEARUM UENTER** LIBRARY, NASA HAMPTON, VIRGINIA

**MARCH 1980** 

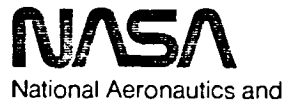

Space Administration

**Langley Research Center** Hampton, Virginia 23665

## ABSTRACT

The Interactive Software Invocation System (ISIS) is an interactive data management system. ISIS is being developed to act as a buffer between the user and host computing system. ISIS provides the user with a powerful system for developing software systems in an interactive environment. ISIS protects the user from the idiosyncracies of the host computing system by providing such a complete range of capabilities that the user should have no need for direct access to the host computing system. These capabilities include a data editor, a file manager, and a tool invoker, all under the control of a PASCAL-like Interactive Programming Language (IPL).

I

 $N90 - 21043$ <sup>#</sup>

## TABLE OF CONTENTS

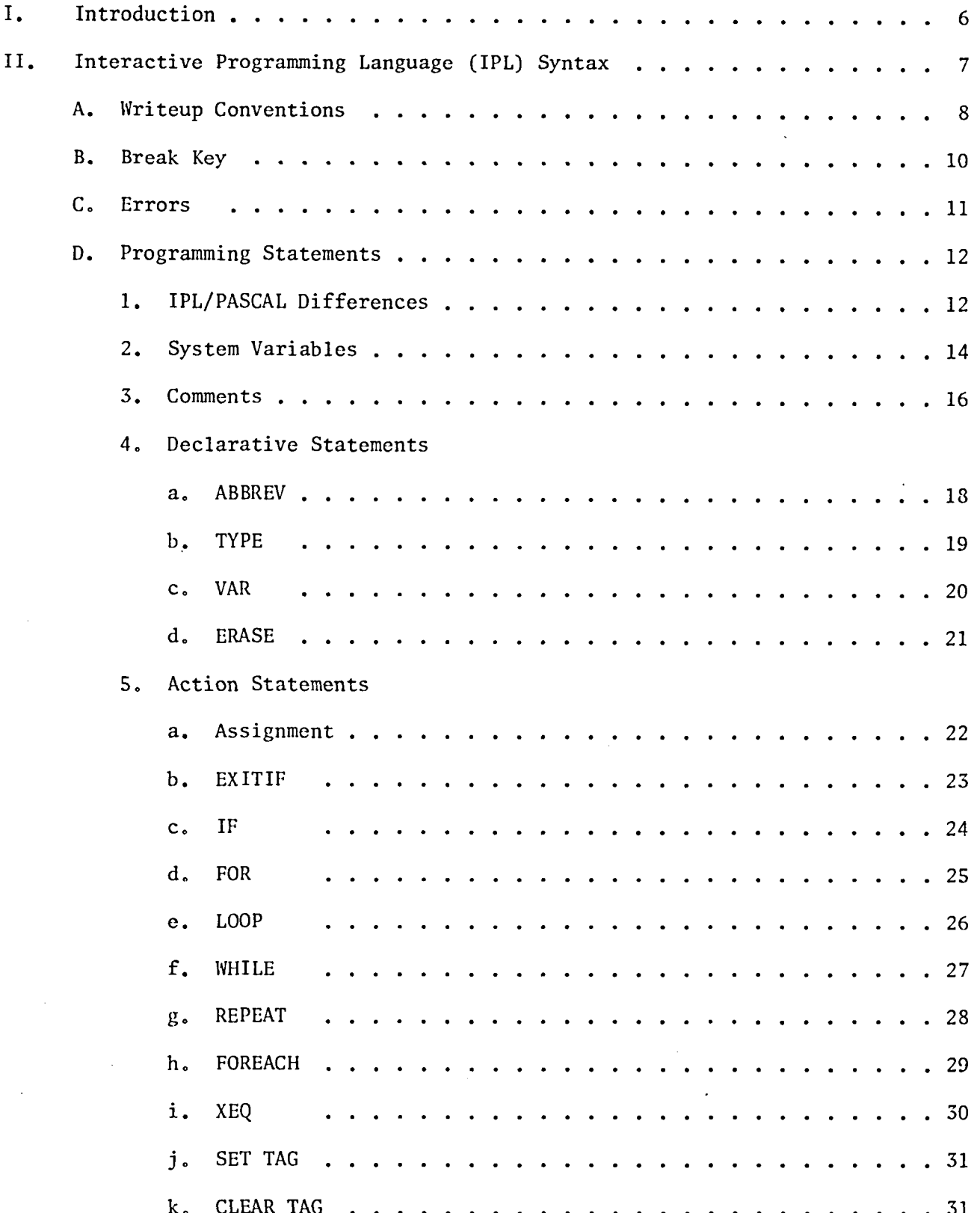

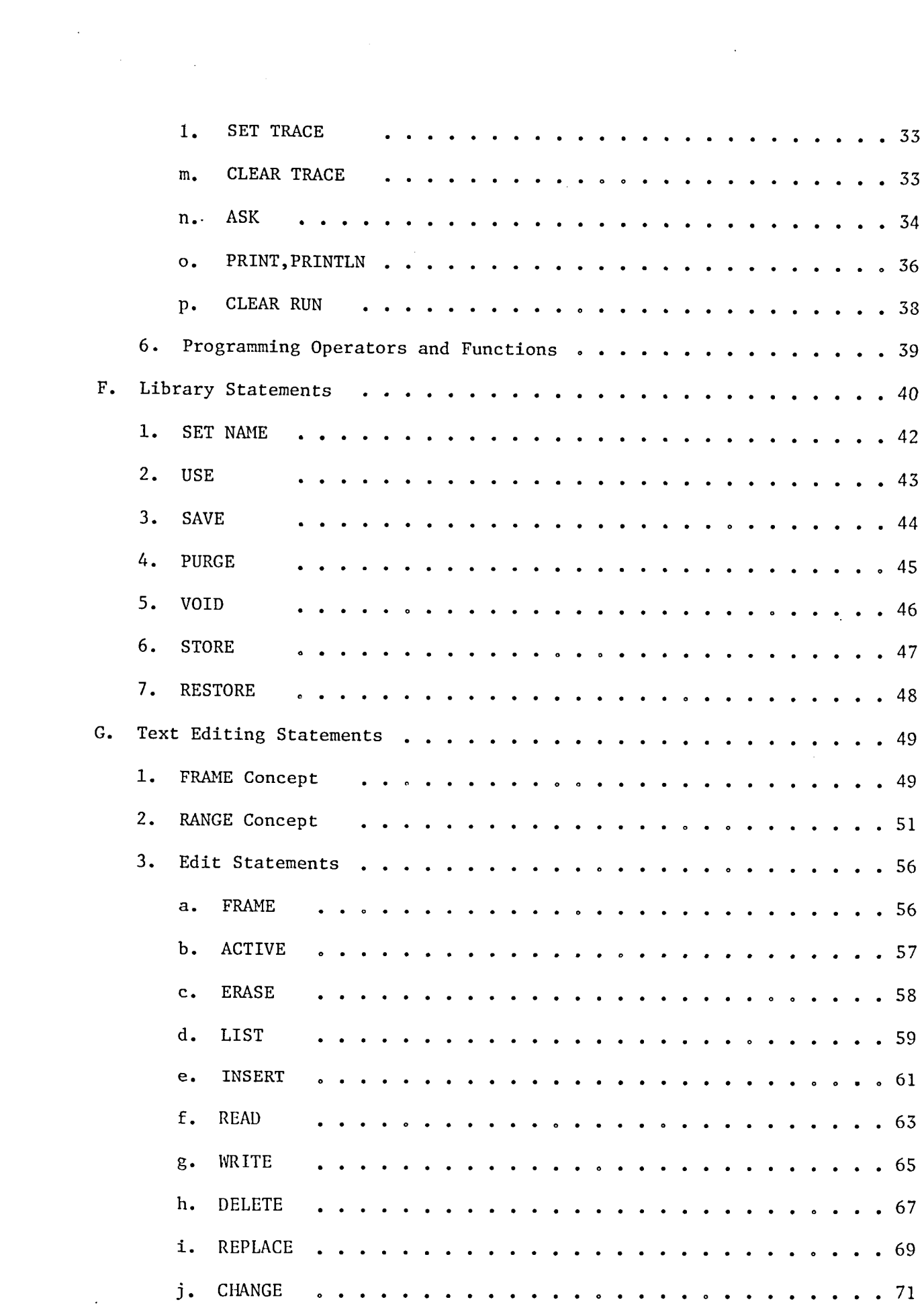

 $\bullet$ 

 $\hat{\mathbf{z}}$ 

 $\bullet$ 

 $\label{eq:2.1} \frac{1}{\sqrt{2}}\int_{\mathbb{R}^3}\frac{1}{\sqrt{2}}\left(\frac{1}{\sqrt{2}}\right)^2\frac{1}{\sqrt{2}}\left(\frac{1}{\sqrt{2}}\right)^2\frac{1}{\sqrt{2}}\left(\frac{1}{\sqrt{2}}\right)^2\frac{1}{\sqrt{2}}\left(\frac{1}{\sqrt{2}}\right)^2.$ 

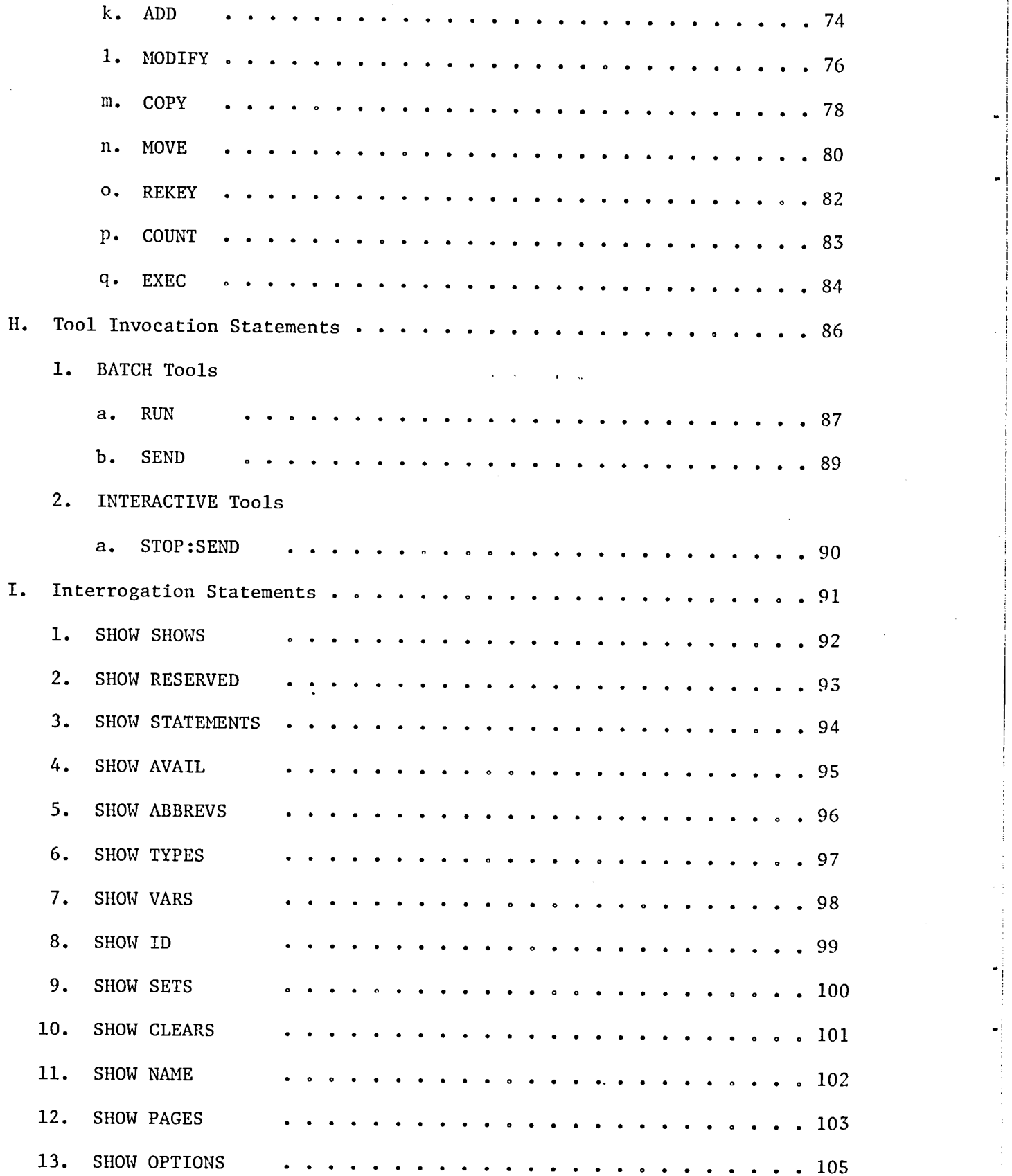

"i

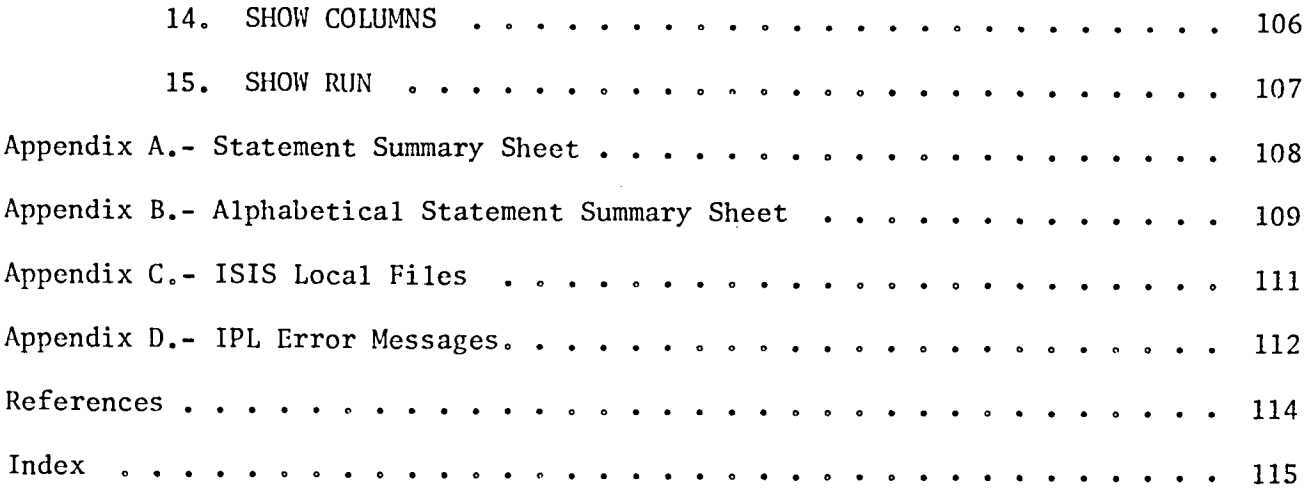

 $\ddot{\phantom{0}}$ 

ï

 $\ddot{\phantom{0}}$ 

#### INTRODUCTION

This document covers the latest version of the Interactive Software Invocation System (ISIS) (12/20/79) discussing the syntax and operation of the Interactive Program Language, IPL. IPL is based on the higher order language PASCAL and anyone wishing to use ISIS should have a working knowledge of PASCAL or have access to a PASCAL Manual (see ref. 1). PASCAL was chosen as the base language because of its simplicity and its wide range of capabilities. IPL and PASCAL differences are discussed on page 12. IPL contains most of the arithmetic operations, functions, and control statements of a traditional programming language. This language has been extended to include statements for data and text editing, file management, and tool invocation. The editor manipulates pages of text or data. The IPL statements allow insertion, deletion, replacement, and modification of lines of text or data. The file manager allows the user to save, access, and purge pages within a 5-1evel hierarchical file system. The tool invoker allows the user to communicate with the host computer system.

ISIS is being developed by Dr. W. Joseph Berman on contract for Langley Research Center (LaRC). ISIS was originally developed under the CDC NOS-BE operating system at the University of Virginia and is currently running under the CDC NOS 1.3 operating system at LaRC. The transportability of ISIS is being tested by efforts to rehost it to an IBM 370 system and to a PDP-11 machine. Anyone having an application for ISIS is welcome to use it with the understanding that ISIS is not a production system, but a developing system.

On the LaRC system, ISIS is stored on a direct access permanent file under

i

the user number 961300N. The control statements to access and execute ISIS are:

 $\ddot{\cdot}$ 

 $\mathcal{L}$ 

 $\sim$ 

 $\sqrt{attach}$ , isis $\sqrt{an}$ =961300n. $CR$ - Retrieve the ISIS file.  $\angle$  is is  $CR$ - Executes ISIS ISIS MONITOR  $V = 1.00$ 80/02/13. 15.02.18. 15.02.20?  $\bullet$ - Acceptable ISIS statements.  $\bullet$  $\ddot{\bullet}$ 15.02.47?stop (CR) - Terminate ISIS session. ISIS TERMINATED. (ADDRESS: 5)  $-$  LOAD FL 043210 STACK FL 024570

 $\overline{7}$ 

#### INTERACTIVE PROGRAMMING LANGUAGE (IPL) SYNTAX

The IPL descriptions provided in subsequent sections have the following format: The IPL statement syntax at the top of the page. The words appearing in caps must be typed as shown, whereas, the words in small letters can be replaced with appropriate information. A discussion of the statement, what it does, and how to use it is followed by examples illustrating how the statement can be used. See example page 18.

The statements are discussed in groups according to capabilities. The first group, Interactive Programming Statements, contains statements of a traditional programming language. The second group, File Management Statements, allows the user to save, replace, access, and purge information which is contained within a 5-level hierarchical file system. The third group, Text Editing Statements, contains statements which allows editing (Insertion, Deletion, Replacing, and Hodification) of lines of text or data which is contained in the file system. The fourth group, Tool Invocation Statements, allows the user to communicate with the host computer system. The fifth, and last group, Interrogation Statements, allows the user to make inquiries of ISIS, relating to statements in any of the above groups.

# Syntax Conventions

÷

 $\bullet$ 

 $\bar{\chi}$ 

 $\frac{1}{3}$ 

 $\hat{f}_1$ 

These conventions will be used in the IPL statements or in the discussions of the statements.

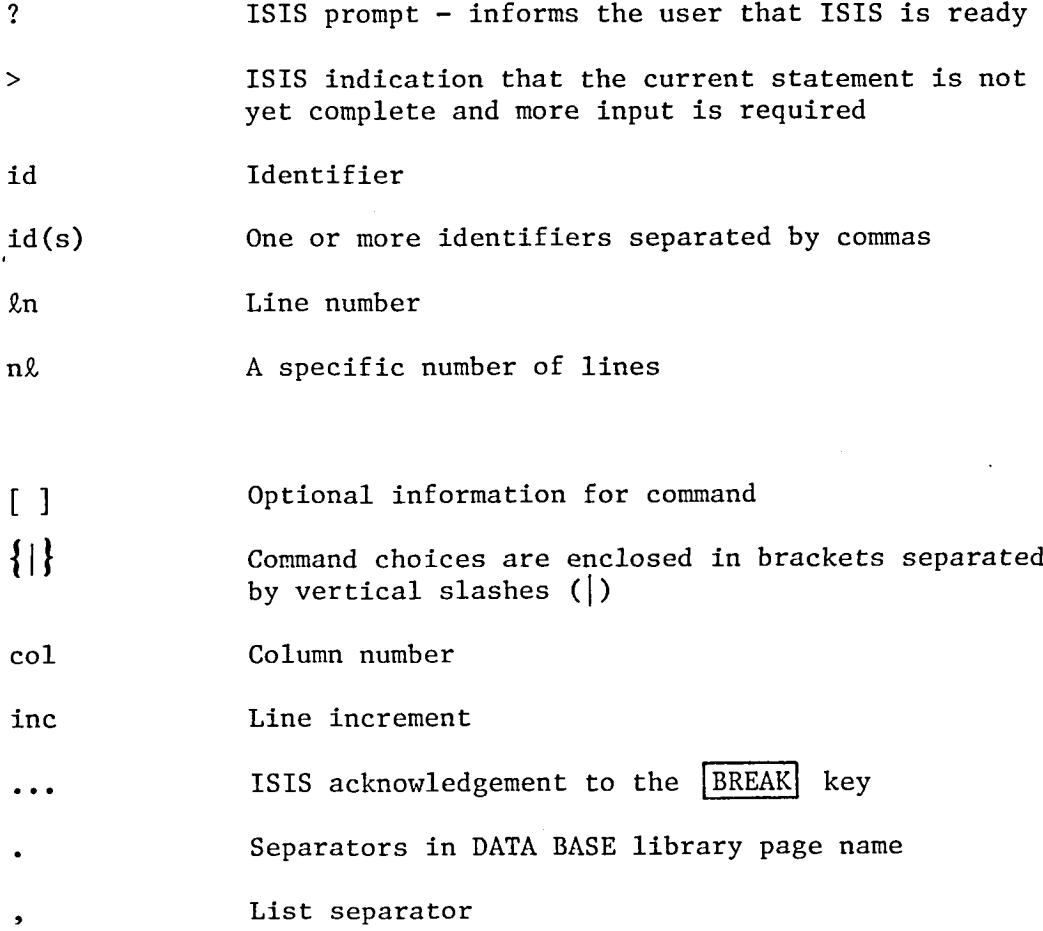

#### BREAK Key

## $BREAK$  Key

The [BREAK] key has two functions. It enables the user to discard a partially typed line and reenter it. This is in addition to the normal BKSP key. It also allows the user to terminate a command. The line to be reentered may be a command statement (statement verb) or a line in the ACTIVE page the user is in the process of editing. A good example would be if he made a typographical error in the text being inserted. The user hits the BREAK key, ISIS acknowledges this by printing 3 dots (...), reprompts with the line number for reentry of the line, and then the user retypes the information.

To terminate commands using the  $|BREAK|$  key, the user simply depresses the [BREAK] key after he receives the prompt for the next line number. No other information may appear on the line preceeding the [BREAK] key.

**EXAMPLES:** 

INSERT 4/72 =THIS IS AN EXAMPLE 4. =PROGRAM ILLISTRATING(BR) ... б. S. Sammer And September 11. LUSTRATING THE GHADACKABG CORPORE OF THEABREAK AKEY =FOR DISCARDING ALINE  $10.$  $12.$  $=$  CURRENTLY BEINF(BR)  $\ddot{z}$ . =CURRENTLY BEING YFED  $12.$  $14.$  $=(BR)*$ INSERT TERMINATED. 16.40.41? LIST  $=$ THIS IS AN EXAMPLE 4. 6. =PROGRAM ILLUSTRATING THE =USE OF THE BREAK KEY 8. =FOR DISCARDING ALINE 1Й. =CURRENTLY BEING TYPED  $12.$ **₼₷₷₮₽₷₷₷₽**₷₷₷₷₷₷₷₷

- Mistake here in spelling. User depressed the BREAK key, ISIS responded with 3 dots and prompted the user for reentry of the line. - Another mistake in spelling -

- User depressed the BREAK key to terminate the command.

- List the ACTIVE page to check correctness.

- BREAK key ( $(BR)$ ) is typed but does not echo back to terminal.

#### **ERRORS**

Error indications in ISIS are similar to those in PASCAL. Syntax errors are denoted by an error message line printed directly below the statement containing faulty code. Like PASCAL, this message consists of an up arrow  $(A)$ under the statement column where the ISIS parser became confused. A short message describing the problem follows rather than the error code numbers as in PASCAL. These messages are intended to be self-explanatory. Several typical examples of errors are shown below. A complete list of all possible error messages is located in Appendix D.

13,57.519VAR V: ARRAYE1..31 OF REAL; 13.58.57?VAR R,H: REAL; 13.59.23?  $F=25$   $H=15$ 13.59.522 **REPERT** - Parentheses were used for 14.00.13? V(R,H)=.333\*PI\*R\*R\*H; arrays instead of square <sup>+</sup> ':=' EXPECTED XXXXXXXXX brackets  $(1)$ 15.03.56?A1/USE ALIB.NEWVER.CKCASES.TEST.PROGRAM - Al frame has not been <sup>+</sup> UNRECOGNIZED STATEMENT **XXXXXXXXX** declared. 15.04.477 FRAME 81,82 15.05.21?A1/USE ALIB.NEWVER.CKCASES.TEST.PROGRAM - The TYPE (:STRING) is XXXXXXXXX + ' ' ' OR '' ' EXPECTED. missing on the FRAME 15.05.51?SHOW FRAMES declaration. \*\* NONE \*\* 15.06.46? X=10; Y=5; VAR X:Y;Z:REAL - The statement terminator **XXXXXXXXX T PEP EXPECTED**  $(j)$  is missing after 15.07.49?SHOW VARS the VAR declaration. 天空 **F: REAL:**  $\mathcal{I} \subset \mathcal{I}$ **FI REAL! FI REALI** 5 乙 15.00.21?PRINT Y,'-Y'',X,'-X'!  $\Theta = \mathbb{K}$  $\Theta = Y$ 15.09.002 VAR I.J.K:INT; I=3; J=2; X=2.5; Y=5; 15,10,317 PRINT Z, '=Z' 15.11.182 Z=X\*JJ 5.0000000000000E+000=2 K=Y\*I; PRINT K.'=K'; - Incompatible types 15.12.02? **1 INCOMPATIBLE TYPES** (INT=REAL\*INT) **XXXXXXXXX** 15.13.00?K=I\*JJPRINT K,'=K'  $6 = k$ 

### IPL/PASCAL Differences

IPL contains the PASCAL variable types, REAL, INTEGER, and BOOLEAN in abbreviated forms: REAL, INT, BOOL. ISIS has two data types not in PASCAL: STRING and KEY. ISIS deviates from PASCAL in not allowing CHARS and ALFA's but instead includes a type called STRING. This STRING type is similar to the PASCAL ALFA except that there is no set length on the STRING. A STRING contains alphanumeric information enclosed by quotation marks and may be assigned to a variable.

The other data type not in PASCAL is the KEY type. KEY is defined as a line number that is assigned to each line of code in the work frame. The KEY type allows the user to define a variable which may be used in the range of the edit commands of ISIS. KEY values are between 0.0000 and 999.9999.

In IPL a semicolon (;) placed at the end of a statement is optional if it is not followed by another statement on that line. If there is more than one statement on a line, then the semicolon (;) must be used to separate the two statements.

In IPL, each simple statement must be completed on a single line, unless explicitly continued to the next line by having a \$ as the last nonblank character on the line. The maximum number of characters permitted on a line is limited to 133 characters.

Another IPL/PASCAL difference is in the assignment statement. IPL allows either = or := for assignments, whereas, PASCAL requires a :=.

Another difference of IPL is it does not use BEGIN and END's to surround compound statements. All that is required is an END to terminate a compound statement.

Comments are similar to those of PASCAL in that they begin with a (\*; however, unlike PASCAL, IPL comments are automatically ended with the end of the line. This means the user doesn't have to close comments. It also means that comments may not be followed by code nore are they automatically continued on the next line.

Records cannot have CASE variants. IPL does not presently allow underscores to be used as part of the variable name. IPL does not allow packing, does not have a CASE statement, and does not allow sub range types.

# System Variables Used in Programming Statements

There are several ISIS system variables which have been made available to the user. These variables are contained in a record (ref. 1, p. 42) named SYSTEM. The SYSTEM record field identifiers are as follows:

÷.

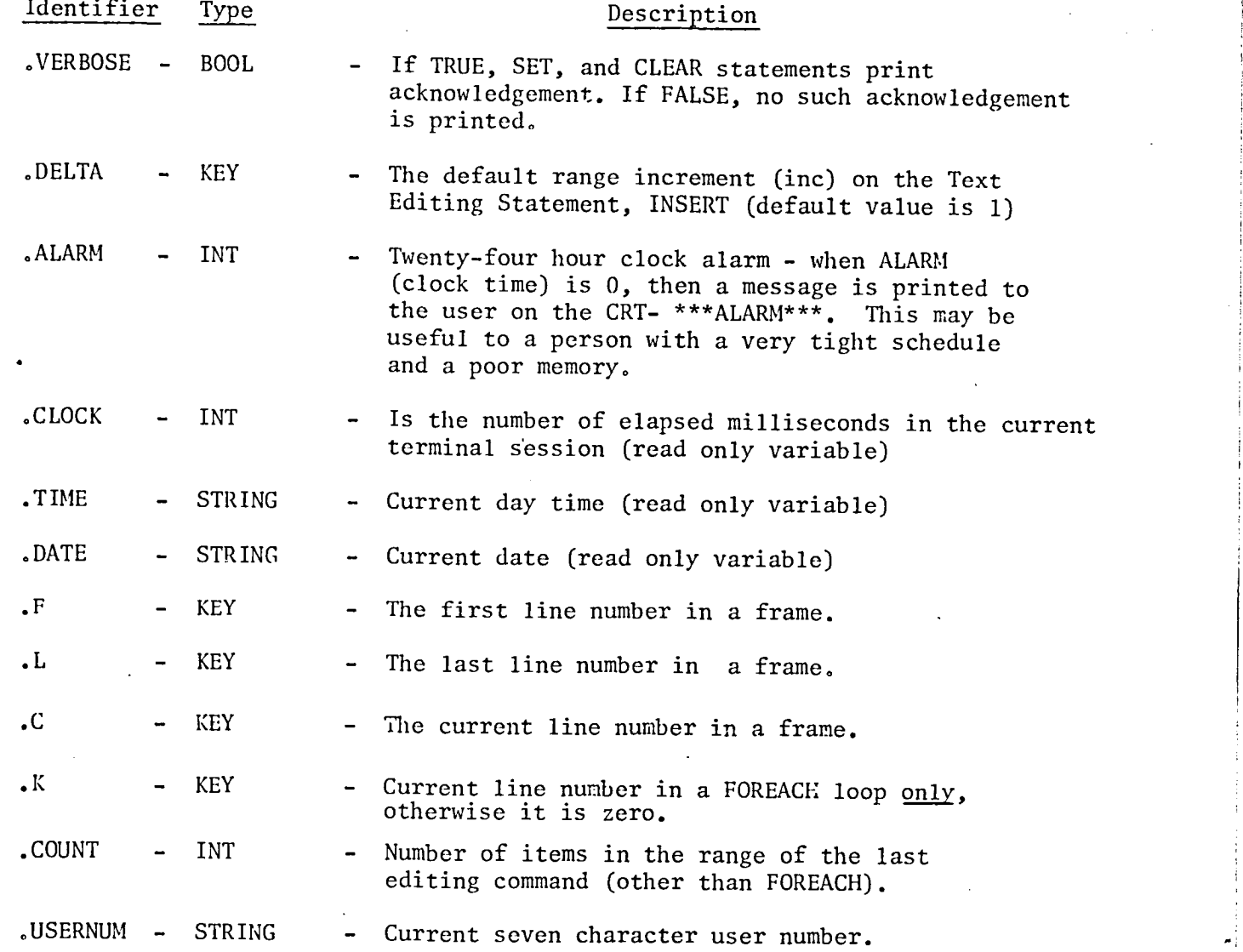

To obtain the information in this record, the user may inquire with SHOW ID \_i SYSTEM, or PRINT SYSTEM. The SHOW ID SYSTEM will print out the field identifier names and types. The PRINT SYSTEM will print out the current values of these field identifiers.

#### EXAMPLE:

11.54.29?.ALARM=1156 - Set .ALARM for 11:56 11.54.53? - Print SYSTEM.CLOCK PRINT .CLOCK 133 11.55.03? PRINT . TIME - Print SYSTEM. TIME 11.55.14. 11.55.15? PRINT . DATE - Print SYSTEM.DATE 79/08/29. 11.55.27? SHOW ID SYSTEM - Display SYSTEM record VARIABLE **ASYSTEM** *TI RECORD* VERBOSE: BOOL; DELTA: KEY; ALARM: INT! K: READONLY (KEY); F: READONLY (KEY); L: READONLY (KEY); CLOCK: READONLY (INT); DATE: READONLY (STRING);<br>TIME: READONLY (STRING); **END!** 11.55.422 PRINT SYSTEM - Print SYSTEM record  $VERBOSE = 7RUE$ variables and values DELTA =  $\mathbf{1}$ ALARM = 1156  $K = \theta$ .  $F = 1999,9999$  $\begin{bmatrix} 1 & -1 & -2 & 0 \\ 1 & -1 & 0 \end{bmatrix}$  $CLOCK =$ 279  $DATE = 79/08/29.$ TIME =  $11.56.06$ . 新希美美新 自由自民間 美美美美美  $-A1$ arm message is 11.56.07? typed when the alarm went off at 11:56

Comments

[line of code] [ (\*comment ]

User comments may be added to program code. A left parenthesis followed by an asterisk, (\*, indicates the beginning of the comment. The end of the comment is denoted by the end of the line. This means that comments cannot be embedded in IPL statements. Comments are not automatically continued on the next line.

These have been divided into two groups: the Declarative statements which describe program variables, and the Action statement which are the executable statements. It should be noted here that the IPL compiler collects all declarations first, allocates space for them and then puts them into a symbol table. This is done without regard to the program logic or the order in which they appear. An illustration of this is shown in the example below:

## IF  $X > Y$  THEN VAR Z:STRING;<br>ELSE VAR Z:REAL: VAR Z:REAL;

END;

You would expect only one of the declarations to be declared based on the program logic, but in actuality both declarations will be collected for allocating space and since a variable may be declared only once, the IPL compiler will consider this an error. IPL, being an interactive language, allows the user to make declarations at any time or anywhere in the program.

 $abbrew-id(s)$  : statement - verb **ABBREV** 

The ABBREV statement allows the user to abbreviate ISIS statement verbs. More than one abbreviation may be given to a single statement verb. See SHOW STATEMENTS for list of verbs that may abbreviated. ABBREVS are cleared by the ERASE statement. ABBREV can only be used in the ACTIVE frame at present.

#### EXAMPLE:

HBBREV P: PR: M: PRINT 08.32.52? SHOW ABBREVS <sup>3</sup> PR TI PRINT  $\sim 10$  $\overline{\mathcal{P}}\left( \overline{\mathcal{D}}\right)$  . *FI PRINT* 2日。 **': PRINT**  $\epsilon$ 08.33.179 P.DATE 79/08/10. 88.33.399 PR .TIME 88.33.56. 08.33.57? W .CLOCK 218 08.34.179 ERASE PR, W 08.34.31?SHOW ABBREVS PRINT LA PRINT

- Set P, PR, and W as abbreviation for PRINT
- Show abbreviations
- Use abbreviations in place of PRINT

## TYPE type-id(s)  $\left\{=\right|:\right\}$  type-specification

The TYPE statement is similar to the TYPE section of a PASCAL program. It allows the user to specify a new TYPE for subsequent use in variable declaration statements. The type specification consists of combining any of the systemprovided types (INT, BOOL, REAL, STRING, KEY, ARRAY, RECORD) into RECORDS and ARRAYS, etc. to obtain a user-defined type. Subsequent type specifications may involve previous user-defined types in addition to system-provided types. Types are disposed of by the ERASE statement. As each TYPE statement is processed, the types are immediately entered into tables. No code is generated by this statement. This means that pages which contain TYPE statements are EXEC'ed repeatedly or those which have compilation errors and are re-executed will fail on the second execution because their types have been previously declared. This may be overcome by preceding all TYPE statements with an ERASE statement for that type.

#### EXAMPLE:

**SHOW TYPES** \*\* NONE \*\* 08.35.56?TYPE PERSONS:REAL; - Declare types 08.36.11?TYPE MESS : ARRAYE1..51 OF BOOL; 08.36.40?TYPE REC1 : RECORD NUM: INT; FLAG: BOOL; NAM: STRING; END; 08.37.24?TYPE RECM : ARRAY[1..3] OF REC1; 08.38.06? SHOW TYPES **MESS** ': ARRAY [1..5] OF BOOL; - Display TYPE symbol table **PERSONS** P: REALI 'RECM ': ARRAY [1..3] OF RECORD NUM: INT; FLAG: BOOL; NAM: STRING: END; **PREC1 ': RECORD** NUM: INTI FLAG: BOOL! NAM: STRING; **END;** 08.38.17?

# VAR var-id(s): type-specification

The VAR statement is similar to the VAR section of a PASCAL program. allows the user to assign a prespecified type (REAL, INT, BOOL, STRING, KEY and user defined types) to program variables. All program variables must be declared in this manner. If the user fails to declare all variables being used, the ISIS system interrogates the user for the type of the undeclared variable instead of aborting the command. Variables are eliminated using the ERASE statement.

Declared variables are assigned default values by the ISIS system. Integers and real númbers are set equal to zero, Booleans are set FALSE and strings are empty (zero length). As each VAR statement is processed, the variables are immediately entered into tables. No code is generated by this statement. This means that pages which contain VAR statements are EXEC'd repeatedly as those which have compilation errors and are re-executed will fail on the second execution because the variables have been previously declared. This may be overcome by preceding all VAR statements with an ERASE statement for that variable.

#### EXAMPLE:

14.08.08?SHOW VARS \*\* NONE \*\* - Declare variables 10.34.17?VAR X,Y,Z:REAL; 10.34.41?VAR I, J: INT 10.34.54?VAR B, C: BOOL; 10.35.04?VAR HAM: STRING; 10.35.16?TYPE RECM: ARRAYE1..31 OF BOOL; - Define types 10.35.42?VAR INPT: RECM; 10.36.21?TYPE LOCK: RECORD UN:BOOL; SHUT:STRING; END; 10.36.58?VAR BTHE: LOCK; 10.37.119SHOW VARS - Display variables in 'BTHE **': RECORD** symbol table to show UN: BOOL; the new declared SHUT: STRING: Variables have been END; included in the symbol 2 R **F: BOOL;** table.  $^{\circ}$  C *': BOOLE* 'HAM **7: STRINGE** 'INPT ': ARRAY [1..3] OF BOOL; ': INT;  $^{\circ}$  T ل ا **F: INTE** 大火 **FI REALS** 天皇 **': REAL;** 1 Z ≛: REAL;

09.48.45?Z=A+Y; 聖旨長  $FERT$ A  $\cdot$ System prompt User response

- Equation to be calculated contains the undefined variable, A. The system interrogates users for type. The user responds with type and execution continues.

#### $\{\text{abbrev-id}(s) | \text{type-id}(s) | \text{var-id}(s) | \text{frame-id}(s)\}$ ERASE

The ERASE statement removes the specified types, variable-ids or frame name from the identifier tables. More than one id may be erased at one time with ids separated by a comma. Caution should be exercised when using ERASE. Erasure of a TYPE will not affect already defined variables of that type, but it will prevent the user from defining new variables of that type. Also, note that erasure of the ACTIVE frame is <u>not</u> allowed.

#### **EXAMPLE:**

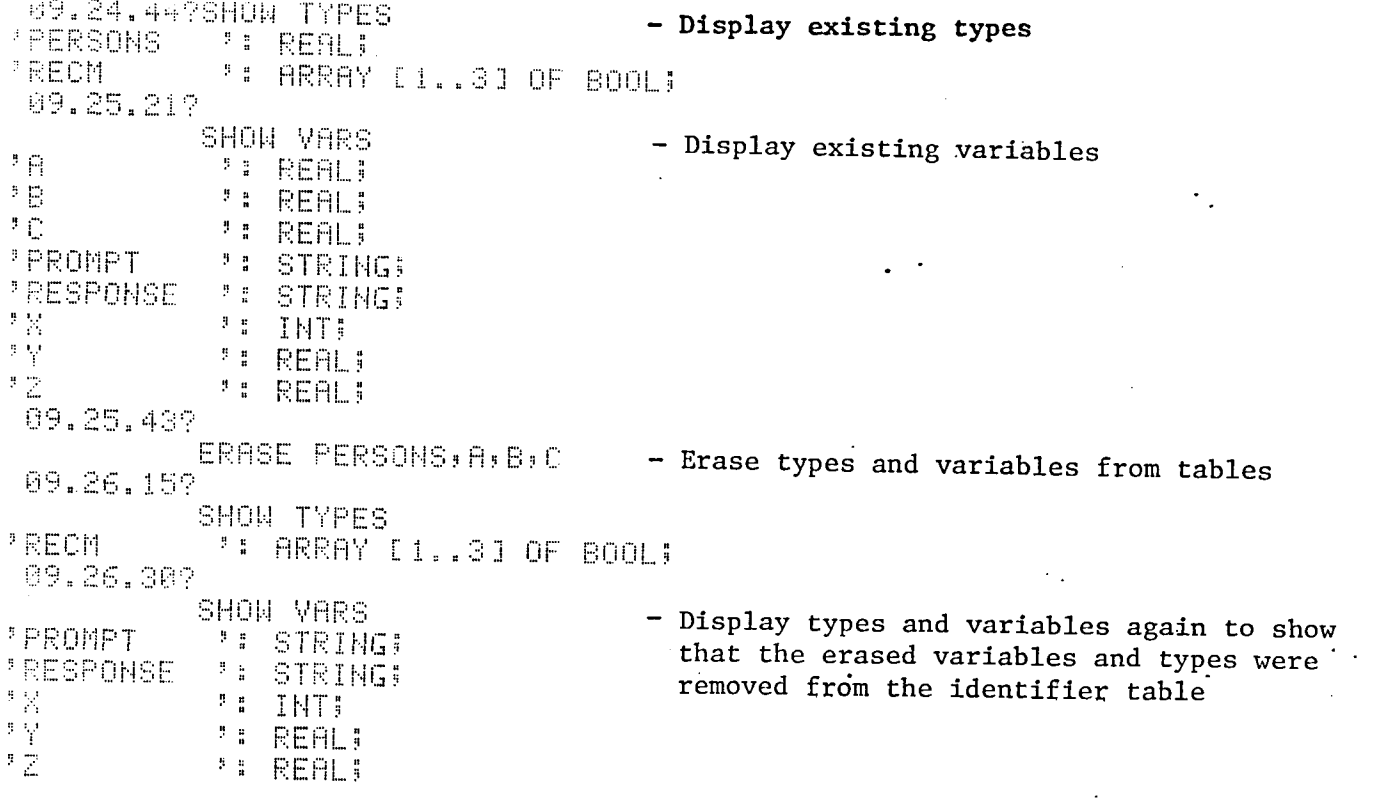

var-id  $\{\cdot\}$ :=} arithmetic expression

The assignment statement consists of a program variable, an = sign and an expression. The resultant value of the expression is assigned to the variable on the left hand side of the equal sign.

Types must be cozpatible as there is not implicit conversion in IPL.

EXAMPLES:

## $A = X + Y$

 $B := Z * (A-1)$ 

## EXITIF conditional

The EXITIF statement allows the user to exit from the middle of a loop statement (IF, WHILE, REPEAT, LOOP, AND FOR) when a specified condition becomes<br>true. The EXITIF may appear anywhere in the loop. A single loop may contain any number of EXITIFs.

EXAMPLE:

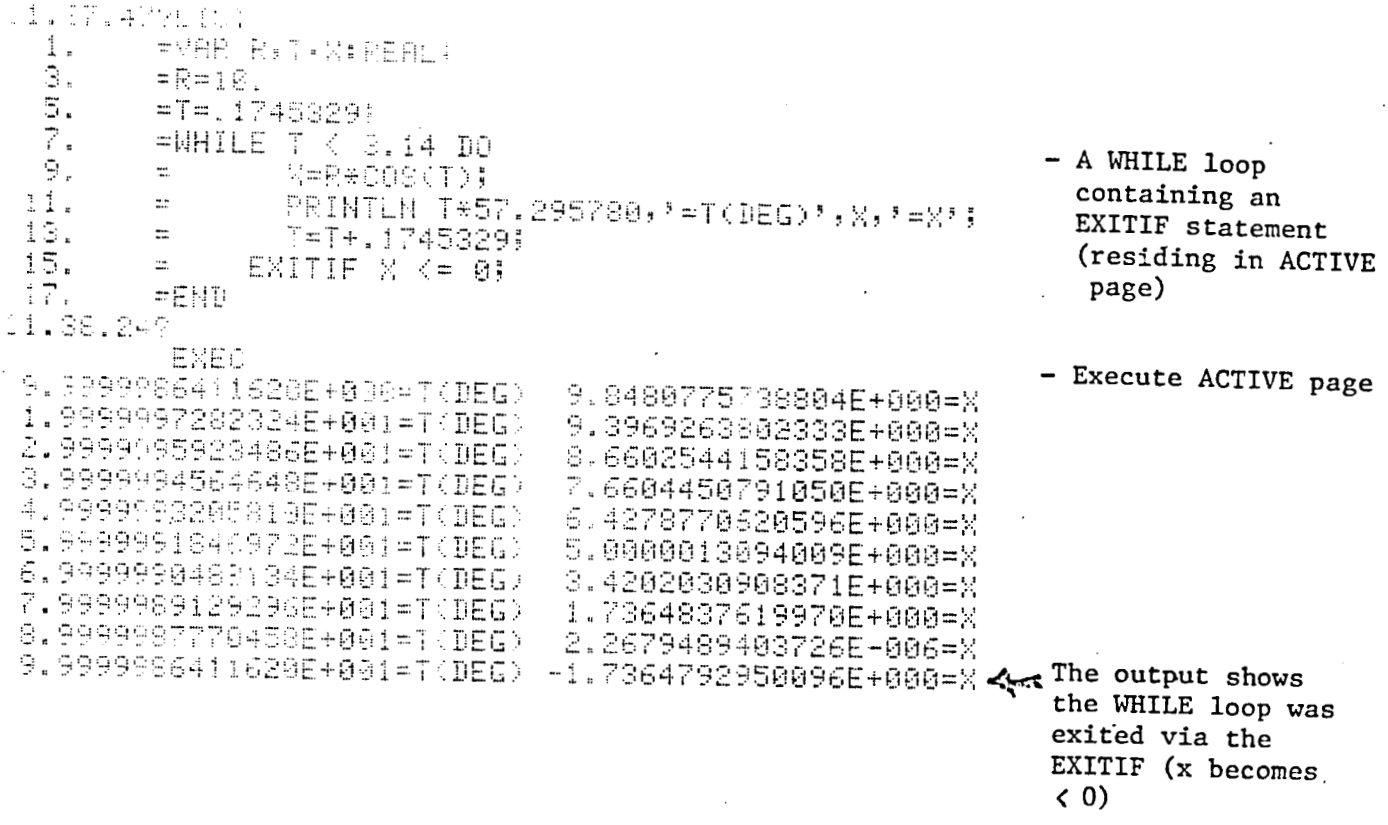

IF condition THEN statement  $(s)$ [ELSE statement(s)] **END** [EXITIF condition]

The IF statement allows for conditional execution of statements. The condition must evaluate to a BOOL value. If the condition is TRUE, the statements following the THEN are executed and those following the ELSE (if present) are skipped. If the condition is FALSE, the statements following the THEN are skipped and those following the ELSE (if present) are executed.

It should be noted that ISIS deviates from PASCAL by not requiring BEGIN . . . END's around the THEN and ELSE sections of the IF statement when multiple statements are contained in them.

EXITIF in either the THEN or ELSE clause transfers to the END of the entire IF statement.

EXAMPLE:

15.08.597L00P IF BKA THEN PRINTLN B; B=B+1;  $15.09.10$ ELSE IF B=A THEN PRINTLN 'ONE MORE STEP'! 15.09.39> ELSE PRINTLN \* READY TO STOP'\$ . 15.10.06> END 15.10.29>  $E = E + 1$  $15, 10, 36$ 15.10.46> EHD. EXITIF B>16  $15, 10, 53$ 15.11.05>END 1.0000000000000E+001 1.1000000000000E+001 1.2000000000000E+001 1.3000000000000E+001 1.4000000000000E+001 ONE MORE STEP READY TO STOP

#### FOR  $var-id = initial-value$ {TO DOWNTO} final-value DO  $statement(s)$  $S<sub>END</sub>$ [EXITIF condition]

The FOR statement is another form of loop statement which allows the user to perform a sequence of statements repeatedly while the variable-id takes on a progression of values between an initial and final value. This progression may go either unward or downward in value. The initial-value and final-value may be INT variables, literals, or expressions.

EXAMPLE:

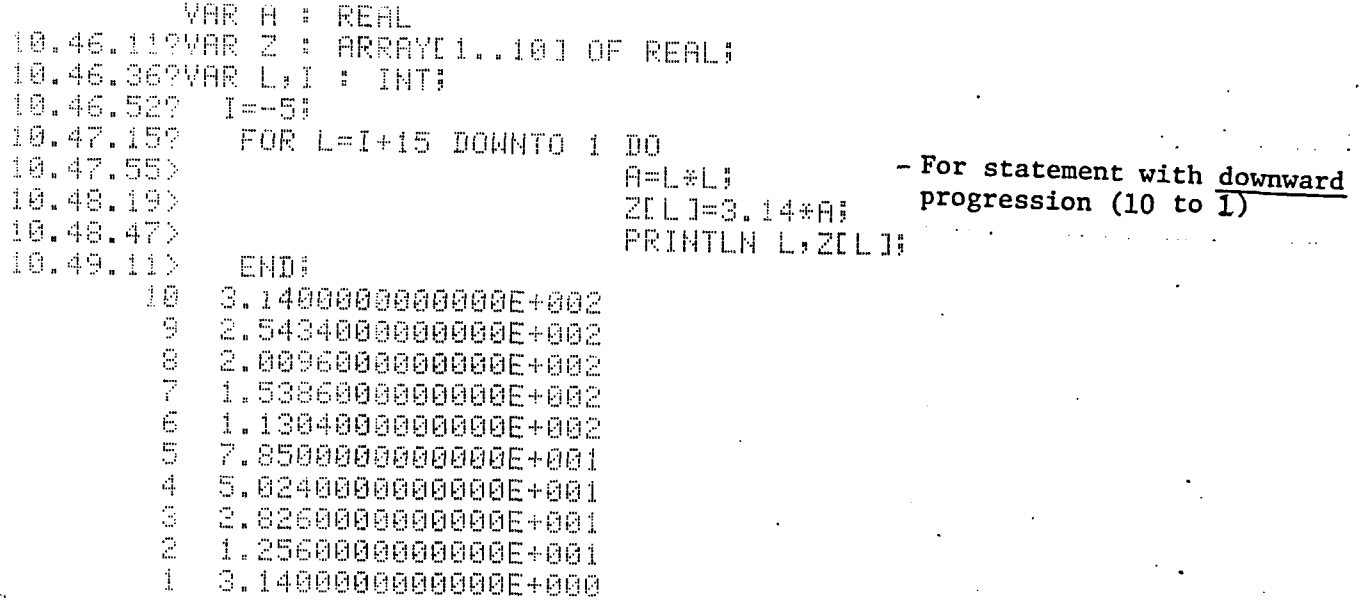

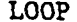

 $[statement(s)]$ **EXITIF** 

condition

 $[statement(s)]$ 

**END** 

The LOOP statement is a generalization of the WHILE and REPEAT statements. A set of statements are executed repetitively until the condition of the EXITIF becomes true. This EXITIF becomes part of the loop statement. EXITIF may appear anywhere in the loop and when the condition becomes true, the loop is exited at that point in the code. If the EXITIF is left out, the LOOP will be executed infinitely. If this occurs, the user can abort the command by depressing the **BREAK** key.

#### EXAMPLE:

10.53.40?VAR X:REAL; **VAR SISTRING** 10.54.159SHOW VARS 手負 **F: REAL;**  $^{\circ}$  T *PE INTE* Loop of statements is executed until  $^2$  L **F: INTE** the user types an input of  $S = 0$ .  $\overline{z}$  . **': STRING:** 大区 *FI REALL* ": ARRAY [1..10] OF REAL; 10.54.24?VAR B:BOOL; 10.59.19? X=45.45; I=99; **B=TRUE;** 10.59.40? LOOP 10.59.592 ASK S: 'PLEASE TYPE INPUT EXP \*' 11.00.35> EXITIF S='0' 11.00.54> XEQ CATOPRINTLN 798) 11.01.19>END PLEASE TYPE INPUT EXP \* 6+6\*2 18 PLEASE TYPE INPUT EXP \* X+2 4.7450000000000E+001 PLEASE TYPE INPUT EXP \* I  $\ominus$ PLEASE TYPE INPUT EXP \* B **TRUE** PLEASE TYPE INPUT EXP \* 5 F PLEASE TYPE INPUT EXP \* 0

condition DO │<br>│EXITIF condition]<br>│EXITIF condition] WHILE END

The WHILE statement is a type of LOOP statement. The statements contained in the loop will be executed WHILE a certain conditions exists. The WHILE statement evaluates a condition, which must reduce to a BOOL result. If the condition is FALSE, the statements are skipped. If the condition is TRUE, the statements are executed and the condition is then re-evaluated. If the condition is again TRUE, the statements are re-executed and the condition is then re-evaluated. This process continues until the condition is FALSE. When this happens, the statements are skipped and execution continues with the next statement.

#### EXAMPLE:

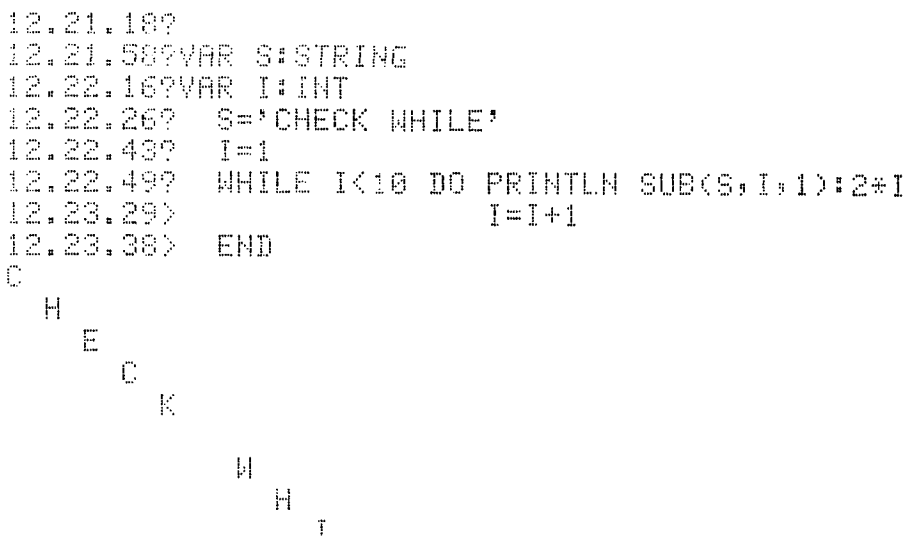

LOOP **UNITLE**  **REPEAT**  $statement(s)$ **UNTIL** condition [EXITIF condition]

The REPEAT statement is a type of LOOP statement. The statements contained in the loop will be repeated UNTIL a condition occurs. The REPEAT statement is similar to the WHILE statement. The differences are that the REPEAT statement first executes the statements it controls and then evaluates and checks the condition, and that the statements are re-executed as long as the condition is FALSE, i.e., the statements will always be executed at least once.

#### EXAMPLE:

15.20.43?VAR V:ARRAYD1..6,1..61 OF REAL) 15.21.19?VAR I, J: INT; VAR R,H,PI: REAL 15.21.33? R=2; H=1; PI=3.14; I=1; J=1; 15.22.24?REPEAT 15,26,462 VDI, JI=. 333\*PI\*R\*R\*H; 15.27.12>  $J = J + 1 +$ 15.27.21> H=H+.5; 15.27.31> PRINTLN H.VEI, JI 15.27.49> UNTIL J=6; 1,5000000000000E+000 6.2737200000000E+000 2.0000000000000E+000 8.3649600000000E+000 2.5000000000000E+000 1.0456200000000E+001 3.0000000000000E+000 1.2547440000000E+001 3.5000000000000E+000 E

FOREACH

[frame-id/]FOREACH string-var DO  $statement(s)$ END: [EXITIF condition]

FOREACH allows the user to execute a set of statements for each line contained in the active frame or specified frame.

EXAMPLE:

**=ERASE SI VAR SISTRING!**  $1.$  $2.1$ =SHOW PAGES HALNELL. PCODE. CONTROL. . : KEEP; 3. =SHOWN/FOREACH S DO =XEQ CAT('MYJUNK/USE ',S); 4. 5. =MYJUNK/COUNT; 子来。 - ANY EDITTING COMMAND 6.  $=$  $E H D F$ 13.46.089EXEC 7 ITEMS INSERTED. LAST ITEM INSERTED IN SHOWN 쁲  $7.$ HALNELL. PCODE. CONTROL. CARD. EXEC USED AS MYJUNK 12 ITEMS IN SPECIFIED RANGE.  $H = 12, I = 0$ HALNELL. PCODE. CONTROL. CARD. RUN USED AS MYJUNK 21 ITEMS IN SPECIFIED RANGE.  $H = 21, I = 0$ HALMELL. PCODE. CONTROL. CARD. RERUN USED AS MYJUNK 20 ITEMS IN SPECIFIED RANGE.  $H = 20$ ,  $I = 0$ HALNELL. PCODE. CONTROL. CARD. REEXEC USED AS MYJUNK 12 ITEMS IN SPECIFIED RANGE.  $H=12$ ,  $I=0$ HALHELL. POODE. CONTROL. CARD. EXECOLD USED AS MYJUNK 11 ITEMS IN SPECIFIED RANGE:  $H=11$ ,  $I=0$ HALNELL. PCODE. CONTROL. WILL. RUN USED AS MYJUNK 23 ITEMS IN SPECIFIED RANGE. H=23, I=0 HALMELL. PCODE. CONTROL. WILL. EXEC USED AS MYJUNK 12 ITEMS IN SPECIFIED RANGE.  $H = 12$ ,  $I = 0$ 13.47.049

**ZEQ** string-expression

The XEQ statement allows the user to specify that the contents of a string-expression are to be interpreted as a command to the system.

#### EXAMPLE:

 $12.16, 397.4$ 12.18.01?VAR S:STRING 12.18.21?VAR ABC:REAL 12.18.46? ABC=10 12,18,569 - PRINTLN is concatenated (CAT) with XEQ CAT('PRINTLN ',S) contents of  $S(1+2+3)$  and then executed ĥ.  $(XEQ)$ . PRINTLN 1+2+3 evaluates 12.19.22? expression and prints the value (6). **XEQ 'PRINTLN S'**  $1 + 2 + 3$ - PRINTLN S is executed, printing value of 12.19.47?  $S = 7$  ABC<sup>3</sup>  $S, which is 1+2+3$ 12.20.26? XEQ CAT('PRINTLN ',S) - Redefine S 1.0000000000000E+001 - PRINTLN is concatenated with contents of S (ABC) then executed (XEQ). PRINTLN ABC evaluates ABC and prints the value . of the variable (10). S='FOR I=1 TO 5 DO PRINTLN I END'; - User can assign a number of statements 13.31.43?XEQ S to a string variable and then execute these statements by executing that string 1  $\cdot$  variable (XEQ S)  $\bar{z}$ Ġ.  $\mathcal{L}^{\sharp}_{\mathbf{r}}$ 5

CLEAR TAG

#### SET TAG tag-id

#### **CLEAR TAG**

SET TAG allows the user to assign an identifier to a line of code. This gives the user a way to keep track of the program modifications made during an editing session. After setting a tag, all lines of code modified or added will bear the tag-id. This tag-id could be the date the modifications are made, or the name of the person making the modifications. All lines modified will continue to contain this tag-id until the user gets rid of it. The tag may be changed at any time by executing another SET TAG command and from there on the new tag-id is appended to the modified code. The CLEAR TAG command clears the tag-id and no more tags will be placed on modified lines of code. The modified frames with the tag-ids may be viewed by listing the code with the tag option on (LIST {range} :T). The tag-id is limited to seven characters. There is also a limit of 63 different tags in any one frame.

### EXAMPLE:

13.27.15?USE ALIB.NEWVER.CKCASES.TEST.PROGRAM ALIB.NEWVER.CKCASES.TEST.PROGRAM USED AS WORK 13.27.43?LIST 1.3/1.5 - List existing text  $\frac{1}{2}$  ,  $\frac{1}{2}$  $1.3$ WDBLANKS = '  $\mathbb{H}^+$  $1.4$  $\mathrel{\mathop:}=$  $1.5$  $\frac{1}{2}$  .  $IDLEM = 101$ 13.28.09? SET TAG CXG NOW TAGGED AS: CXG WORK - SET TAG 13.28.43?INSERT 1.41//.01 - INSERT new code 1.41 = INSERT 3 LIMES AT 1.4 = WHICH WILL BE TAGGED 1.42 1.43 WITH CXG!!!  $\mathbb{Z}^{\mathbb{Z}}$ 1.44  $\mathop{\mathbb{H}}$ INSERT TERMINATED. 13.30.49?LIST 1.3/1.5:T - List with T option. 医肾 WDBLANKS = '  $1.3<sub>1</sub>$  $\mathbb{Z}^n$ Modifications have been  $1 - 4$ tagged. =INSERT 3 LINES AT 1.4 CXG. 1.41 CXG.  $1.42$ = WHICH WILL BE TAGGED WITH CXG!!! CNG. 1.43  $\mathbb{R}^n$  $1.5 =$   $IDLEM = 105$  $\mathbf{v}$ 

SET TAG continued

 $\bullet_{\star}$ 

13.32.00? **SET TAG RWW WORK** NOW TAGGED AS: RWW - Change the TAG  $13.32.457$ CHANGE 'CXG' TO 'RWW TODAY' IN 1.43 - Modify code  $1.43$  = WITH RWW TODAY!!! 13,33,419 LIST 1.3/1.5:T - List with TAG option.  $1.3$  $\blacksquare$  WDBLANKS  $\blacksquare$  /  $\overline{3}$  ,  $\overline{3}$  . Modifications have been  $1.4$  $\equiv$ tagged. Previous tags CXG  $1.41$ =INSERT 3 LINES AT 1.4 are retained.  $\mathbb{C}\mathrm{NG}$ 1.42 = WHICH WILL BE TAGGED  $-1.43 =$ **RMM** WITH RWW TODAY!!!  $1.5 IDLEM = 10$  $\frac{1}{2}$  . 13.33.592 CLEAR TAG **WORK** NO LONGER TAGGED.

 $\mathcal{L}_{\rm{max}}$ 

Programming Statements

SET TRACE  $var-id(s)$ 

 $var-id(s)$ CLEAR TRACE

The SET TRACE statement is used to trace variables. Each time the variable's value is assigned, the variable-id and the new value are printed. A TRACE applies to entire program. Once a variable is traced, it will be traced wherever it is used. Records and array variables can be traced but no values are printed.

The CLEAR TRACE command releases a TRACE on a variable.

EXAMPLE:

11.S1.52?VAR I,J:INT 11.22.10?VAR X:REAL 11.22.219VAR B:BOOL; 11.22.28?VAR S:STRING 11,22,36?  $J = 1.5$ X=0; 11,22,569 SET TRACE J - Set trace on J \* NOW TRACED. 11.23.1598ET TRACE X - Set trace on X  $\mathcal{P}(\mathcal{B})$ ' NOW TRACED. 11,23,269 LOOP  $\sim 10^{-11}$  . 11,26,55>  $J = J + i$ ; 11.27.05> IF J < 5 THEN X=X+2;  $11.27.23$ ELSE X=X-1; 11.27.38> END 11,27.44> PRINTLE 7\*\*\*\*\*:2\*J! 11,28.07> EXITIF J=6; 11.28.36>END  $\mathcal{F}_{\mathcal{A}}$  $5\pm$ 类员  $\mathcal{F}$  and 2.0000000000000E+000 수뜻포 t.  $2 \equiv$ 3 4.0003000000000E+000  $\sim 1$  $2 =$ 光光光 不过  $\overline{1}$  = شه  $\sim$   $\mu$  $\overline{2}$   $\equiv$ 6.0003000000000E+000 - TRACE output is printed each  $\pm\pm\pm$ time the value of the variable 大臣  $\overline{z} =$ 5 is changed. 大约  $\mathbb{Z}$  = 5.0000000000000E+000 光长头  $\mathbb{F}_{q^2}$  $\overline{\cdot}$  = 6  $\mathcal{F}_{\mathcal{F}_{\mathbf{2}}}$  $^5$   $\equiv$ 4.0008000000000E+000 높높품 11,28,487 CLEAR TRACE J - Clear Trace on J  $\mathcal{I} \cup \mathcal{I}$ ' NO LONGER TRACED. 11.29.577%=45.5; J=99\$ - Change values being traced 大区  $2 \equiv$ 4.5500000000000E+001 - Trace output ·

#### ASK response, prompt

The ASK statement allows the user to interrupt program processing and accept input from the terminal. The ASK statement has two parameters. The first is the name of the variable which receives the users input. It can be any simple variable type (STRING, BOOL, REAL, INT, KEY). The second parameter is an expression which is typed to the user as a "prompt" for input. This expression may be an actual string expression enclosed in quotes or a string variable or function which has been previously defined. ISIS does not supply a separator between the printed output (prompt) and the users typed input (response); therefore, the user should supply his own separation character(s) within the prompt definition if he desires to be able to discriminate between the prompt and his response. If, in typing the input, (response) to ASK, the user makes a typographical error, he may hit the BREAK key in which case ISIS will disregard what has been typed, indicate this action by typing 3 dots (...) and then reprompt the user for correct input.

#### EXAMPLE:

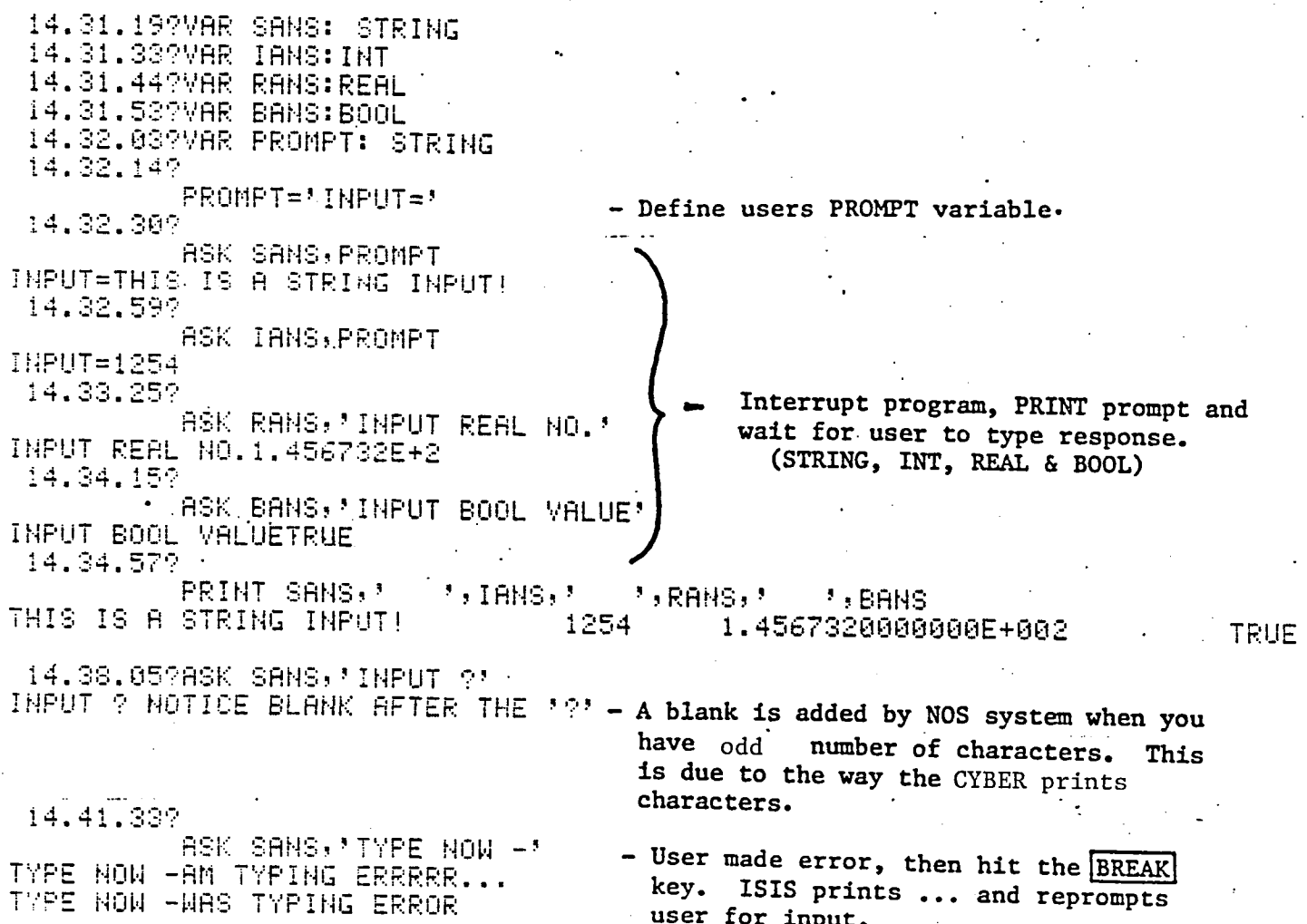
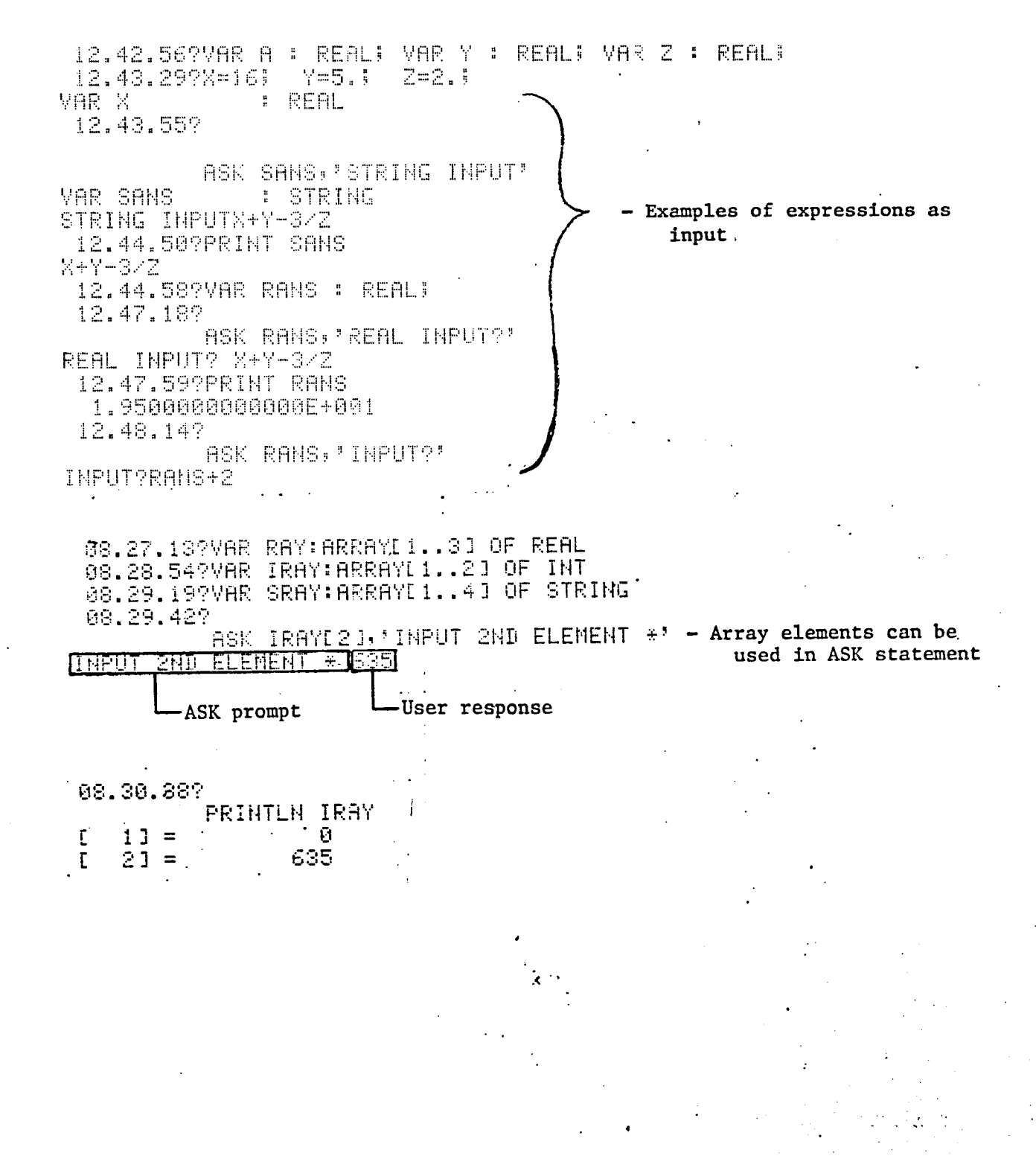

35

#### Programming Statements

expression [:FORMAT1[:FORMAT2]] PRINT expression [:FORMAT1[:FORMAT2]] PRINTLN

The PRINT or PRINTLN statement evaluates each expression and prints its value. After printing the output, PRINT leaves the cursor at its current position, whereas PRINTLN advances the cursor to the beginning of the next line. The optional FORMAT is similar to that of PASCAL in that each expression may have its own format. The format may specify total field width, scaling factors or base conversions. Default formats are as follows:

REAL numbers - an E format type with field width of 22

- a field width of 10 with all digits right INT numbers justified

STRING - the field width is equal to the length of the complete string and string is left justified

- a field width of 10 and right justified **BOOL** 

Variables that have been declared but not defined are assigned default values by the ISIS system. Integers and real variables are set equal to zero, Booleans are set to FALSE and strings are of zero length. Discussion of optional formats is supplied below. All formats are ignored for ARRAY and RECORD outputs.

Format options -  $:$  FORMAT1 - is the total field width. The expression is printed in the E format for real variables (PRINT x:10, y:15). It can be used with integer, real, and string variables. Where FORMATl is smaller than the number of characters in a string the field width is ignored and the complete string is printed. If FORMAT is greater than the string length, blanks are added until the string length specified by the format is printed.

> :FORMAT1:FORMAT2 - sets up total field width (FORMAT1) (as described above) and defines the number of significant digits to the right of the decimal point. This means the variable is printed in a fixed format. This format applies only to real expressions.

EXAMPLE: (see next page)

 $\chi_{\rm{eff}}$ 

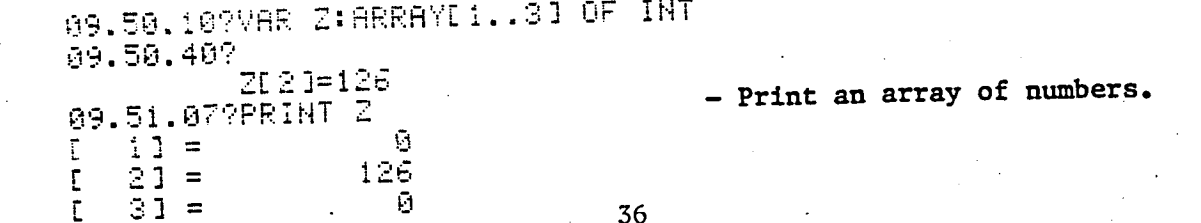

Programming Statements

#### PRINT continued

09.35.10?TYPE REC=RECORD NUM:INT; FLAG: BOOL; NAM: STRING; END; 09.36.18?VAR X:INT 09.36.32?VAR Y, R: REAL; Declarative 09.36.42?VAR S:STRING statements 09.36.52?VAR B:BOOL 69.37.01?VAR VREC:REC 09.37.10? - Uninitialized variables PRINTLN \$,'=\$';X,'=X';B,'=B';R,'=R' printed to show their ø=Ri  $0 = \times$ FALSE=B =S default values 09.38.127 - Print undefined record PRINTLN VREC variables  $\mathbf G$  $HUM =$  $FLAG =$ **FALSE** (Please note default  $HHM =$ strings are of zero length (NULL)) Y=250.452; 09.38.36?X=15; - Print expressions 09.39.16?PRINT SQRT(X\*2-5), X/2\*10-4. 5.0000000000000E+000 7.1000000000000E+001 09.39.53?PRINT SQRT(X\*2-5):20:4 5.0000 89.40.27? PRINT X, X:20 - Print INT (with 15 15 and without format). 09.40.59? PRINT Y 2.5045200000000E+002 **PRINT Y:20** 89.41.40? 2.50452000000E+002 89.41.55? PRINT Y:20:10 250.4520000000 - Print REALS (with 89.42.18? **PRINT Y:20:5** and without format) 250.45200 12, 13, 27?  $\overline{1} = 1$  $: 1HT$ VAR I. 12.14:14?S='CK UNTIL-OUT' 12.15.05?REPEAT - Prints I (default format) PRINT I  $12.15.39$ - Prints a subset (I) of PRINTLN SUB(S, I, 1):2\*I 12.15.51> length 1. from the string  $I = I + 1$  $12.16.18$ S with a format of 12.16.27>UNTIL I=10  $(2 * 1)$ , which increases  $1 \, C$ as the value of I 2 К increase Ś 4 11 condiction Ħ  $\mathbf I$ Ç,

PRINT **PRINTLN** 

#### CLEAR RUN

# The CLEAR RUN statement is used to clear the contents of the RUN (input) file.

 $\ddot{\cdot}$ 

 $\overline{z}$ 

ł

 $\frac{1}{2}$ 

 $\mathcal{I}$  .

EXAMPLE:

 $\boldsymbol{\chi}$ 

10.29.55?SHOW RUN 42 LINES IN RUN.

10.30.49? CLEAR RUN RUN CLEARED.

10.31.12?SHOW RUN 0 LINES IN RUN.<br>10.31.33?

 $\sim$   $\sim$ 

# Operators and Functions

CLEAR RUN

OPERATORS & **FUNCTIONS** 

Shown below are the operators and functions available to the user in

programming desk top type calculations.

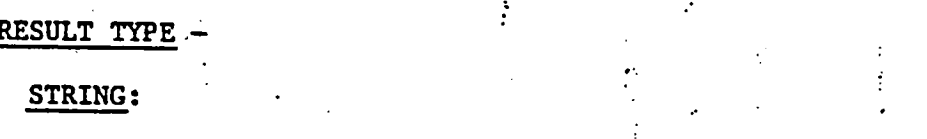

Functions: CAT(X,Y...A): Concatenation of as many strings as you like.  $SUB(X, Y, Z)$ : Substring of X (string) starting at character number Y (Integer) for Z (Integer) number of characters. Y and Z can be variables, constants, or expressions.

#### **INT**

Operators: +,-,DIV,MOD

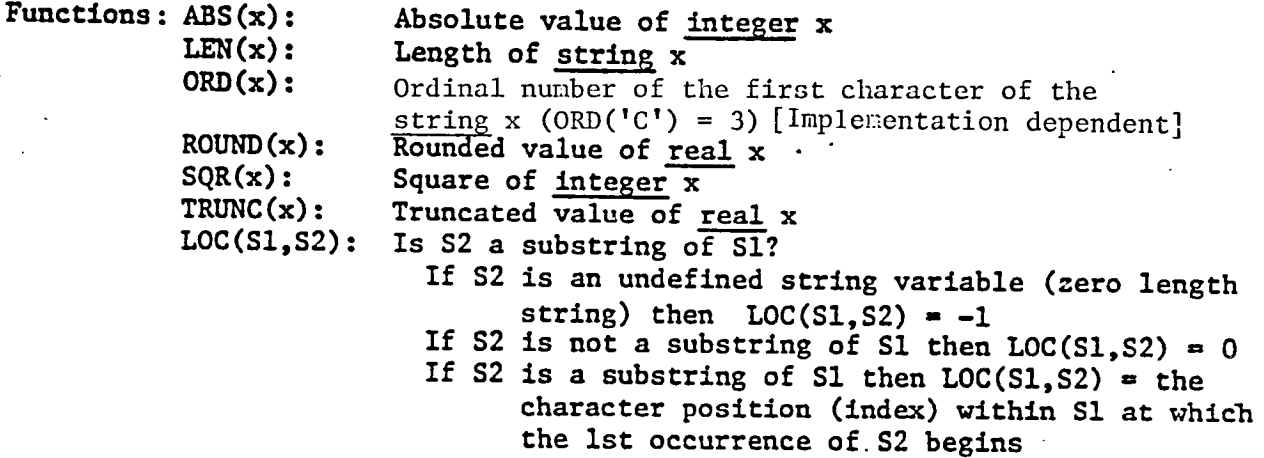

#### **REAL**

Operators:  $+,-,/, \star$ 

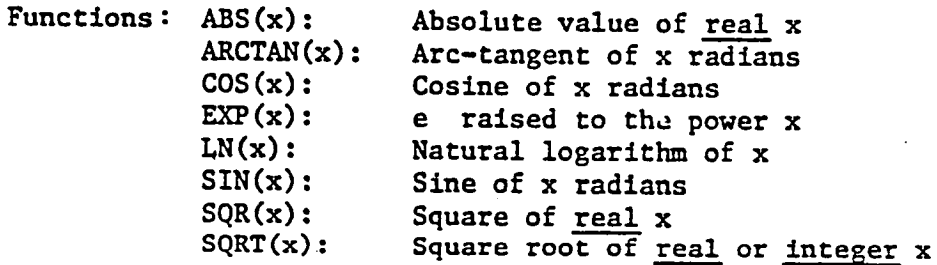

#### **BOOL**

Operators:  $\langle , \rangle, \langle = , \rangle, \langle , \rangle, \equiv, \text{AND}, \text{OR}, \text{NOT}$ 

Functions:  $ODD(x): x$  must be integer. The result is BOOL .

> If  $x$  is odd then  $ODD(x) = TRUE$ IF  $x$  is even then  $ODD(x) = FALSE$

KEY

The ISIS library is a 5-1evel hierarchical file structure. The library is where the user save, accesses, and purges pages of information. These pages of information might be programs, data, control cards, or combinations of these. Each page of information is assigned a pagename and is written in the form:

hbrary. shelf.book. chapter. page

These levels allow the user to easily describe and identify the information contained on a page. Each level of the page name is separated by a dot (.). Library pages are transferred by page name to frames for editing. The page name will remain associated with a frame until the user changes the name (SET NAME) or transfers another page into the frame. Further discussion on the association between the library page and the frame is discussed on page 49. All five levels of the page name must be specified if the frame being used for editing has not previously been assigned a page name. Otherwise, the page name may be specified by typing only those levels of the name that change. However, when the user changes one level of a page name, then all lower levels, if not being changed, must be replaced by the dot separator and a blank space. For example, if the page name is ISIS.CKCASES.SOURCE.PGI.SUB and the user wishes to change it to ISIS. CKCASE. BINARY. PG1. SUB then he may abbreviate as follows: BINARY. . (all lower levels must be specified or abbreviated with dot and blank). For the users convenience, default names have been provided for the first four levels of all new frames. The default names are of the forms

t

 $\mathbb{R}$ 

 $\blacktriangledown$ 

ISISLIB.S.B.C.(user supplied page level)

Where the user only has to assign the page level part of the name. Before trying to store anything in a library, the library file must be created on the host computer. This is done using one of the interface programs, ISISGEN.

The interface between the ISIS library environment and the NOS operating system is handled by 3 utility programs, ISISGEN, ISISPUT, and ISISGET. ISISGEN sets up an NOS file in the format required by ISIS for its library system. ISISPUT handles the transfer of information from the NOS system to the ISIS library. ISISGET handles the transfer of ISIS library information to the NOS file system. Detailed writeups of these utility programs appear on the next page.

NOTE: The user should try and keep the number of shelves and books less then 40 in order to allow ISIS to run fast. Also, each level of the page name is limited to seven characters.

#### LIBRARY STATEMENTS

ISIS/NOS Interface

#### ISISGEN

ISISGEN is a program which allows the user to create a library for use by ISIS. A library must be created before any pages may be stored. To do this an NOS direct access file must first be created. This file is where the users library is saved on the NOS system. Then ISISGEN will convert the file to the format required by the ISIS library. The control cards necessary to do this are shown below.

> ATTACH, ISISGEN/UN=961300N. DEFINE, LIBRARY=isislib/M=W. ISISGEN. RETURN,LIBRARY,ISISGEN.

#### ISISPUT

ISISPUT is a program which allows the user to take an NOS local file (Nfn) and put it into the ISIS library system. The NOS file is rewound before it is stored. The full ISIS page name must be typed. This means that any NOS file can now be edited by ISIS. The control cards for using ISISPUT are as follows:

> ATTACH, ISISPUT/UN=961300N. ISISPUT, Nfn. library.shelf.book.chapter.page (see writeup on page 40)

NOTE: ISISPUT uses the smallest possible increment  $(.001)$  for the line number assignment. This means the user must REKEY the page before he may make any editing INSERTS.

#### ISISGET

P

ISISGET is a program which allows the user to get an ISIS library page and write it into an NOS local file. The NOS file is NOT rewound after it is retrieved. The full ISIS page name must be typed. Control cards necessary to use ISISGET are shown below.

> ATTACH, ISISGET/UN=961300N. ISISGET, Nfn. library.shelf.book.chapter.page (see writeup on page 40)

# [frame-id/] SET NAME [library]. [shelf]. [book]. [chapter]. [page]

The SET NAME statement assigns a library page name to the contents of the ACTIVE frame or specified frame. This allows the user to assign a new name or change the library page name associated with that frame. The page name contains 5 levels for identification purposes. If the frame has not been previously assigned a page name (SET NAME or USE), then each level of the name must be specified (SET NAME library. shelf. book. chapter. page). Otherwise, the pagename may be abbreviated

as discussed in the library statement writeup on the previous page. When the contents of a frame are saved, they will be saved under the library name assigned to it with this statement.

When the user changes the pagename associated with a frame and wishes to avoid retyping lower level parts of the name which do not change, he must type the DOT separator followed by a blank to replace the next lower level name. See 2nd, 3rd, and 5th examples.

#### **EXAMPLE:**

- The initial SET NAME 10.04.229SET NAME HLIB.MUST.1SIS.EDITOR.SPECS statement must include all PLIB.MUST.ISIS.EDITOR.SPECS IS THE NAME OF WORK levels of names (NO DEFAULT) 10.04.50?SET NAME DATBASE. - Rename ACTIVE frame changing IS THE NAME OF WORK ALIB.MUST.ISIS.DATBASE.SPECS the 2nd level (chapter) of mame only - Rename ACTIVE frame 10.05.25?SET NAME MISC.NEWPOOP. changing the SHELF and ALIB.MISC.NEWPOOP.DATBASE.SPECS IS THE MAME OF WORK BOOK level of name 10.06.029SET NAME WILL - Rename ACTIVE frame ALIB.MISC.NEWPOOP.DATBASE.WILL IS THE NAME OF WORK , changing only lower level of name - Rename ACTIVE frame 10.06.35?SET NAME COPY. . changing SHELF level of ALIB.COPY.NEWPOOP.DATBASE.WILL IS THE NAME OF WORK name 14.42.03?FRAME W1,W2:STRING; - Declare frames 14.42.56?W1/SET NAME ALIB.NEWVER.CKCASES.IMPL.MOVE - Assign pagename to W1 frame ALIB.NEWVER.CKCASES.IMPL.MOVE IS THE NAME OF WI 14.44.23? W1/SET MAME EXPL. - Rename W1 frame changing chapter level of name. ALIB.MEWYER.CKCASES.EXPL.MOVE IS THE NAME OF W1

**USE** 

USE [library].[shelf].[book].[chapter].[page]  $[frame-id]$ 

To. The USE statement is used, read the contents of a specified page into the ACTIVE or specified frame. The library page name associated with that frame becomes what was specified in the USE statement and the contents become what was extracted from the page in the library. To specify a frame other than the ACTIVE frame the user must precede the statement with the frame-id and a slash.

#### EXAMPLE:

14.12.56?

**SHOW NAME** - ACTIVE frame name ALIB.NEWVER.CKCASES.TEST.PROGRAM IS NAME OF WORK 14.15.17?USE TEST. - Put new page into ALIB.NEWVER.CKCASES.TEST.PROGRAM USED AS WORK **ACTIVE** frame - Declare frame-ids 14.35.52?FRAME A1, A2: STRING! 14.38.59?A1/USE ALIB.NEWVER.CKCASES.TEST.PROGRAM

ALIB.NEWVER.CKCASES.TEST.PROGRAM USED AS A1 14.39.429

A1/USE SHOWS

ALIB.MEWVER.CKCASES.TEST.SHOWS USED AS AI

- Put page into Al working frame

- Put new page into Al frame

 $[frame-id/]$  SAVE  $[*]$ 

The SAVE statement is used to create a new page in the library or to replace an already existing page. SAVE places the contents of the ACTIVE frame into the library under the same library name now associated with the ACTIVE frame. The SAVE statement followed by an \* will replace a page in the library of the same name as the ACTIVE frame. At the present time, the user may replace a page (SAVE\*) even if the page does not already exist. The user should be cautious in saving or replacing a page to make sure the library page name is correct. The page name may be changed using the SET NAME statement before saving or replacing it.

#### EXAMPLE:

16.25.30 SET NAME ALIB.SHELF.BK.CH.CG FLIB.SHELF.BK.CH.CG IS NAME OF WORK . 16.26.109SAVE 60.IB.SHELF.BK.CH.CG SAVED. 16.26.27?SET NAME XXX ALIB.SHELF.BK.CH.XXX IS NAME OF WORK . 15.26.52?SAVE **PLIB. SHELF. BK. CH. XXX SAVED.** 

- Save the ACTIVE frame by storing it in the library under this name.

- Save the contents of the ACTIVE frame under this page name in the library

16.27.177SAVE\* RLIB.SHELF.BK.CH.XXX SAVED.

- Replace the contents on the already existing page of the library

14.46.04?FRAME WI:STRING;

- Declare frame

14.46.17?W1/USE ALIB.MEWVER.CKCASES.EXPL.COPY - Put a page into W1 frame

ALIB.NEWYER.CKCASES.EXPL.COPY USED AS W1 14.48.21?

W1/SET NAME EXPIMP.

- Reset the page name of W1 frame

ALIB.NEWVER.CKCASES.EXPIMP.COPY IS THE NAME OF M1 14.49.352 W1/SAVE

- SAVE contents of W1 frame

ALIB.NEWVER.CKCASES.EXPIMP.COPY SAVED.

#### $[frame-id']$  PURGE [library].[shelf].[book].[chapter].[page]

The specified page is eliminated from the library. If the specified page is the only page in its chapter, the chapter is eliminated from the library. If this chapter is the only chapter in its book, then that book is eliminated from the library. Finally, if the book is the only book in its shelf, then that shelf is eliminated from the library. If the page name is incompletely specified, its library, shelf, book, chapter, page parts will be taken from the name currently associated with the ACTIVE frame (or the specified frame).

### EXAMPLE:

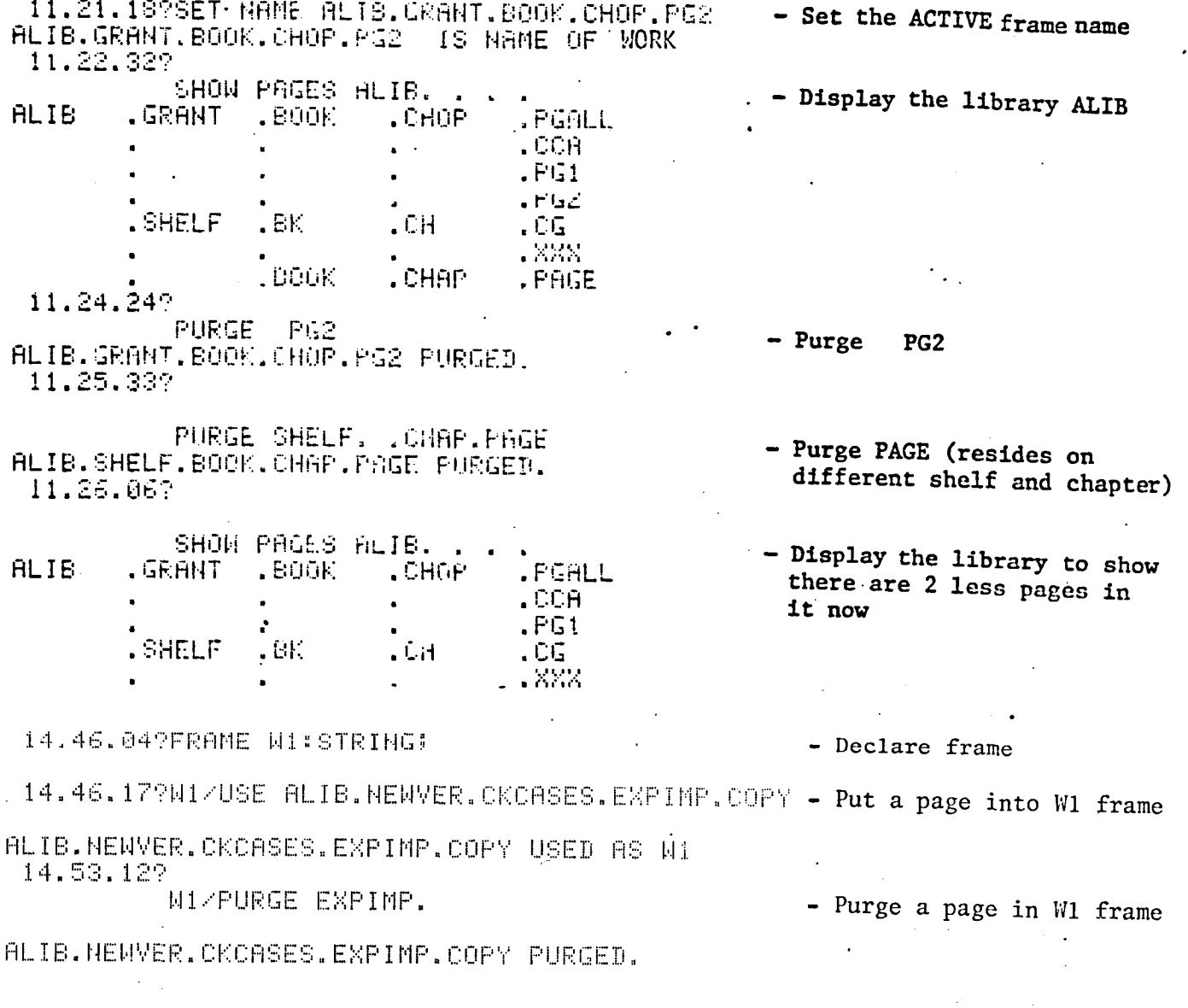

#### $[frame-id]$ **VOID**

This command disposes of the contents of the ACTIVE frame or the specified<br>frame but it retains the library page name assigned to the frame. To void<br>other frames the user must precede the command with the frame name and a

## EXAMPLE:

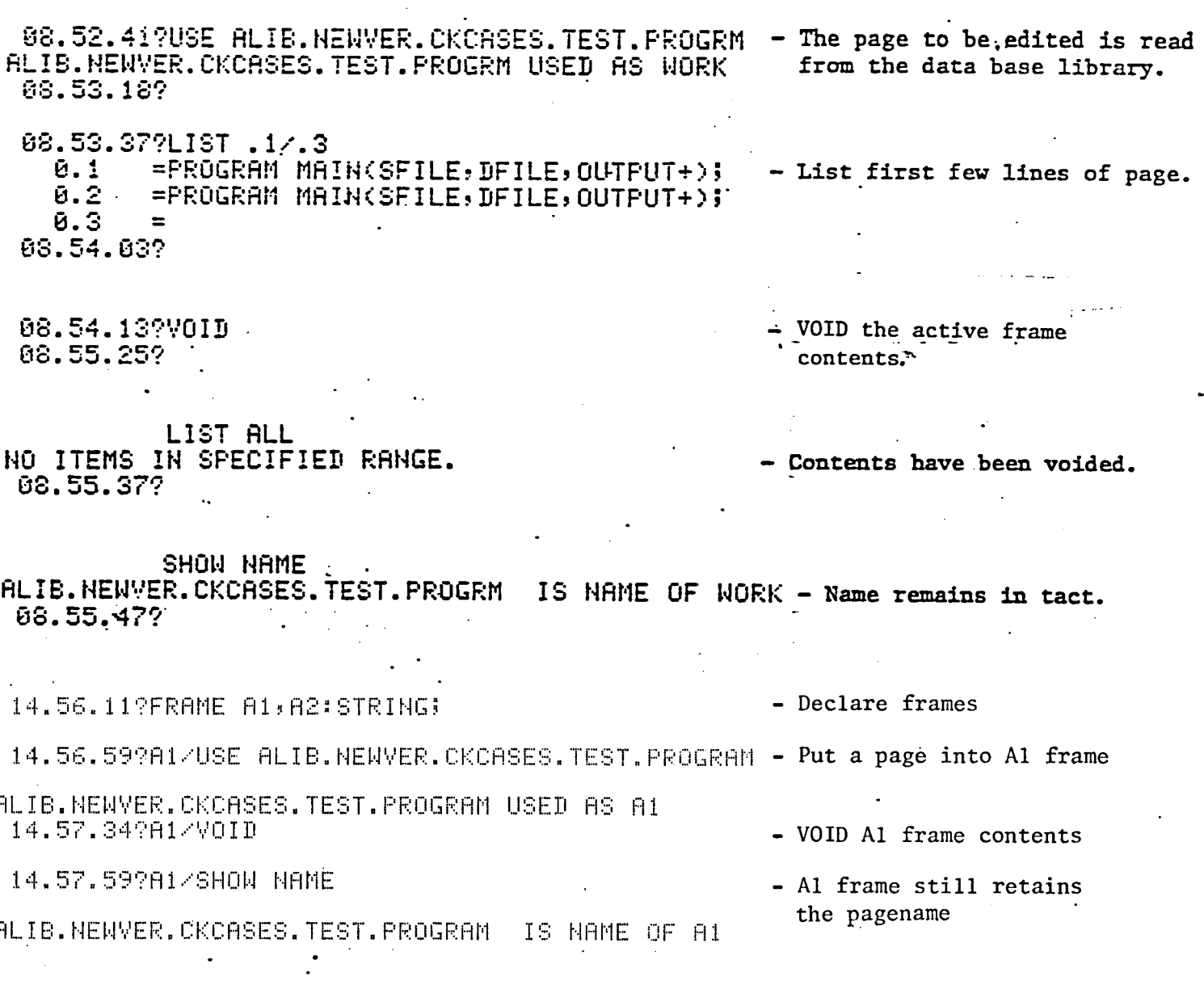

#### **STORE** library.shelf.book.chapter.page

The STORE statement allows the user to save the current environment on a specified page in the library. The current environment includes TYPES, VARS, ABBREVS and FRAMES.

#### EXAMPLE:

09.51.023TYPE DIRS: REALS 09.51.209VAR PI, X, Y, Z: REAL; 09.51.48?ABBREV P: PRINTLN; Current environment. 09.52.02?ABBREV I: INSERT; 09.52.149FRAME F1,F2: STRING;  $09.52.332x = 15$  $Y = 20$ PI=3.145 09.52.549 STORE ALIB.TEST.PROGRAM.ENVIR.AUGS - Store the above ALIB.TEST.PROGRAM.ENVIR.AUGS SAVED.

environment in a library page.

#### library.shelf.book.chapter.page **RESTORE**

The RESTORE statement retrieves an environment previously stored in a page. This means that all current VARS, TYPES, ABBREVS, and FRAMES will be replaced with the environment previously stored on a library page. If RESTORE is contained within a group of statements<br>being executed, the statements following the RESTORE are not executed. At present, values of VARS and contents of FRAMES are not being restored.

#### EXAMPLE:

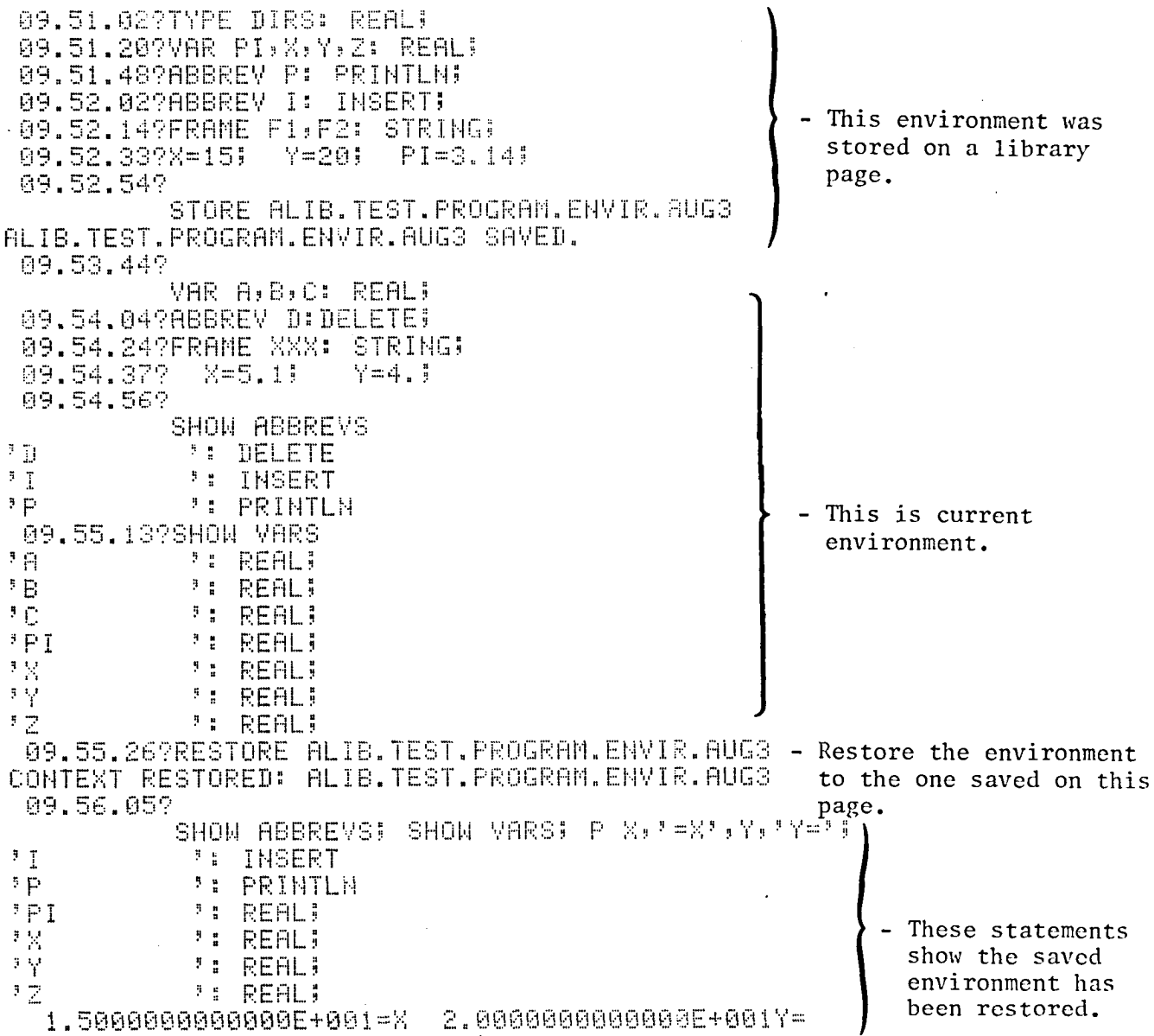

#### TEXT EDITING STATEMENT

#### Frame Concept

A working frame is used for temporary storage during editing. It may be a copy of a library page which is being modified or may be entered entirely by the user. There are i0 working frames available to the user. A default frame named WORK is provided and 9 other frames which must be named by the user before they can be used. The frames are named using the declarative statement, FRAME (FRAME WI,W2,W3:STRING;). The user can select a page from the library, put a copy in a working frame where the code may then be modified using any of the Edit Statement verbs. The working frames are also used for temporary storage of code for examination or for use with read only statement verbs such as LIST, RUN, EXEC, and COUNT. Any of these working pages may at any time become the current ACTIVE frame by designating a particular frame using the statement verb, ACTIVE frame. The ACTIVE frame does not require the frame name as a prefix to the statement verb. In other words, the statement ACTIVE acts like a pointer. If a frame name is not specified in the command, then editing automatically takes place in the ACTIVE page. The default ACTIVE frame is the same as the default working frame, WORK. The example below may help explain the frame concept better.

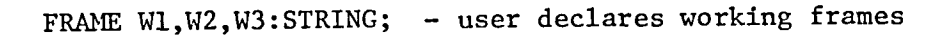

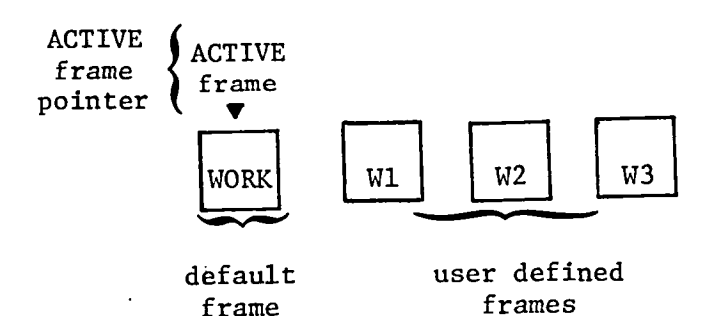

LIST - list the ACTIVE frame which is WORK

W2/LIST - list the W2 frame (W2 is not ACTIVE and must prefix the LIST statement)

ACTIVE WI - the WI frame is declared to be the new ACTIVE frame

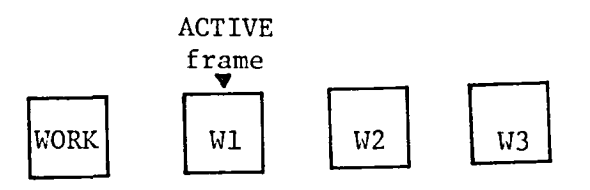

so now

LIST  $-$  list ACTIVE frame which is now W1 - W1 was declared the ACTIVE frame in the above statement. WORK/LIST - list the default frame WORK (inactive now) by preceding command with the frame name.

Since the editor must retrieve pages from the library to be modified and store information in the library, an interface between the editor and library is required. Associated with each editor frame is the name of a library page into which that frame will be SAVEd or from which library information will be retrieved by a USE command. This page name is specified and changed by the SET NAME or USE statements. The specification of this page name via SET NAME or USE follows the format and abbreviation procedure discussed in the library statement writeup on page  $40.$ 

1

SO

#### TEXT EDITING

#### RANGE Concept

The ISIS text editor differs from other editing systems available on the CDC Cyber system such as the CDC text editor (EDIT) and the XEDIT system. These systems are pointer oriented, in that the text to be edited is accessed by sliding a pointer up and down the page. Any line that the pointer is pointing to is the line which is operated on by the editing command. In contrast, the ISIS text editor is line oriented. It does not reference text with respect to the position of a pointer. Instead, the text is referenced in an "absolute" sense by designating, within each command, the text to be modified. This means that each line of text must be capable of being uniquely identified. The ISIS editor does this by assigning a number to each line of text. The line numbers run in ascending order and represent reference points for the specification of the text be accessed by the editing commands. Those lines affected by a particular edit command are referred to as the RANGE of that command.

The use of explicit line numbers, as in the context "from line 1 to line S," permit the user to operate on everything within a certain area of the page. This range specification is referred to as an explicit range. A second means of designating text to be operated on consists of specifying a search for all lines having a particular characteristic , such as all those containing the string "ABC." This is the familiar search-for-string facility available in most text editors, and will be referred to as an implicit range. Explicit and implicit qualifiers can be combined, as in "all lines containing 'ABC' between line 1 and line 5."

The explicit range, as mentioned earlier aliows the user to look at a certain area of a page, which can be as small as

51

o**ne lin**e or **as lar**ge**as** t**h**e **c**omp**l**ete**pa**g**e.** Fig**ur**e**1 sh**o**wsall** o**f** t**h**e **p**o**s**sibi**l**itie**sfo**r the exp**l**i**ci**tra**n**ge**.** The e**x**p**l**i**c**itra**n**ge**can c**o**n**s**is**t o**f** o**ne lin**e**n**umber **(**£**n)**. W**h**e**n** the r**a**n**g**e c**on**s**is**t**s**o**f m**or**e** t**han one lin**e**,** t**h**e **fi**rst**linen**u**m**ber**and** t**h**e **la**st **lin**e **n**u**m**berto be **c**o**n**s**idereda**re separated by a slash  $(\ln_1/\ln_2)$ . It is also possible to put a limit on t**h**e t**o**t**aln**umbe**r**o**f l**i**nes** t**o** be **c**o**ns**i**d**e**redw**it**hin** t**h**i**spar**ti**c**u**lara**re**a**, I**n** t**h**i**scase,** t**he** tot**aln**um**b**ero**f** ll**n**e**sal**low**e**d**w**o**uld** a**ppea**r**in pa**re**n**t**h**e**ses** and follow the line numbers specifying the particular area  $(\ln_1/\ln_2(n\ell))$ . **The fir**st**n**\_ **l**ine**swill** be ope**ra**te**d**o**n.** W**h**e**n th**e r**angein**c**lud**e**s**t**h**e **w**ho**le** p**a**ge t**h**e r**angew**o**uld** be **s**pe**c**i**fied**by t**h**e**w**o**rd ALL. Also availabl**e **a**re mu**l**tip**l**e**ran**ges**s**e**pa**r**a**te**d**by **c**om**ma**s, **Thi**s**m**e**ans** t**ha**tmor**e** t**h**an o**ne r**a**n**gema**y app**e**arin an** ed**i**t **s**tateme**n**ta**nd** t**h**e**yd**o **n**ot **have** to **be** i**n** \_**n**y o**rd**e**r**, **Linen**um**b**e**rsus**e**d in** t**h**e exp**lici**tra**n**g**e sp**e**cifi**c**a**t**i**o**nsar**e referred to as KEYS and must be KEY type variables. Hence, line numbers  $(\ell_n)$ can be any type of KEY operand, a simple number, a KEY variable or a KEY expression. Operators in KEY expressions are addition (+) and subtraction (-) only. The limit put on the number of lines  $(n\ell)$  must be an INT operand such as a simple number, an INT variable, an INT expression, or an INT function. Following are some examples of explicit ranges used with the different edit statements:

> LIST KV2 INSERT I\_2=.**5**/KV3/01. (IV3**-**2) REPLACE 2.9,SV1/10,9/KV3-.8(IV2) CHANGE 'CH'to CAT (SVb,'I')IN KV2/KV3**-**1(**2**)

The implicit range allows the user to look at all lines containing a particular characteristic. The characteristic is made up of a string of characters and must be a STRING operand. The STRING (string-id) can be a simple string enclosed in quotes, a STRING

52

variable or a STRING function. The string of characters may be specified to begin in a specific column (col) or begin some where between two columns  $(col_1, col_2)$ . This part of the range will be enclosed in parenthesis and follow the string characteristic ('DECLARE'(2,8)). The column number (col) must be an INT type operand, a simple number, a variable, an expression. or an INT function. It is also possible to look at all lines NOT containing a specific characteristic. This is accomplished by placing a NOT in the range in front of the string of characters (NOT 'DECLARE'(4)). Lines containing two or more characteristics may be specified as follows: The first string characteristic is followed by an AND or OR which in turn is followed by the second characteristic ('DECLARE'(2,8) AND 'PARTI'). Following are some examples of the implicit ranges used with some of the edit statements:

> LIST 'CH' REPLACE SV2(34, IV3) CHANGE SV1 to 'XX' IN 'CH' (29,36):M ADD \*\*\* AT SV1 IN '777B'

The implicit and explicit ranges can be used together. This allows the common character string search to be restricted to a particular area of the page. This implicit part of the range is stated first followed by the word IN which is followed by the explicit range as shown figure 1. Examples of this range combination are shown below:

> LIST SV1 AND NOT ('IN') IN 15.4/20 REPLACE 'CHQUO' IN SV1/SV2+5(4) CHANGE 'MAX' to 'MIN' IN 'BITS' IN 3/4 AT 20 IN 'LB' IN .5, KV2-KV1  $\mathbf{1}$  #  $\mathbf{1}$ ADD.

The INSERT command, since it does not deal with existing text, differs radically from the other edit commands in its permissible range specifications. Obviously, the implicit range (string search) has no meaning since the text does not exist. For the same reason the explicit range, ALL,.F,.L, and .C, are not applicable to INSERT either. The explicit range for the INSERT statement differs slightly by allowing the user to specify an incremental option (inc) separated from the line numbers by a slash  $(\ln_1/\ln_2/$ inc). This is the increment between line numbers that ISIS uses when assigning line numbers to the text being inserted. The incremental value (inc) must also be a KEY operand, but may also include an integer function.

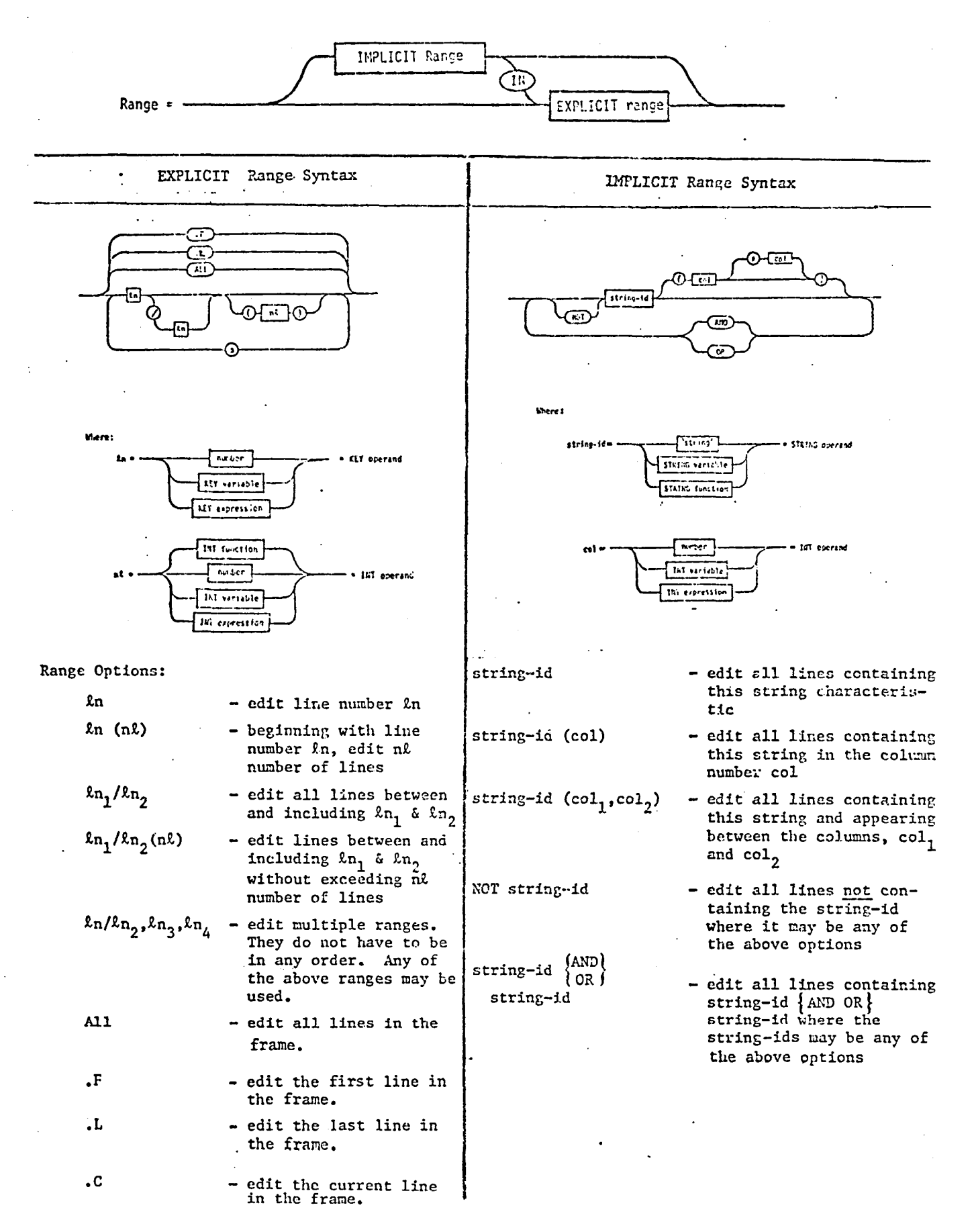

Figure 1.- Range concept for text editing commands.

55

### Text Editing Statements

FRAME  $frame-id(s)$  : **STRING** 

The FRAME statement allows the user to declare the working frames. There is one default frame-id, WORK, but the remaining available frames (9) must be declared by the user with this statement before they can be used.

EXAMPLE:

FRAME WI-W2: STRING! 14.21.59? M1/USE ALIB.NENVER.CKCASES.TEST.PROGRAM ALIB.NEWVER.CKCASES.TEST.PROGRAM USLD AS M1

**ACTIVE** frame-id

This command allows the user to activate any working frame. This means that the statement verbs referring to a particular frame will not have to be preceded by the frame-id now.

EXAMPLE:

FRAME WI, W2: STRING! 14.21.59? N1/USE ALIB.NEWVER.CKCASES.TEST.PROGRAM ALIB.NEUVER.CKCASES.TEST.PROGRAM USED AS MI 14.23.579 **ACTIVE W1** 14.27.03? **SHOW HAME** ALIB.NEWVER.CKCASES.TEST.PROGRAM IS NAME OF W1

**FRAME** 

## Text Editing Statements

# ERASE  $\{abbrev-id(s) | type-id(s) | var-id(s) | frame-id(s) \}$

The ERASE statement removes the specified types, variable-ids or frame name from the identifier tables. More than one id may be erased at one time with ids separated by a comma. Caution should be exercised when using ERASE. Erasure of the ACTIVE frame is not allowed.

#### EXAMPLE:

 $\ddot{\phantom{a}}$ 

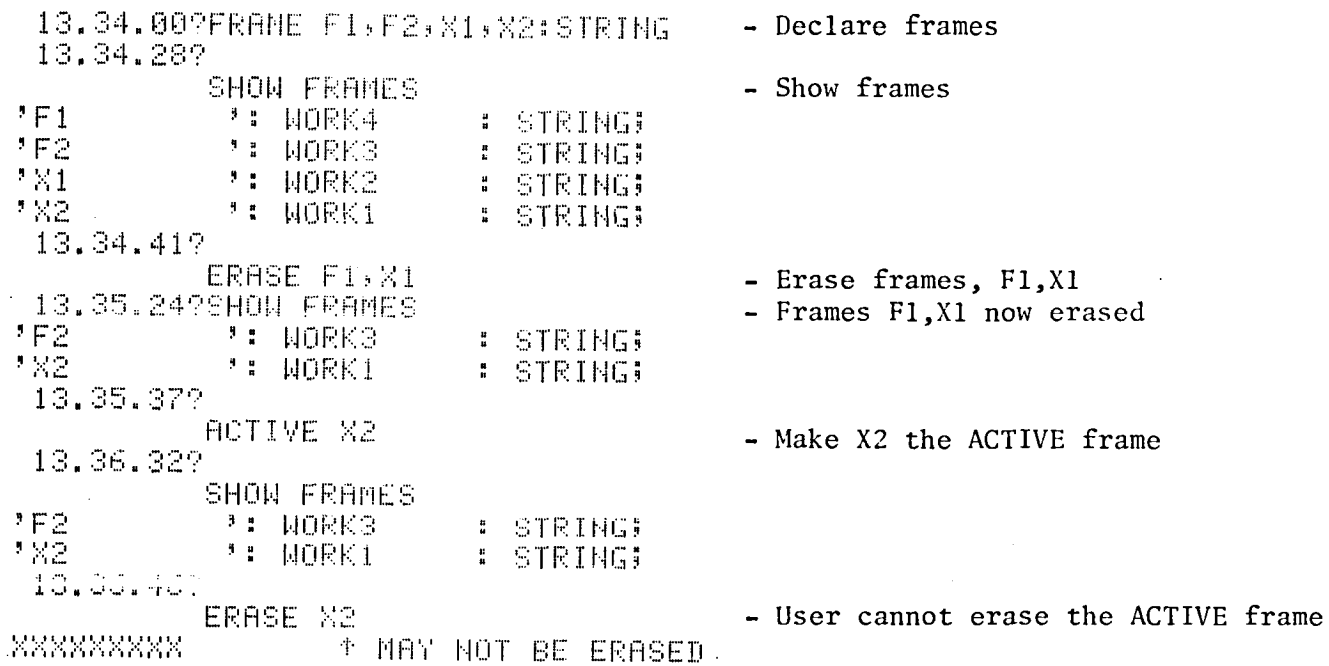

**ERASE** 

LTST

#### LIST [range]  $\left[ : \left[ \{ \text{NI} \mid \text{NK} \} \right], \{ \text{V} \}, \{ \text{T} \} \right]$  $[frame-id]$

The LIST statement is used to view all or part of the ACTIVE frame or specified frame. The range is optional and if not specified, the entire page is listed. The range may consist of the implicit and/or explicit range discussed on page 55. In addition to this range are two range options: .F which lists the first line of the frame and .L which lists the last line of the frame. The display option follows the range specification and is described below:

Display Option: NI (NO ITEM) - do not display the contents of the line, only the line number. - do not display the line number (key) NK (NO KEY) only the contents of the line.  $V$  (VETO) - user may VETO or Verify Listing by responding to 'OK?' with:  $Y - YES$ continue listing  $N - NO$ do not list K - KILL terminate listing and abort command  $T(TAG)$ - Display tag-ids **EXAMPLES:** INPLICIT  $\mathcal{C}_{\bullet}$  .  $\mathcal{L}_{\mathcal{F}}$  . 13.45.34?USE ALIB.NEWVER.CKCASES.TEST.PROGRM - The page to be edited is read ALIB.NEWVER.CKCASES.TEST.PROGRM USED AS WORK from the data base library 13.46.249 into the ACTIVE frame. VAR SV1, SV2: STRING: 13.46.53?VAR IV1, IV2: INT;  $13.47.169$  $SV1 = 'CH'$  $SV2 = 'LEM'$ 13.48.00?  $IV1 = 14;$  $13.48.237$ LIST CAT(SV1, 'NOT') - List all lines containing the concatination  $1.2$  $\equiv$ CHNOT =  $141$ ; of 'CH' (SV1) and 'NOT' - CHNOT -13.49.09?  $LIST$   $SV2(6)$ - List all lines containing 'LEN' (SV2) in  $1.5$  $\equiv$  $IDLEN = 10;$ column number 6.  $1.6$  $\equiv$  $HMLEN = 7;$  $1.7$  $\equiv$  $IHLEH = 82;$  $6.11$  $\equiv$  $VNLEN = 7:$ 13.49.43? LIST '777' (IV1,  $IV1+2$ ) - List all lines containing '777' in columns  $2.3$  $BLKMAX = 3777B$  $\equiv$ 14(IV1) thru 16 (IV1+2). 3.6  $\equiv$ BVDMAX = 7777778; 5.3  $\equiv$  $LRUMAX = 77777775;$  $13,59,259$ LIST SV1 AND NOT 'IN' - List all lines containing 'CH' (SV1) and  $9.7$  $\equiv$ CHBLANK =  $1 \cdot 1$ not the string 'IN'. 0.8  $\equiv$ CHQUOTE  $= 22223$  $6.9$  $\approx$  $CHZERO = 101;$  $1.$  $\approx$ CHEQL =  $3 \# 3$ ;  $1.1$  $\approx$  $CHSEMI = 3131$ 

59

 $\cdot$ 1.2

 $\approx$ 

 $CHHOT = 2421$ 

- EXPLICIT 09.31.469USE ALIB.NEWVER.CKCASES.TEST.PROGRM - Read the page to be edite REFERRENVER.CKCASES.TEST.PROGRM USED AS NORK from the data base library 09.32.379 into the ACTIVE frame. VAR KV1, KV2, KV3, KV4: KEY; 09.33.17?VAR IV2: INT 09.33.29?VAR IV3:INT 09.33.49?  $IV2=23$  $IV3 = 5;$ 89.34.069 KV1=20; KV2=.2; KY3=2;  $KV4=6J$ 09.34.452 LIST KY2  $-$  List line  $.2$  (KV2).  $0.2$ =PROGRAM MAIN(SFILE, DFILE, OUTPUT+); 89.34.589 LIST KY2+1(3) - List lines starting at 1.2  $1.2$  $=$  CHNOT =  $?$ #'; (KV2+1) with a limit of 3  $1.3$ **WDBLANKS = '**  $\equiv$ lines.  $1.4$  $\equiv$ 89.35.30? LIST . 9/KV3-. 8; - List lines beginning with .9 through  $1.2$  (KV3-.8)  $6.9$ CHZERO =  $:8:5$  $=$  $\overline{1}$ .  $\equiv$ CHEOL =  $1413$ CHSEMI =  $!$ ;';  $.1.1$  $\equiv$  $1.2$ CHNOT =  $5433$  $\equiv$ 89.35.542 LIST 3.5/KV1-15(SQR(IV2)) - List lines 3.5 through 5.  $3.5$  $EVDLEN = 250;$ (KV1-15) with a limit of  $\equiv$  $3.6$  $4$  (KV2\*\*2) total lines.  $EVDMAX = 7777775;$  $\equiv$  $3.7$  $\equiv$  $-EVDSYN = -13$  $3.8$  $=$  $EVIFIEST = 21$ 89.36.28? LIST KV2, 5.1/KV4-KV2(IV2), KV3+.1/KV3+.2;'- List 3 separate  $0.2$ =PROGRAM MAIN(SFILE, DFILE, OUTPUT+); ranges.  $5.1$  $=$ 1)  $line .2 (KV2)$  $5.2$  $\equiv$ STATUSBLK =  $1$ ; 2) line 5.1 through  $2.1$  $ELKSZ = 2563$  $=$ 5.8 with a limit  $2.2^{\circ}$  $=$  $BLKLEN = 258$ ; of 2 lines 09.37.339 3) line 2.1 (KV3+.1) through line 2.2  $(KV3+.2)$ . 09.16.27?FRAME WI:STRING!  $-$ Declare frame 09.16.447 09.16.54?W1/USE ALIB.NEWVER.CKCASES.TEST.PROGRAM - Put a page into the W1 ALIB.NEWVER.CKCASES.TEST.PROGRAM USED AS W1 frame. 09.18.04? W1/LIST .3/.5 - LIST a few lines of the  $0.3$ W1 frame.  $0.4 -$ =CONST (\* GLOBAL CONSTANTS \*)  $=$  CHFIRST = ':'} 0.5

**LIST** 

#### Text Editing Statement

#### [frame-id/] INSERT range

The INSERT statement is used to add new lines to the ACTIVE frame or specified<br>frame. INSERT differs from the other edit statements because it adds new lines to INSERT differs from the other edit statements because it adds new lines to a frame instead of operating on existing lines. Since INSERT is not working with an already existing line, an implicit range for INSERT does not make sense. The explicit ranges, ALL,  $F$ , .L, and .C are not applicable to this command either.

The explicit range differs slightly by allowing the user to specify an incremental option (inc) separated from the line numbers by a slash  $(\ell n_1/\ell n_2/inc)$ . This is the increment ISIS uses when assigning line numbers to the inserted text. The incremental value (inc) must be a key operand (see below). If inc is not specified in the range, then it will assume the current value of the system variable, SYSTEM.DELTA (see page 14). The user is prompted for successive lines to fill the range. Insertion may be halted by depressing the BREAK key. A range must be specified and may be taken from the table below.

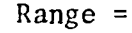

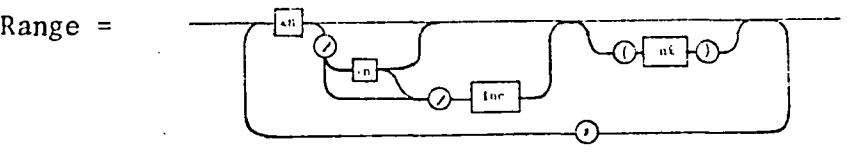

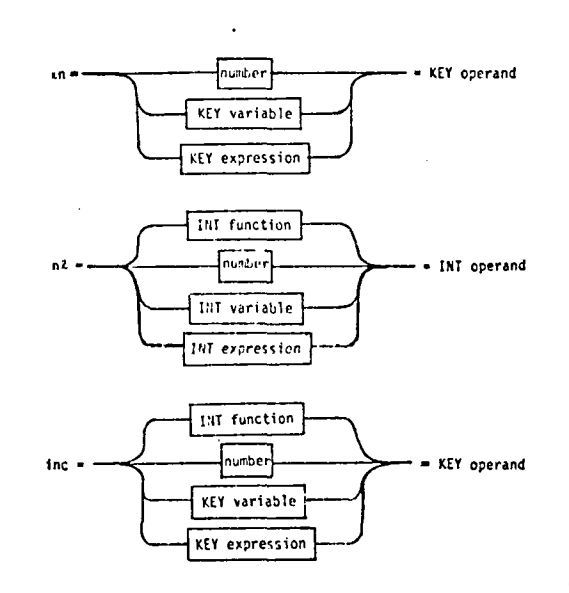

Range with inc:  $\ln_1/\ln_2/$ inc - insert lines between and including  $\ln_1$  and  $\ln_2$ incrementing the line number by inc.

> $ln//inc$  - insert lines beginning with  $ln$ , incrementing the line number by inc, until the user halts insertion by depressing the BREAK key.

NOTE: The user should take care and not insert lines overlapping already existing line numbers. Insertion must be made between two existing line numbers.

EXAMPLES: -

16.57.429USE ALIB.NEWVER.CKCASES.TEST.PROGRM ALIB. NEWVER. CKCASES. TEST. PROGRM USED AS WORK - The page to be edited is read from the data base library  $16,58,309$ into the ACTIVE frame. VAR KV1, KV2, KV3, KV4: KEY; 16.58.54?VAR IVI, IV2, IV3, IV4: INT; 16.59.119 KV1=1.41; KV2=7.; KV3=.001; 16.59.40?IV1=1; IV2=3; IV3=5; 17.00.59? INSERT .41 - Insert line number .41.  $6.41 =$ 17.02.02? INSERT KV2-.5//KV3 - INSERT beginning with line 6.5  $6.5<sub>1</sub>$  $\equiv$ and an increment of .001.  $6.501 =$ Insertion may continue until  $6.502 =$ user depresses the BREAK key  $6.503 =$ which will then abort the command. INSERT TERMINATED. 17.14.00?INSERT KV1/KV1+.05/.01(IV3-IV2) - Insert beginning with line 1.4:  $1.41 =$ through line 1.46 with an  $1.42 =$ increment of .01, but with a 17.14.579 limit of 2 lines. INSERT KV1+.05/1.469/KV3+KV3, KV2+1 - Insert using different ranges.  $1.46$  $\blacksquare$ (1) Insert beginning with line  $1.462 =$ 1.46 going through 1.469  $1.464 =$ with an increment of .002.  $1.466 =$ (2) Insert a line at 8.  $1.468 =$ 8.  $\overline{\phantom{a}}$ 17.23.449 14.56.11?FRAME A1, A2:STRING: - Declare frames 15.00.07?A1/SET NAME ALIB.OLDVER.CKCASES.TEST.PROGRAM - Set pagename of Al frame ALIB.OLDVER.CKCASES.TEST.PROGRAM IS THE NAME OF A1 15.03.48?VAR KINC:KEY; KINC=.5; - Declare variables 15.07.34?A1/INSERT KV2/8./KINC - Insert information on the page residing in the Al frame 7. 7.5  $\frac{1}{2}$  $B_{\infty}$  $\pm$ 

### Text Editing Statements

## [frame-id]/READ string-var  $\{\Delta\}$ ,  $\{\hbar$   $\Omega$

The READ statement is used to read a single line of code from the ACTIVE or designated frame into a string variable. A frame option will allow the user to read a line from any of the working frames. The variable where the code is to be stored must be a predefined STRINGvariable. The variable name is separated with a blank or a comma from the line number  $(\ln)$  where the code is read from. The line number  $(\ln)$ is a KEY operand and may be simply the line number, a KEY variable, or a KEY expression as shown below.

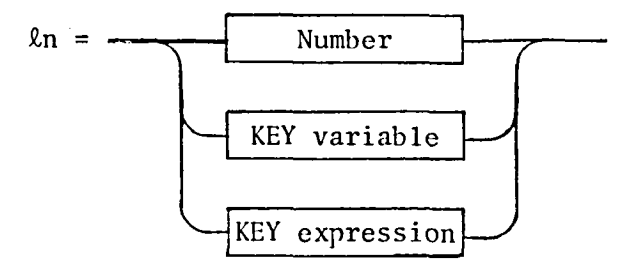

If the line number (2n) specified does not exist, the STRING variable is set to a null string and no indication is given.

#### EXAMPLE:

14.20.339USE HLIB.NEWVER.CKCASES.TEST.PROGRAM - The page to be edited ALIB.NEWVER.CKCASES.TEST.PROGRAM USED AS WORK

is read from the data base library.

14.21.07?LIST .3/.6  $9.3$  $\sim$ 0.4 =CONST (\* GLOBAL CONSTANTS \*) 0.5  $\mathbb{R}^2$ CHFIRST = '#'} 9.6  $\mathbb{R}^2$  $CHLAGT = 1111$ 14.21.247 VAR X:STRING! READ X, 55 PRINT XI  $CHFIRST = 7474$ 14.22.137

- Read the contents of line  $\cdot$ 5.5  $\cdot$  store it in the string variable X and PRINT it to check for correctness.

#### READ continued

×

- Declare frame 09.29.207FRAME WIISTRING! 89.29.269 09.29.29?W1/USE ALIB.NEWVER.CKCASES.TEST.PROGRAM ALIB.NEWVER.CKCASES.TEST.PROGRAM USED AS M1 - Put a page into the W1 09.29.55? frame. W1/L1ST .3/.4 - LIST lines  $\Theta$  ,  $\Theta$  $\pm\pm$ =THIS IS A COMMENT LINE 0.32  $0.4 -$ =CONST (\* GLOBAL CONSTANTS \*) 09.32.20? VAR N#STRING! 09.33.462 - Read a line in W1 frame. Ni/READ N, 32 09.34.527FRINT XI THIS IS A CONNENT LIME

 $\ddot{\phantom{a}}$ 

Text Editing Statements

# [frame-id/] WRITE string-id  $\{\Delta\}$ ,  $\{\&$   $\&$

The WRITE statement is used to add a single line of code to the ACTIVE working frame. This command is a simple and quick version of the INSERT or REPLACE statement (since there is no prompt). A frame option will allow the user to add code to any of the working frames. The code to be inserted (string-id) may be in the form of a simple string, a predefined variable or a string function as shown in the diagram below. The code is separated with a blank or a comma from the line number  $(\ell n)$  where it will be inserted. The line number is a KEY operand and may be simply the line number, a KEY variable or a KEY expression as shown below. Please note that this command assumes that you know what you are doing - for example, if the line already exists, then it will be replaced without notifying the user.

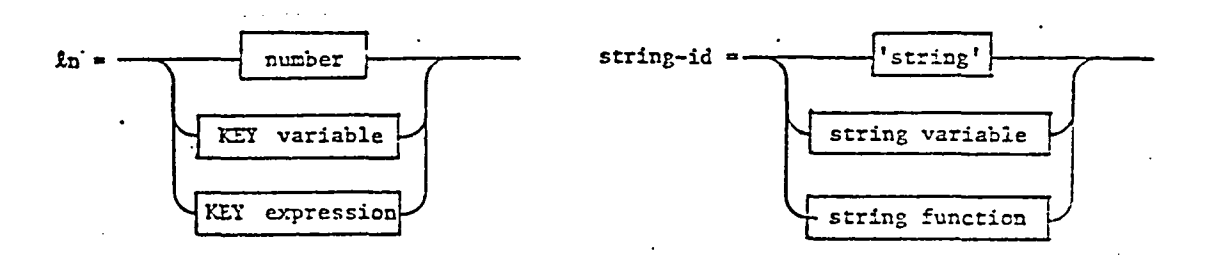

#### **EXAMPLES:**

15.12.01?USE ALIB.NEWVER.CKCASES.TEST.PROGRM - The page to be edited is read ALIB.NEWVER.CKCASES.TEST.PROGRM USED AS WORK from the data base library. 15, 15, 38? VAR KVI:KEYI 15.16.48?VAR SV1:STRING! 15.17.20? VAR R1, SQ1:REAL  $KV1 = .41$ ; R1=2; SV1='SQ1=SQR(R1);' 15.18.192 15.20.219 15.20.53?WRITE 'ALPMAX=1.047',.45 - Insert line number. . 45 with the code, 15.21.18?LIST .45  $ALPMAX = 1.047.$ 0.45 =ALPMAX=1.047 15.22.11? WRITE SV1, KV1+.06 - Insert line number .47 with the code. 15.22.38?LIST .47  $SQL = SQR(R1)$ .  $0.47 = 501 = 50R(R1)$ 15.22.58? WRITE CAT(SV1," PRINTLN SQR') KV1 - Insert line number .41 with the 15.23.40?LIST.41 Code AAA PRINTLN SOR.  $0.41$ =SQ1=SQR(R1); PRINTLN SQR

#### WRITE continued

09.30.427

09.29.28?FRAME WI:STRING; - Declare frame 09.29.26? 09.29.299N1/USE ALIB.NEWVER.CKCASES.TEST.PROGRAM ALIB.NEWVER.CKCASES.TEST.PROGRAM USED AS W1 69.29.55? N1/WRITE 'THIS IS A COMMENT LIME', 32 09.30.26? W1/L1ST .3/.4  $\Theta$ ,  $\Theta$  $\pm$ 0.32 -THIS IS A COMMENT LIME 0.4 =CONST (\* GLOBAL CONSTANTS \*)

- 
- Put a page into the W1 frame.
- INSERT a new line (.32)
- LIST new line

range  $\left[\cdot\right[\{\text{NL}\}\text{NK}\text{NI}\right],\text{[V]}$  $[frame-id]$ DELETE

The DELET<sub>i</sub> statement is used to remove lines from the ACTIVE frame or specified frame. The range must be specified and may consist of the implicit and/or explicit range discussed on page 55. Upon deletion, the deleted lines and their line numbers will be displayed for the user's convenience unless the user has selected a display option. The display option follows the range specification and is described below.

Display Option: NL (NO LIST) - do not display line number or the contents of the line being replaced NI (NO ITEH) - do not display the contents of the line, only the line number NK (NO KEY) - do not display the line number (KEY) only the contents of the line. V (VETO) - user may VETO or verify deletion by responding to 'OK?' with:  $Y - YES - delete$ N - NO - do not delete K - KILL - do not delete and abort the command. EXAMPLES: IMPLICIT 89, **!**@**.** 29**'**7**'** @**9**.**1** @• 5**1**":**'**,**"RF**'. KY.1, KY'2.**,**K"**'**:".\_:**.**}**:**".'4: KE','; @9.!@**..**,.=:**.,:**. 4,**:**'**'**,'rlK **-,,**,,-**,**"I:'l' **,** . I**','**,'.-. ' **<sup>q</sup>** ! **'**,**'**-\_**-**'.',I'**,,,'**4:INT; 89.11.84? KV2=.2; KV3=2; KV4=6; IV2=2; IV3=5;<br>09.11.09? 89.11.89?<br>se *i: 1*00 yet alip htw*i*e ekeests @**9**.11.13? U:':E**R**LIE',.NENYE**F**:.CKL.HoE:.,. TEST.PF.:OGRM- Put a librarypage into the RLIB. NEWVER.CKCASES.TEST. PROGRM USED AS WORK ACTIVE frame for editing. 8**9,**1I.38? @9.1I.4**6**?DELETE:CHEO**L**: - De**l**eteal**l l**ines**con**tai**ni**ng  $CHEOL = '#';$ 89**.**12.**2**39 DELETE 'CH'(4) - Delete all lines containing<br>= CHFIRST = ':';<br>CH beginning in column 4 O.5 **=** C**H**FIRST<sup>=</sup> ' :' ; **CH <sup>b</sup>**e**g**i**nn**in**<sup>g</sup>** <sup>i</sup>**<sup>n</sup>** <sup>c</sup>**o**lumn <sup>4</sup> 8,**6 =** C**HL**RST **=** ';'; 8.7 = CHBLANK = <sup>\*</sup> '<sup>1</sup><br>8.8 = CHQUOTE = '''' 0.8 = CHQUOTE = """'; 0.9 = CHZERO = '8**'**;  $1.1 =$  CHSEMI = ';';<br> $1.2 =$  CHNOT = '#';  $CHNOT = ' #'$ ; 89.13. Of9 DELETE 'IN'(44,45):NL - Delete all lines containing IN<br>N SPECIFIFI RANGE. - and beginning between columns 13 ITEMS IN SPECIFIED RANGE. **and beginning** and beginning and beginning and beginning and collumn and collumn and collumn and collumn and collumn and collumn and collumn and collumn and collumn and collumn and collumn and 89, 13.59? YRR 9Vl :STRING; S**'**-"I**:**'MRX**'** ; Bg.18.559DELETE SYI **A**ND NO**T** '**I**N' :NL - Deletea**lllin**esco**nt**ai**n**i**ng** 37 ITEMS IN SPECIFIED RANGE.<br>09.19.27? 89.\_9.279 **wan**t **a p**r**in**to**u**t (**NL** o**p**t**i**o**n**). I**S**I**S"in**for**ms**t**h**e **us**er of t**h**e

67

**n**u**m**bero**f lin**e**sd**e**l**ete**d**(**3**7-)

EXPLICIT

08.58.01?VAR KV1,KV2,KV3,KV4:KEY; 08.59.26?VAR IV1,IV2,IV3,IV4:INT; 09.00.22? KV2=.2; KV3=2; KV4=6; IV2=2;  $1V3 = 5;$ 09.01.08? 09.02.44? USE ALIB.NEWVER.CKCASES.TEST.PROGRM ALIB.NEWVER.CKCASES.TEST.PROGRM USED AS WORK 09.03.26? - Delete line .2 (KV2) 09.03.35?DELETE KV2 0.2 = PROGRAM MAIN(SFILE, DFILE, OUTPUT+); 09,03,53? - Delete beginning with DELETE .4(IV2) line .4 and delete up to =CONST (\* GLOBAL CONSTANTS \*)  $6.4$  $2$  (IV2) lines.  $\mathcal{L}^{\text{max}}$  and  $\mathcal{L}^{\text{max}}$ CHFIRST =  $1111$  $8.5$ 09.04.24? - Delete lines beginning DELETE 1.1-KV2/KV3-.2:NL at.9 through 1.8. 10 ITEMS IN SPECIFIED RANGE. 09.05.39? - Delete lines beginning DELETE KV3/2.5(IV3-IV2) . at  $2$  (KV3) through  $2.5$ 2.  $BUFLEN = 71$  $\blacksquare$ with a limit of 3 lines.  $BLK8Z = 256$  $\equiv$  $\leq$ . 1  $BLKLEN = 250$  $2.2$  $\equiv$ 09.06.55? DELETE KV2+2, 5.1/KV4-KV2(IV2), KV3+1.4/KV4-KV3:NI - Delete 3 differe: ranges with the option t  $5.1$ and an and<br>1999<br>1999 print only the line number. NOTE: The first range (line 2.2) has already been deleted in the above example.  $3.8$ 3.9 4. 09.08.14? - Declare frame 15.14.00?FRAME W2:STRING; 15.17:36?W2/USE ALIB.NEWVER.CKCASES.TEST.PROGRAM - Put a library page into the ALIB.NEWVER.CKCASES.TEST.PROGRAM USED AS W2 W2 frame 15.19.20?W2/LIST .6  $9.6 = 10$ HLAST = 2525 15.19.30?W2/DELETE .6(IV2) - Delete lines residing in W2  $=$   $CHLAST = 1117$  $0.6$ frame  $0.7$  $\mathbb{H}^{\mathbb{Z}}$ CHBLANK = 3 3

[frame-id/] REPLACE range  $\lceil$ : NL  $\rceil$ 

The REPLACE statement is used to replace existing lines in the ACTIVE frame or specified frame. The range must be specified and may consist of the implicit and/or explicit range discussed on page 55. The user is prompted for successive lines to replace the lines in the specified range. The prompt is a display of the line to be replaced. Following the range specification is the display specification which is optional and described below.

If you don't want to replace the line, hit the BREAK key and the command is aborted.

> - do not list line numbers or NL (NO LIST) Display Options: contents of the line being replaced.

**EXAMPLES:** IMPLICIT

USE ALIB. NEWVER. CKCASES. TEST. PROGRM - The page to be edited is read from the data base library into the ALIB.NEWYER.CKCASES.TEST.PROGRM USED AS WORK **ACTIVE frame.** 

09.16.50? VRR SV1,SV2,SV3,SV4,SV5: STRING; 09.17.12? VAR IV3, IV4: INT; 09.17.15?  $SV1 = 'BLK'$ ;  $SV2 = 'CH'$ ; SV4='LEN';  $SV5 = 'BLO'$ IV3=36; 09.17.17? SV3='LENGTH';  $IVI=4;$ 09.17.20? - Replace all lines containing 'CHQUO'. REPLACE "CHQUO" REPLACE prompts the user with line number(s) 0.3 CHQUOTE =  $13333$  $\equiv$ . and the user types the replacement line(s).  $8.8$  $\equiv$ 89.17.45? REPLACE CAT(SV2, 'ZERO') - Replace all lines containing the concati-0.9  $\mathbb{Z} \mathbb{Z}$  $CHZERO = 1011$ . nation of 'CH' (SV2) and 'ZERO' 0.9  $\mathbb{R}^n$ 09.18.08? REPLACE SV2(34, IV3) - Replace all lines containing 'CH' (SV2) in 0.5 CHFIRST = "1"!" columns 34 thru 36 (IV3). REPLACE continually  $\Xi\Xi$ 0.5  $\frac{1}{2}$ prompts the user with line numbers until all  $, 0.6$  $CHLBST = 7373$  $\overline{...}$ lines have been replaced.  $10.6$  $\mathop{\mathbb{H}}$ 89.18.337 REPLACE CAT('DIR', SV4)(IV4) - Replace all lines containing the concatination  $\pm$  4  $\pm$  $\mathbb{H}^{\mathbb{Z}}$  $DIRLEH = 621$ of 'DIR' and 'LEN' (SV4) with a limit of 4  $4.$  $\mathbb{R}^2$ lines. 09.19.437 REPLACE SV1 AND NOT "LEN" Replace all lines containing 'BLK' (SV1) and  $2.1$  $\mathop{\mathrm{min}}$  $BLKSZ = 256;$ NOT 'LEN'  $\mathcal{L} = \{ \mathcal{L} \}$  $2.1$  $\mathbb{R}^n$  $2.3$  $\mathbb{R}^n$  $BLKMAX = 3777B$  $2.3$  $\Xi$  $5.2$  $STATUSBLK = 11$  $\mathbb{H}^+$  $5.2$  $\approx$ 

69

#### EXPLICIT

09.20.31?VAR KV1,KV2,KV3,KV4: KEY; 09.20.349 VAR IV2: INT; 09.20.379KVI-20., KV2-.2; KV3-2; KV4-6; IV2-2; 09.21.21? USE ALIB.NEWVER.CKCASES.TEST.PROGRAM | - Read the page to be edited ALIB.NEWVER.CKCASES.TEST.PROGRAM USED AS WORK from the data base library 09.21.47? into the ACTIVE frame REPLACE KV2 - Replace line .2 (KV2)  $9.2$ =PROGRAM MAIN(SFILE, DFILE, OUTPUT+);  $0.2$ 09.22.05? REPLACE KV1-19.5:NLJ - Replace line .5(KV1-19.5) with NO LIST. 0.5  $\pm\pm$ 1 ITEMS IN SPECIFIED RANGE. 09.22.339 REPLACE 2.9/KV4-2(IV2) - Replace lines 2.9 through and including  $2.9$  $\equiv$ LFMDLEN = 250; 4(KV4-2) with a limit of 2 lines go total.  $2.9$  $\mathbb{H}^2$ 3.  $\mathbb{H}$ HASHSZ = 1; 3.  $\mathbb{R}$ 09.23.46? REPLACE KV2, 5.1/KV4-KV2(IV2), KV4-.1/KV4 - Replace 3 separate  $0.2$  $\mathbb{R}^n$ ranges.  $0.2$  $\Xi$  $5.1$  $\pm$ 1) line  $.2(KV2)$  $5.1$ 2) line 5.1 through  $\mathbb{R}^n$  $5.2$ 5.8 (KV4-KV2) with  $\pm$  $STATUSELK = 15$  $5.2$  $\mathop{\mathbb{H}}$ a limit of 2 (IV2) 5.9  $\equiv$ NVN = A: lines. 5.9  $\mathbb{R}^n$ 3) line  $5.9$  (KV4 $-1$ ) 6.  $\equiv$ VNLEN = 71 through  $6$  (KV4). б.  $\mathbb{R}^n$ 09.24.38? 15.14.00?FRAME W2:STRING; - Declare frames 15.17.36?W2/USE ALIB.NEWVER.CKCASES.TEST.PROGRAM - Put a library page into the ALIB.NEWVER.CKCASES.TEST.PROGRAM USED AS N2 W2 frame 15.19.30?W2/REPLACE .9(IV2) - Replace lines in the W2 frame  $0.9 \pm 0.05$  $CHZERO = 1013$ 0.9  $\mathbb{H}^1$  $1.1$  $\pm$  $CHEOL = 7.874$  $\perp$ .  $\equiv$ 15.24.432

and a state and
# [frame-id/] CIIANGE string-id<sub>1</sub> [(col<sub>1</sub> [,col<sub>2</sub>])] TO string-id<sub>2</sub>

# IN range  $[\cdot \lceil N_L | N_L | N_K]$ ,  $[E]$ ,  $[V]$ ,  $[N]$

The CHANGE statement is used to modify existing lines on the ACTIVE frame or specified frame. An item to be changed (string-id<sub>1</sub>) and the change (string-id<sub>2</sub>) are string operands. They can be a literal string enclosed in quotes, 'ABC,' a string variable or a STRING expression. The string to be changed (string-id) may be required to begin in a specific column (col) or begin between two columns (col,,col,).

The column specification is optional and if used must be enclosed in parenthesis following string-id. The column number must be an INT operand. It can be a simple number, INT variable or an INT expression. The range may consist of implicit and/or explicit ranges discussed on page 55. It should be noted that only the first occurrence of the string on a line is changed, unless the M or multiple occurrence option is selected. The display option follows the range specification and is described below.

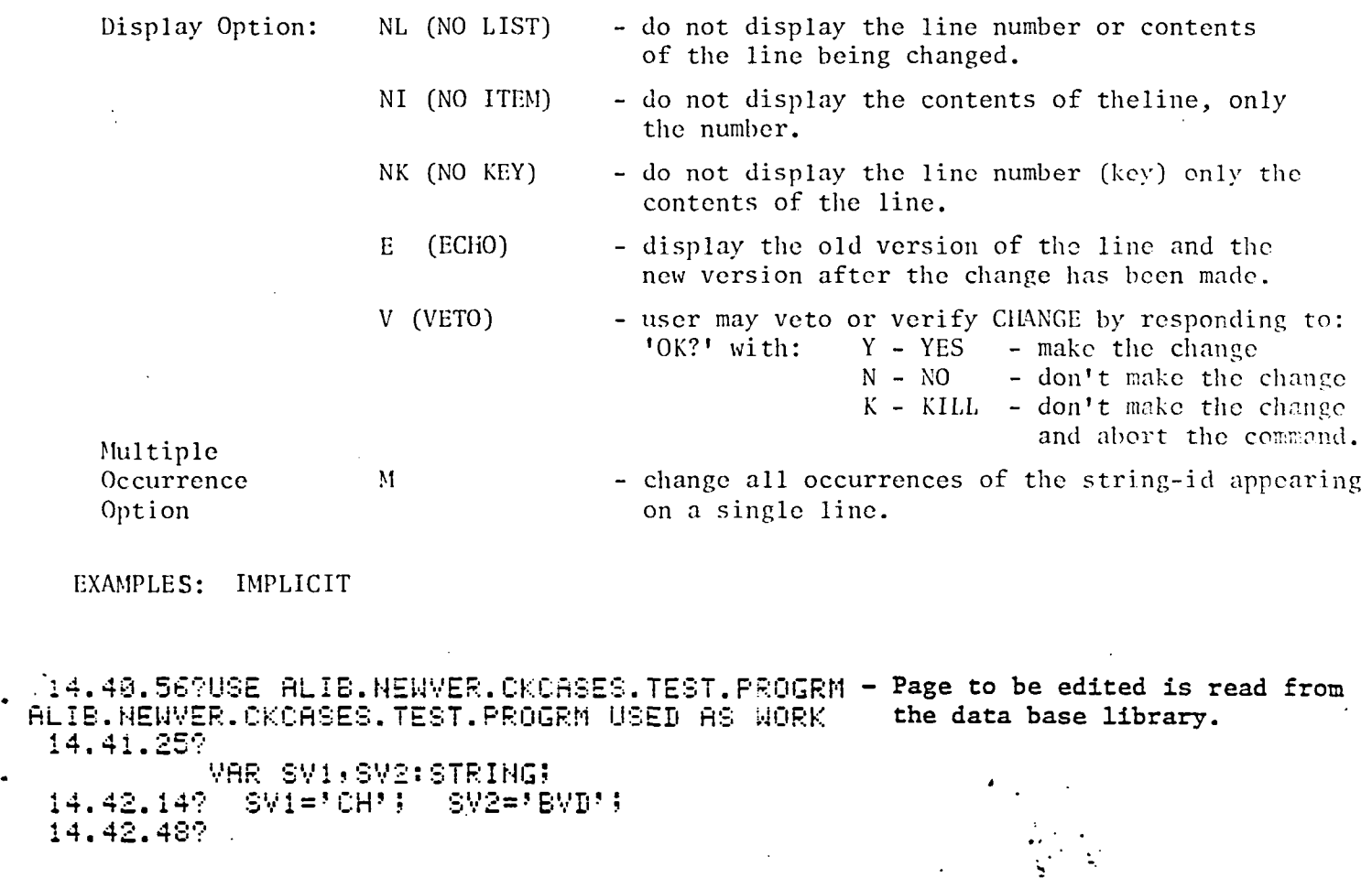

CHANGE SVI TO CAT(SV1,'10') IN 'CH' AND 'IN'- Change CH to CH10<br>CH10FIRST = ':'; \_.\_•.\_" = CH 19F **I**R'.-\_';T= : **:**: ..: **in all l**i**n**es co**n**ta**i**nll  $CH19LAST = !; !;$   $CH19LAST = ?; !;$ 

```
14.43.38?CHANGE SV1 TO 'XX' IN 'CH'(29,36): M - Change CH to XX in all lines
    9.6 =
                XX10LRST = 1111containing a CH beginning in line
    6.7\blacksquareXXBLAHK = 2.2329 through 36. Also if more than
  14.44.279
                                                       one occurence of CH appears in a
                                                       line change them all (opt = M).
            CHANGE '1' TO '150' IN SV2
                                                     - Change 1 to 150 in all lines
    3.4BVDSZ = 150;\equivcontaining BVD.
    3.5\equivEVDMAX = 7777778;
    3.7\equivEVDSYN = -150;14.45.169
  14.45.49?CHANGE 'LEN' TO 'LLL' IN 'LEN' AND '250' - Change LEN to LLL in all
               BLKLLL = 250;lines containing LEN and 250
    2.5
          =TRUELL = 258;2.7<sub>1</sub>=HTMLLL = 250;2.9<sub>1</sub>\equivLFNDLLL = 250;
    3.1=HASHLLL = 250;3.5
          \equivEVDLLL = 250;4.8PDXLLL = 258;\equiv14.46.229
EXPLICIT
 USE PROGRM
ALIB.NEWVER.CKCASES.TEST.PROGRM USED AS WORK - The page to be edited is read
 14.30.47?VAR KV1,KV2,KV3,KV4:KEY;
                                                     from the data base library.
 14.31.16?VAR IV1, IV2, IV3, IV4: INT
 14.31.34?VAR SV1, SV2: STRING;
 14.32.509
          KV2 = .23 KV3 = 23 KV4 = 63KY1 = .1;14.33.40?SVI='CH'; SV2='MAIN';
 14.34.05?
          CHANGE 'CHFIRST' TO CAT(SV1,'1') IN .5- Change CHFIRST to CH1 in line 5
   0.5
         \equiv14.34.519
          CHANGE SV2 TO 'TEST' IN KV1(2)
                                                       - Change MAIN to TEST in line .1
         =PROGRAM TEST(SFILE, DFILE, OUTPUT+);
  0.1
                                                         for 2 lines.
         =PROGRAM TEST(SFILE, DFILE, OUTPUT+);
  9.214.35.19?
          CHANGE SV1(29,36) TO 'XCH' IN KV2/KV3-1(2); - Change CH beginning in
  6.5=line 29 through 36 to XCH
  0,6
         \equivCHLAST = 111in lines .2 through 1 with
14.36.10?
                                                              a limit of 2 lines.
```
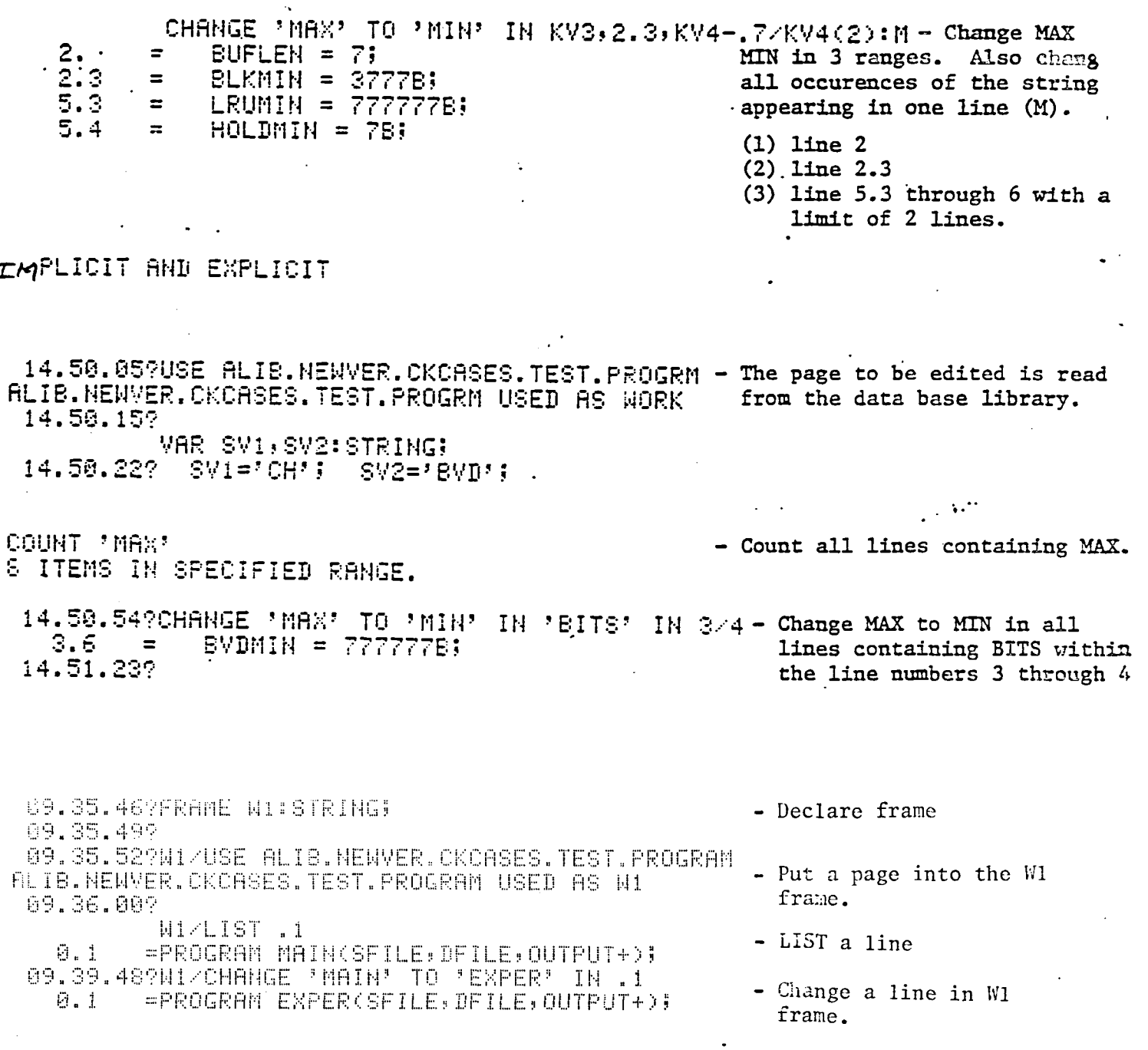

l.

73

string-id [AT col] IN range [frame-id/] ADD  $[:[NL|NK|NI], [E], [V]]$ 

The ADD statement is used to alter existing lines on the ACTIVE frame or specified frame. The item to be added must be any type of STRING operand. It can be a simple string enclosed in quotes, a STRING variable, or a STRING function. The string-id may be required to be added AT a particular column (col). This AT col specification is optional and if not specified, the string-id will be appended to the end of the line. The column number must be an INT operand such as a simple number, an INT variable, an INT expression or an INT function. The range must be included and may consist of implicit and/or explicit ranges discussed on page 55. The altered line contents and line number are listed unless a display option has been specified. The display options are described below.

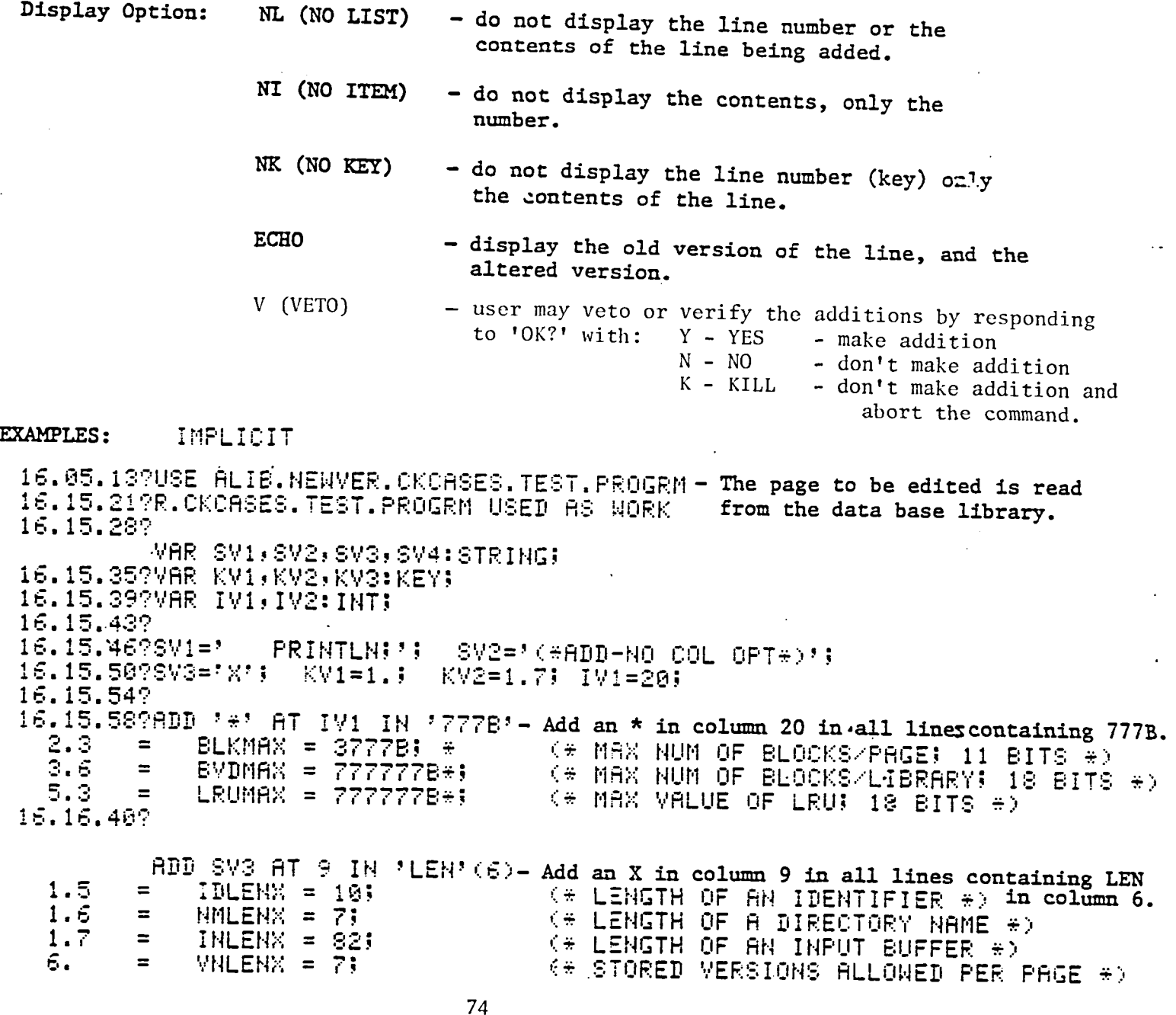

EXPLICIT

 $\mathbf{L}^{\bullet}$ 

16.05.13?USE ALIB.NEWVER.CKCASES.TEST.PROGRM - The page to be edited is read from ALIB.NEWVER.CKCASES.TEST.PROGRM USED AS WORK data base library.  $-16.05, 36$ ? VAR SV1, SV2, SV3, SV4: STRING; 16.07.13?VAR KV1, KV2, KV3: KEY; 16.07.37?VAR IV1, IV2: INT:  $-16.07.532$ 16.07.57?svi=\* | PRINTLN; ';  $SV2 = ' \times ADD - NO COL OPT*)';$ 16.09.00?SV3='X'; KV1=1.; KV2=1.7; IV1=20; 16.09.469 16.09.49?ADD ' PRINTLN;' AT IV1+9 IN .8(2) - Add PRINTLN; at column 29 in lines CHQUOTE = \*\*\*\*; PRINTLN; beginning with .8 for 2 lines. 0.9.  $CHZER0 = '0'$ ;  $\equiv$ **PRINTLN!** 16.10.23? 16.10.392 ADD SV1 IN KV2-.3 - Add PRINTLN; to line 1.4  $1.4$  $\equiv$ PRINTLN; 16.10.590  $BDD$  SV2 IN  $KVI/KVI+2$ - Add (\*ADD-NO COL OPT\*) in lines 1. CHEOL =  $9$ \$9; (\*ADD-NO COL OPT\*)  $1.$  $\equiv$ through 1.2  $1.1$ CHSEMI =  $9333$ (\*ADD-NO COL OPT\*)  $\equiv$  $1.2$  $\equiv$ CHNOT =  $7#73$  $($  \* ONLY USE OF THIS CHARACTER \*) (\*ADD-NO COL O  $T \# Y$ 16.11.29? ADD '#' AT 20 IN .5, KV2-KV1 an Sala - Add  $#$  at column 20 in 2 ranges -0.5 CHFIRST =  $\begin{array}{ccc} 0.11 & 0.11 & 0.11 & 0.11 & 0.11 & 0.11 & 0.11 & 0.11 & 0.11 & 0.11 & 0.11 & 0.11 & 0.11 & 0.11 & 0.11 & 0.11 & 0.11 & 0.11 & 0.11 & 0.11 & 0.11 & 0.11 & 0.11 & 0.11 & 0.11 & 0.11 & 0.11 & 0.11 & 0.11 & 0.11 & 0.11 & 0.11 & 0.11 & 0.11$  $\equiv$  $9.7$  $\equiv$ (\* CHARACTER IDENTIFIERS \*)  $(2)$  line .7 16.14.05? - Declare frames 15.14.009FRAME W2:STRING; 15.17.369W2ZUSE ALIB.NEWVER.CKCASES.TEST.PROGRAM - Put a library page into the ALIB.NEWVER.CKCASES.TEST.PROGRAM USED AS W2  $W2$  frame 15.19.30?W2/ADD '\*' AT 21 IN '777B' - Add lines in the W2 frame  $2.3 BLKMAX = 3777B$ ; \*  $\mathbb{R}^n$ BVDMAX = 77777781\* 3.6  $\mathbb{H}^n$ 5.3  $\pm\pi$  $LRUMAX = 7777777B++$ 

**ADD** 

MODIFY ran**g**e [:S]

The MODIFY statement allows the user to make changes in a line of code without retyping the entire line. Modify displays the line and then asks the user for alterations to the line with the prompt, "Alters?". The user then types in the alterations using the following modify commands:

- space bar This leaves the character unchanged.
- 
- B B will delete the character appearing directly above it and replace it with a blank space.
	-
- D D will delete the character appearing directly above it and the rest of the text on the line is shifted to the left one character.
- I I wi**l**l insert a string of characters before the character that appears directly above it. The characters being inserted must be enclosed in quotes and directly follow the I command. NOTE that the characters appearing above this inserted string cannot now be modified. All commands apply to the character that appear directly above it. The multiple pass option can be used to solve this problem.
- R R will replace any number of characters with a new string beginning with the character appearing directly above the R. The string must be enclosed in quotes and follow the R command. NOTE that the characters appearing above the replacement string cannot be modified. All commands apply to **t**he characters that appears directly above it. The multiple pass option can be u**s**ed **t**o solve **t**his problem.

Th**e**r**an**ge mu**st b**e spe**ci**f**i**ed**an**d m**a**y **con**s**i**s**t** o**f** imp**l**i**cit and**/or exp**l**i**cit**r**an**ge i dis**cu**sse**d**o**n p**age 51 . Modify providesmultiple prompts to the user for a single line, as many times as the user sees necessary to complete the modifications. A carriage return with no modifications preceding it will discontinue prompts for the current line and go onto the next line in the range. The BREAK key will abort the command with no modification made.

A single modification option (:S) is available which provides the user with only one prompt for modifying line.

#### EXAMPLE:

×

13.37.27?USE ALIB.NEWVER.CKCASES.TEST.PROGRAM . ALIB.NEWVER.CKCASES.TEST.PROGRAM USED AS WORK 13.38.17?MODIFY .1/.3 0.1 =PROGRAM MAIN(SFILE, DFILE, OUTPUT+); - Modify lines 1 through 3 **ALTERS?** DDD R'SUBP' I'PA' with multiple modes per line. =PROG SUBP(SFILE, PADFILE, OUTPUT+);  $0.1$ ALTERS? B I'UB' 0.1 =PROG SUB (SUBFILE)PADFILE, OUTPUT+); **ALTERS?** - No more mods. Hit CR  $0.2 -$ FRROGRAM MAIN(SFILE, DFILE, OUTPUT+); - Modify line .2 **ALTERS?** - No mods. Hit CR 0.3.  $\mathbf{r}$ - Modify line .3 **ALTERS?**  $-$  No mods. 13.42.36? - Hit CR to abort command. U9.51.477FRAME WI#STRING; - Declare frame 09.51.51? 99.51.55?W1/USE ALIB.MEWVER.CKCASES.TEST.PROGRAM - Put a page into the WI ALIB.NEWVER.CKCASES.TEST.PROGRAM USED AS N1 frame. 09.52.00? Wi/LIST .2 - LIST a line of W1 frame. =PROGRAM TEMP(SF)DF, OUTPUT+); 0.2 09.52.05? WIZMODIFY .2:S - Modify a single line in =PROGRAM TEMP(SF, DF, OUTPUT+);  $0.2$ W1 frame. [:S] **ALTERS? BUSINESS TAILER**  $0.2 -$ - PROGRAM T MP(SFILE, DF, OUTPUT+); 09.53.459 WI/MODIFY 22 - More Modifications required =PROGRAM T MP(SFILE, DF, OUTPUT+); 0.2 to line .2. ALTERS?  $\mathbb{D}^-$ **I'llE'** =PROGRAM TMP(SFILE, DFILE, OUTPUT+);  $0.2 -$ ALTERS?  $DDD$ 0.2 = PROGRAM TMP(SFILE, DFILE, OUT+); **ALTERS?** COMMAND ABORTED. (ADDRESS:  $17)$ 

#### $\{ln[//inc]\}$  $[frame-id]$ **COPY** range T<sub>0</sub>

The COPY command allows the user to copy an existing line or lines of code to another location within the ACTIVE frame or from a specified frame to the ACTIVE frame. The frame copied to is always the ACTIVE frame. The line or lines being copied remains unchanged and will now appear in both locations. A range must be specified and may consist of implicit and/or explicit ranges discussed on page 55. The new location ( 2n) must be specified. The increment (inc) is optional and has a default value of SYSTEM. DELTA. The new line location and increment are both KEY operands and can be any of the following.

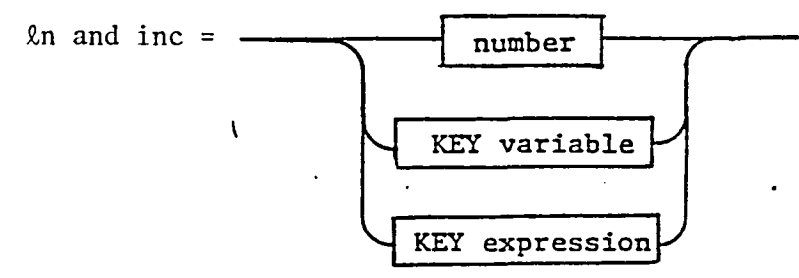

Upon execution of COPY, ISIS displays the number of lines copied in the last line number.

EXAMPLE: IMPLICIT

16.04.39? VAR IV3: INT; 16.05.40? VAR STRT, INC1, INC2: KEY; 16.06.04? VAR SV1, SV2, SV4: STRING;  $16.06.232$ USE ALIB.NEWVER.CKCASES.TEST.PROGRM - Put a library page ALIB.NEWVER.CKCASES.TEST.PROGRM USED AS WORK into the ACTIVE 16.06.54? working frame for SV4="LEN"; editing. 16.08.09?INC1=.001; INC2=.002;  $STRT = 7.41$ 16.09.26? COPY 'CHEOL' TO 7//INC2 - Copy all lines con-1 LINES INSERTED. LAST LINE INSERTED IN WORK taining CHEOL to line  $\mathbf{r}$  $7.$ 16.09.53? 7 with an inc of .002 16.10.09?COPY CAT(SV2,'ZERO') TO STRT//.001 - Copy all lines con-1 LINES INSERTED. LAST LINE INSERTED IN WORK 7.4 taining CHZERO string Τ 16.10.34? function to line 7.4 with .001 increment COPY SV2(34, IV3) TO STRT+.002//INC1+INC2 - Copy all lines 2 LINES INSERTED. LAST LINE INSERTED IN WORK  $7.405$ containing CH be-16.11.29? ginning in col 34 thru 36 to line 7.402 with a .003 increment. · COPY CAT(\*HASH\*)SV4) AND CAT(SV1)SV4) TO 7.9 - Copy all lines con-1 LINES INSERTED. LAST LINE INSERTED IN WORK 7.9 taining HASHLEN and 16.12.23?LIST 7.9 BLKLEN to line 7.9 7.9  $HASHLEN = 250$  $\equiv$  $\ddot{\phantom{a}}$ (\* BLKLEN/HASHSZ \*) with a 1 increment 16, 12, 43?  $(default)$ 

EXPLICIT

09.51.56? USE ALIB.NEWVER.CKCASES.TEST.PROGRM - Put a library page into the ALIB.NEWVER.CKCASES.TEST.PROGRM USED AS WORK page for editing.  $-09.52.542$ 99.53.02?  $\forall$ AR S1, V1, V2, INC2, LN1, LN2, STR1: KEY; 09.53.49? VAR NL:INT; 09.54.027  $V1 = .11$  $S1 = .025$   $V2 = 2.5$ INC2=.001; 09.54.52? V5=5.; NL=3; LN1=1.1; LN2=1.2; VAR VS **E** KEY 09.55.58?  $STRT = 7.45$ : KEY VAR STRT 09.56.329 - Copy line 1 to line 09.56.46?COPY 1 TO STRT+S1 1 LINES INSERTED. LAST LINE INSERTED IN WORK  $7.42$  7.42  $\mathbf{H}$ 09.57.10?LIST 7.42  $7.42 =$  CHEOL =  $7477$ 09.59.13?LIST LN1(2); COPY LN1(2) TO V2+.01//.001; LIST 2.01/2.02 CHSEMI =  $131$ <br>CHNOT =  $1413$  $1.1 - 7 = 1$  $(*$  ONLY USE OF THIS CHARACTER  $*)$  $1.2<sub>1</sub>$  $\mathcal{L}_{\mathcal{A}}$  and  $\mathcal{L}_{\mathcal{A}}$ 2 LINES INSERTED. LAST LINE INSERTED IN WORK  $\mathbf{r}$  $2.011$  $2.01 =$  CHSEMI = ';';  $2.611 =$ CHNOT  $= 7#11$ (# ONLY USE OF THIS CHARACTER #) 10.05.41?  $LIST$  1.1,1.2  $1.1$  $=$   $CHSEMI = 1313;$  $1.2 =$  $CHNOT = 2#23$  $(1.6)$  only use of this character  $\#$ 10.67.579 COPY LN2-V1/2.+V1(SQR(NL-1)) TO V5+.03//.001; LIST 5.03/5.04 4 LINES INSERTED. LAST LINE INSERTED IN WORK [11] : 15.033 CHSEMI =  $111$  $5.03 - 5$  $5.031 =$  $CHMOT = 7#73$ (# ONLY USE OF THIS CHARACTER #)  $MDBLANKS = ?$  $5.032 =$  $\mathcal{F}(\mathcal{F})$  $5.033 =$ - Declare frame name 08.45.57?FRAME W2:STRING - Put a library page into the 08.46.149W2/USE ALIB.NEWVER.CKCASES.TEST.PROGRAM W2 frame ALIB.NEWYER.CKCASES.TEST.PROGRAM USED AS W2 08.48.44? - Copy lines from W2 N2/COPY .3/.4 TO 10//.001 frame to the ACTIVE 2 ITEMS INSERTED. LAST ITEM INSERTED IN WORK (19.001) frame - List the list lines copied to 08.51.40?LIST 10.001 the Active page 10.001 =CONST (\* GLOBAL CONSTANTS \*) 08.52.02? - List the lines in W2 which were W2/LIST .3/.4 copied  $0.3$  $\mathbb{R}$ =CONST (\* GLOBAL CONSTANTS \*) 启 4

 $[frame-id]$ **MOVE** range **TO**  $\{ \ln[//\text{inc}] \}$ 

The MOVE command allows the user to move an existing line or lines of code from one location with the ACTIVE frame or from a specified frame to the ACTIVE frame. (The frame moved to is always the ACTIVE frame.) The line(s) being copied in the old location will no longer exist. A range must be specified and may consist of implicit and/or explicit ranges discussed on page 55. The new line location  $(\ell n)$  and the incremental value (inc) are KEY operands. The increment (inc) is optional but must be specified when moving more than one line. They can be in the following form:

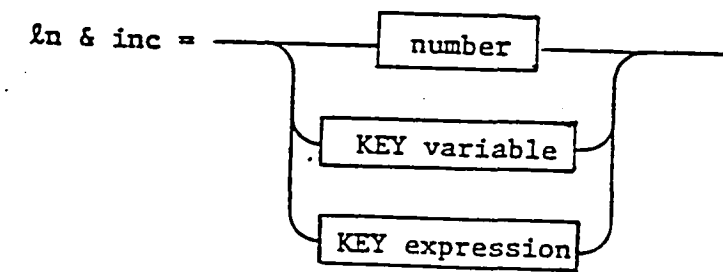

Upon execution of MOVE, ISIS displays the number of lines moved and the last line

**EXAMPLES:** IMPLICIT MOVE

16.15.16? VAR SV1, SV3: STRING;  $16, 15, 50?$ VAR IV4, NUM: INT; 16.16.06? VAR INCI, STRT: KEY; 16.16.24? SM1='BLK'; SV3='CHS'; IV4=4; INC1=.001; 16.17.05? NUM=58; STRT=7.4; 16.17.25? USE ALIB. NEWVER. CKCASES. TEST. PROGRM - Put a library page into the ACTIVE ALIB.NEWVER.CKCASES.TEST.PROGRM USED AS WORK frame for editing. MOVE SV3 TO 7.1//INC1 - Move all lines con-1 LINES INSERTED. LAST LINE INSERTED IN WORK  $\ddot{\bullet}$  $7.1$ taining CHS to line  $16.16.26/$ 7.1 with a .001 LIST SV3 increment  $7.1$  $\equiv$ CHSEMI =  $111$ - This listing shows the line has 16.18.46? been deleted from its original location. MOVE CAT(SV1, 'MAX')(IV4) TO STRT+.1//INC1 - Move all lines con-: 1 LINES INSERTED. LAST LINE INSERTED IN WORK 7.5 taining BLKMAX in  $\sim 1$ 16.19.31?  $col 4$  to line  $7.5$ with a .001 increment MOVE 'USE' (NUM DIV 2) TO STRT+.3//.001 - Move all lines con-2 LINES INSERTED. LAST LINE INSERTED IN WORK 7.701 taining USE beginning  $\ddot{\phantom{a}}$ 16.20.12? in col 29 to line 7.7 LIST 'USE' with a .001 increment  $1.2$  $\equiv$ CHNOT =  $1#13$ . (\* ONLY USE OF THIS CHARACTER \*)  $7.7$ (\* USEFUL LENGTH OF INPUT BUFFER \*)  $\equiv$ INLIMIT =  $80$ ;  $7.701 =$  $ELKLEN = 250;$ (\* ÚSEFÜL CELLS PER BLOCK \*) 16.20.34? This LIST shows the lines containing USE in col 29 have 80 been deleted from their original

**MOVE** MOVE SV1 AND NOT 'LEN' TO 8/7.001 3 LINES INSERTED. LAST LINE INSERTED IN WORK  $\mathbf{r}$ 8.002 16.21.40TLIST UPS 8. = BLKSZ = 256; (# SIZE OF BLOCKREC IN CELLS #)  $8.001 =$  $STATUSELK = 1;$ (# STATUS BLOCK NUMBER; MUST BE 1 #)  $8.002 =$  $BLKMAX = 3777B$ ; (\* MAX NUM OF BLOCKS/PAGE: 11 BITS AN 16.22.15? USE ALIB.NEWVER.CKCASES.TEST.PROGRM - The page to be edited is read from the data base library. ALIS.NEWVER.CKCASES.TEST.PROGRM USED AS WORK 89.31.48? 09.341027 VAR V3,V5,LN1,STRT,INC2:KEY 09.34.57?VAR NL:INT 09.35.10? V3=3; V5=5;  $L$  $H1 = 1.1$ ;  $STRT = 7.43$  $\mathbf{r}$ 09.35.592  $IMC2 = .0021$  $ML = 3$  $\bullet,$ 99.36.36?  $7.4 -$  Move line 1.1 09.36.429MOVE LN1 TO STRT//.001; LIST 7.4 1 LINES INSERTED. LAST LINE INSERTED IN WORK (  $\sim 200$ to line 7.4 7.4 =  $CHSEMI = 13337$ with .001 99.37.20? increment MOVE VS-.5(ML+ML) TO 7.9//INC2; LIST 7.9/8. - Move lines begin- $7.91 -$ 6 LINES INSERTED. LAST LINE INSERTED IN WORK (1) ning with 2.5 for  $7.9 =$ TRLRLEN = 250; 6 lines to lines  $7.902 =$ NTNDSZ = 1; beginning at 7.9 with an increment  $7.904 =$ NTNDLEN = 250;  $7.906 =$ of  $.002$  $LEN\bar{D}SZ = 15$  $7.908 =$  $L$ FNDLEN = 250;  $7.91 =$  $HHSHSZ = 11$ 09.38.257  $LIST 8.2/9$ MOVE 4.5/V5-.4 TO 8.2//INC2; - Move lines bet-2 LINES INSERTED. LAST LINE INSERTED IN WORK [11] ween  $4.5$  and  $4.6$ 8.202 to line 7.9 with  $HDXSYN = -6;$  $8.2 =$ .002 increment  $8.202 =$  $HDXFIRST = 7;$ 89.39.28?  $\mathbb{R}^2$  $\sim 10$  k  $8:7/9$  - Move lines at MOVE V5/V5+.4(NL) TO STRT+1.3//INC2F LIST 3 LINES INSERTED. LAST LINE INSERTED IN WORK : : : 8.704 5 through 5.4 wit limit of 3 lines  $8.7<sub>1</sub>$ PDXFIRST = 8;  $\blacksquare$  $8.702 =$ to line 8.7 with  $8.704 =$ an increment of  $STATUSEK = 13$ 09.43.467  $.002.$ LIST V5/V5+.4(NL)  $LRUMAX = 77777775;$ 5.3  $=$  $5.4 HOLDMAX = 78;$  $=$ 89.44.39? - Declare frame 98.45.57?FRAME W2:STRING - Put a page into the W1 08.46.14?W2/USE ALIB.NEWVER.CKCASES.TEST.PROGRAM frame. ALIB.NEWVER.CKCASES.TEST.PROGRAM USED AS W2 08.48.447 - Move lines from W2/MOVE .3/.4 TO 8/7.01 W2 frame to the  $\label{eq:2.1} \mathcal{L}^{\text{max}}_{\text{max}} = \mathcal{L}^{\text{max}}_{\text{max}} = \mathcal{L}^{\text{max}}_{\text{max}} = \mathcal{L}^{\text{max}}_{\text{max}}$ 2 ITEMS INSERTED. LAST ITEM INSERTED IN WORK Active frame 08.59.36? - LIST new lines of the WORK LIST 8/9 frame. 8. 8.01 =CONST (\* GLOBAL CONSTANTS \*) 09.00.35? W2.4.IST .37.4 - Lines no longer appear in W2 NO ITEMS IN SPECIFIED RANGE. frame.

 $[frame-id]$ REKEY range T<sub>O</sub>  $\{ \ln / \ln c \}$ 

The REKEY statement allows the user to change the line number (KEYS) assigned to a single line of code or a group of lines in the ACTIVE frame. It should be noted that when rekeying, the line numbers must remain in ascending progression order. The range for REKEY is limited. The implicit part of range does not apply and the explicit range is limited, i.e., multiple ranges are not allowed and the n& total line designator is not permitted. n2n is the beginning line number for the range being REKEYed and inc is the new increment for line numbers.

#### EXAMPLE:

09.15.179 VAR INC2, V4:KEY; 89.15.519 INC2=.001;  $V4 = 4.1$ 09.16.13? 09.19.11?USE ALIB.NEWVER.CKCASES.TEST.PROGRM- The page to be edited is read ALIB.NEWVER.CKCASES.TEST.PROGRM USED AS WORK from the data base library. 89.20.349 89.23.27?REKEY V4-.1/V4+.2 TO V4-.1//.001; LIST 3.9/4- Rekey from line 3.9 4 ITEMS IN SPECIFIED RANGE. LAST KEY: 3.903 through 4.2 to 3.9 with a .00  $3.9 - 5$  $DIRSZ = 43$ increment this time. The new  $3.901 =$  $DIREEH = 62;$ lines are listed to show the 3.902 =  $DIRFGSYH = -5;$ new line numbers.  $3.903 =$  $DIRFIRST = 31$ 89.24.189 LIST .F;LIST .L; REKEY ALL TO .1/7.01; LIST .F; LIST .L; 9.1 =PROGRAM MAIN(SFILE, DEILE, OUTPUT+); In this example, the first 6. .  $VHLEH = 75$  $=$ and last lines of a page were 60 ITEMS IN SPECIFIED RANGE. LAST KEY: 0.69 listed; then the entire page =PROGRAM MAIN(SFILE, DFILE, OUTPUT+);  $0.1$ was rekeyed then the first 0.69 =  $VNLEN = 75$ and last lines listed again 09.26.15? show the entire page was rekeyed using the new line increment of .01. 12.54.179FRAME W2:STRING; - Declare frame name 12.54.40?W2/USE ALIB.NEWVER.CKCASES.TEST.PROGRAM - Put a library page into the ALIB.NEWVER.CKCASES.TEST.PROGRAM USED AS W2 W2 frame 12.55.08? W2/LIST .FF W2/LIST .L - List the first and last lines of =PROGRAM MAIN(SFILE, DFILE, OUTPUT+);  $\Theta$ . 1 the W2 frame 6.  $\overline{\phantom{a}}$  $V$ NLEN = 7;  $\bullet$ 12.55.38? W2/REKEY ALL TO 10.77.1 - REKEY the complete page. New line 60 ITEMS REKEYED. LAST ITEM REKEYED IN W2 number should begin with 10 and 12.56.31? increase by .1 W2/LIST .F! W2/LIST .L! - List the first and last line =PROGRAM MAIN(SFILE, DFILE, OUTPUT+); 10. numbers after rekeying 15.9  $\equiv$  $VHLEH = 75$ 12.57.019

# [frame-id/] COUNT [range] [:NC]

The COUNT statement allows the user to count the number of lines in the ACTIVE specified frame within a range. The range is optional and, if not specified, the default is ALL. A message indicating the number of items in the specified range is automatically printed unless otherwise indicated by the display option NC, described below.

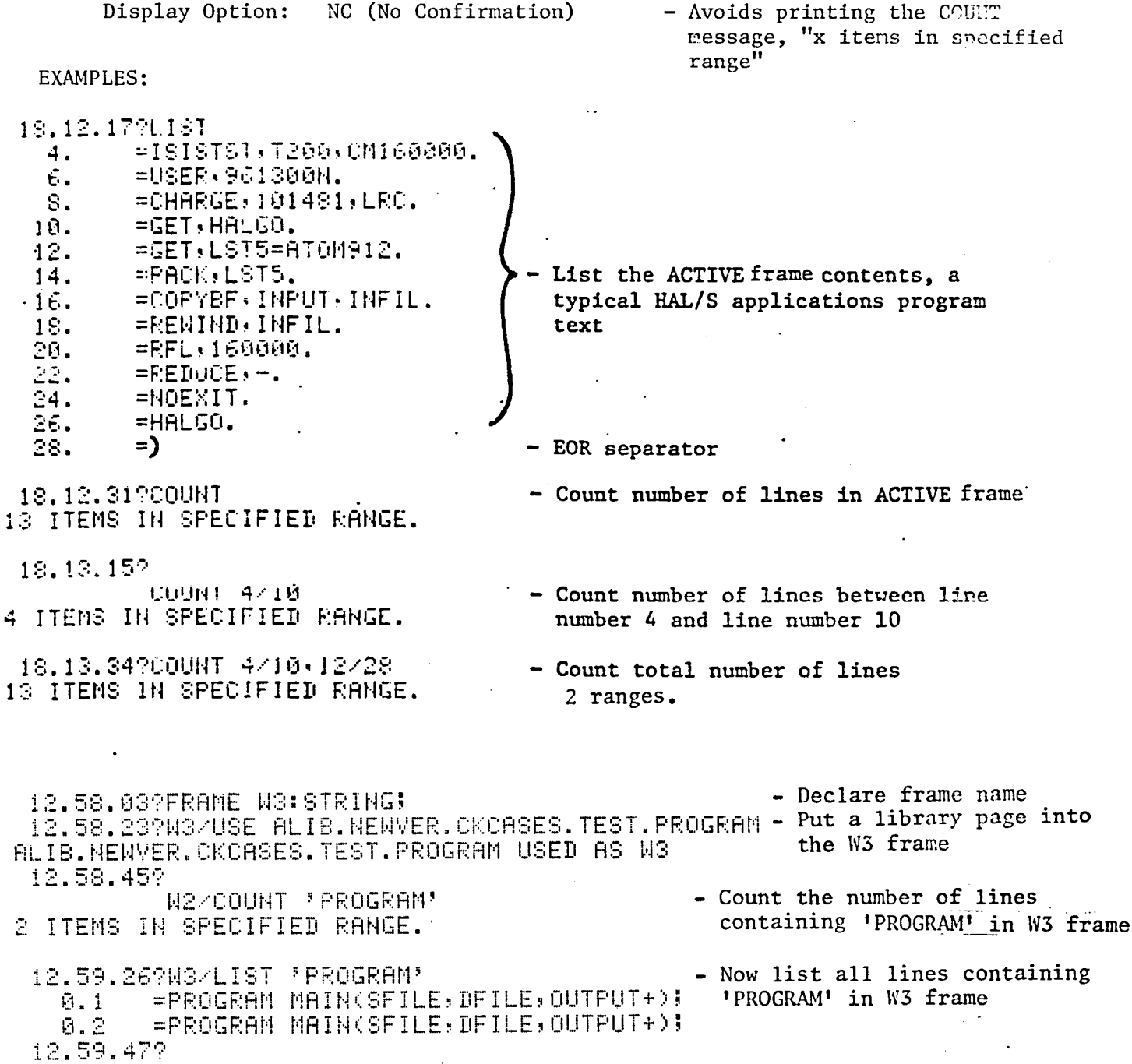

[frame-id/] EXEC [range][:E]

The EXEC statement allows the user to execute the contents of the ACTIVE or specified frame. Any portion of the frame may be executed by using the range option. It should be noted that declarative statements (VAR, TYPE, etc) can only be executed once. An error message is given if an identifier is declared twice.

Display Option:

- displays a line of code as it is executed.  $E$  (ECHO)

#### **EXAMPLE:**

14.04.519LIST - List ACTIVE frame  $1.$  $= 6 = 10$ 2.  $= 5 = 11$ 3. =X=A+B 4.  $=Y=X+H$ 5. =PRINTLN A.B.X.Y 14.05.319EXEC - Execute the ACTIVE frame 000E+001

14.12.32?EXEC :E - Execute the ACTIVE frame and print out each  $=$  $F = 10$  $1.$ line of code as it is executed. 2.  $=$ B=22  $=X=H+B$ 3.  $4.$  $=Y= X+H$  $5.$ =PRINTLN A, B, X, Y  $1.9980000000000E+001 = 2.2000000000000E+001 = 3.200000000000E+001$ 4.2000000000 000E+001

#### **EXEC** continued

# 10.41.029FRAME A1:A3:STRING:

# 16.42.2000E ALIB.ISIS.JOB.CONTROL.BUILD2 ALIB. ISIS. JOB. CONTROL. BUILD2 USED AS WORK 10.43.122LIST

A37USE ALIB.ISIS.JOB.CONTROL.HEADER; A3/RUN:NK  $\mathbf{1}$ . A3/USE ALIB.ISIS.JOB.CONTROL.COPY2;  $\tilde{\mathcal{P}}$  . **ASZRUNINK** A3/USE JOELIB.ISIS.SOURCE.PASINTF.SEPT18: A3/RUN 3. 10.43.21 A1/USE COPY

- ALIB.ISIS.JOB.CONTROL.COPY USED AS A1 10.44.33981/LIST
	- $1.$ =ATTACH, ISISCIO/M=N.
	- $2.$ =REWIND, ISISCIO.
	- 3. =COPYEI, INPUT, ISISCIA.
	- 4.  $=$  )
	- 10.44.45?

 $\frac{\infty}{2}$ 

**EXEC** ALIB.ISIS. JOB. CONTROL. HEADER USED AS A3 3 ITEMS IN SPECIFIED RANGE. FLIB. ISIS. JOB. CONTROL. COPY USED AS A3

4 ITEMS IN SPECIFIED RANGE.

JOELIB. ISIS. SOURCE.PASINTF. SEPT18 USED AS A3

699 ITEMS IN SPECIFIED RANGE.

 $10.46.282$ 

SEHD

'HWVIBBP' SENT TO BATCH EXECUTION.

- Define working frames
- Read a library page into the ACTIVE frame
- List ACTIVE frame
- Read a library page into the Al working frame
- List the Al'frame contents
- Execute the ACTIVE frame
- USE statement executed
- RUN statement executed
- Second line
- Third line
- INPUT file (generated by RUN) is sent to the CDC 6600 computer

**EXEC** 

#### Tool Invocation Statements

## RUN FILE (RFILE)

The RUN file is a file set up by the user as an input file for submission to the NOS internal reader. Records making up the RUN file are separated using a right parenthesis [)] in column 1 as the EOR mark. The RUN file is created using the RUN statement and is executed (submitted to NOS) using the SEND statement. See Tool Invocation Statements for examples. At present the last line in the file must be a right parenthesis [)] in column I.

#### Tool Invocation Statements

# $[frame-id/]$  RUN  $[range]$   $[:[E]$ ,  $[NK]$ ]

The RUN statement allows the user to create an INPUT file (control cards, program source and/or data) for submission to the NOS internal reader. This file, referred to as RUN file in ISIS, has the NOS name RFILE. A right parenthesis [)] in the first column is used as an EOR mark for separating records such as the control cards, program source, and data on the RUN (input) file. If control cards are stored on one frame, program source on another, and data on still another, the user simply executes the RUN statement three times in succession. RUN will concatenate the indicated frames to the RUN (input) file for each time it is executed. The range is optional and if not specified, will be the entire frame. The line numbers (KEYS) will be stored in columns 81-98 if the NK option (described below) is not used.

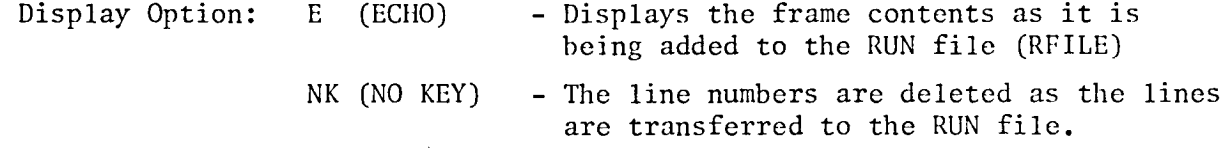

**EXAMPLES:** 

FRAME A1, A3: STRING; - Define working frames 18.18.339USE ALIB.1513.008.00NTROL.5UILD2 - Copy page from library into ACTIVE ALIB.ISIS. JOB.CONTROL.BUILD2 USED AS WORK working page. 18.19.03?  $A$ - List the ACTIVE frame 1. JSE ALIB.1818.JOB.CONTROL.HEADER;  $\sim 10^{11}$ **AB/RUN:NK ANSE ALTE. ISIS. JOE. CONTROL. COPY2;** 2.  $+$  A3/RUN: NK AZUSE UNELIB. 1818. SOURCE. PASINTF. SEPT18;  $\mathbb{S}_+$ AS/RUN 18.19.237  $A/J$ USE COPY - Read a library page into Al working ALIB.ISIS.JOB.COMTROL.COPY USED AS A1 frame 18.19.509L1ST<br>1. **424** SE ALLI 1918.JUB.CONTROL.HEADER; AB/RUN:NK BUSE HLIB. ISIS. JUB. CONTROL. COPYE; 2. .HS/RON:NK 3. MEUSE JOELIBLIBIS.SOURCE.PASINTF. SEPT16; A3/RUN 18.19.589 ENEC - Execute ACTIVE frame lst line ALIE. ISIS, JOB. CONTROL. HEADER USED AS AS - Execution of USE statement) of ACTIVE 3 ITEMS IN SPECIFIED RANGE. - Execution of RUN statement ) ALIB.ISIS.JOB.CONTROL.COPY2 USED AS AS 2nd line frame is being 5 ITEMS IN SPECIFIED RANGE. JOELIB. ISIS. SOURCE. PASINTF. SEPTIS USED AS AS 3rd line executed 699 ITEMS IN SPECIFIED RANGE. 18.20.37?

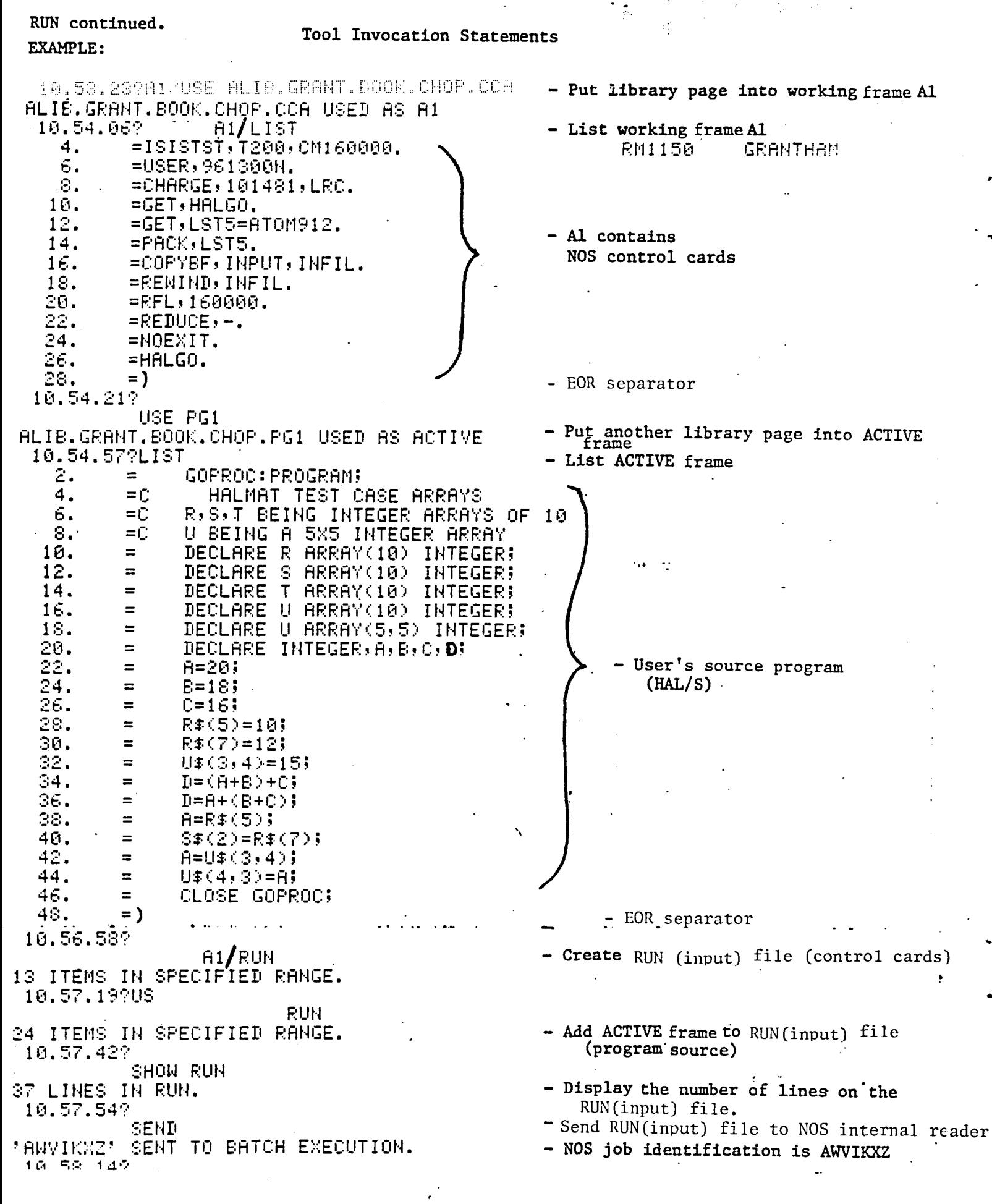

化硫酸 医头发的

 $88 -$ 

#### Tool Invocation Statements

#### **SEND**

The SEND command allows the user to submit the RUN(input) file to the NOS internal reader. MOS will respond by printing the 7 character identification<br>code for the job. If the RUN(input) file happened to be empty, then a message is typed indicating this.

# EXAMPLE:

14.57.38?SEND 'SWVIOYA' SENT TO BATCH EXECUTION. - NOS accepts job and returns 14.57.592 the job ID name 'AWVIOYA'  $\sigma_{\rm{max}}$  and  $\sigma_{\rm{max}}$ 

15.40.55?SEND NOTHING TO SEND. - Empty RUN file COMMAND ABORTED. (ADDRESS) (8) (

# TOOL INVOCATION STATEMENTS

## STOP:SEND

The STOP: SEND command allows the user to submit the contents of the RUN (INPUT) file to the NOS internal reader in an interactive mode. ISIS automatically performs a STORE operation (page 47) to preserve the current environment and transfers control to the control sequence defined by the RUN file. Upon completion of this sequence, control is returned to ISIS and the current environment is automatically RESTORED (page 48).

EXAMPLE:

Interactive Commands

USE MYLIB. INTACT.TOOL.CONTROL.CARDS RUN STOP:SEND

Contents of MYLIB. INTACT.TOOL.CONTROL.CARDS: °PROC name GET, INTERACTIVE TOOL.<br>ISISGET, INFILE. MY MYLIB. INTACT.TOOL. INPUT.DATA INTERACTIVE TOOL,INFILE,OUTFILE. REWIND, OUTFILE.<br>ISISPUT, OUTFILE. ISISPUT**,**OUTFILE. MYLIB.INTACT.TOOL**o**OUTPUT.INFO

This control card sequence gets the interactive tool and then calls ISISGET to retrieve the tool's input data from the ISIS library page names<br>MYLIB.INTACT.TOOL.INPUT.DATA and put it on an NOS file named INFILE and put it on an NOS file named INFILE. After tool execution (in the interactive mode), ISISPUT is called to store the tools output, OUTFILE, on an ISIS library page named MYLIB. INTACT. TOOL.OUTPUT. INFO. Completion of the control card sequence returns control to ISIS.

 $\sim 45$  and

# SHOWN FILE

The SHOWN file will contain the output of the last SHOW statement which was executed using the KEEP option. The information is saved here for the user in case he wishes to refer to it later on. A message is displayed giving the total number of lines inserted and the line number of the last item on the file.

EXAMPLE:

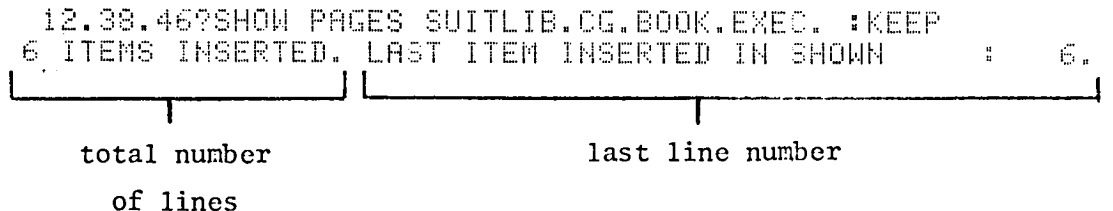

# SHOW SHOWS [:KEEP]

A self-help type of command. The SHOW SHOWS command prints a list<br>of all statements which the user may SHOW, or the words he may select to<br>follow the SHOW command verb. The KEEP option will store the command output on the SHOWN file.

# EXAMPLE:

 $\mathbb{R}^2$ 

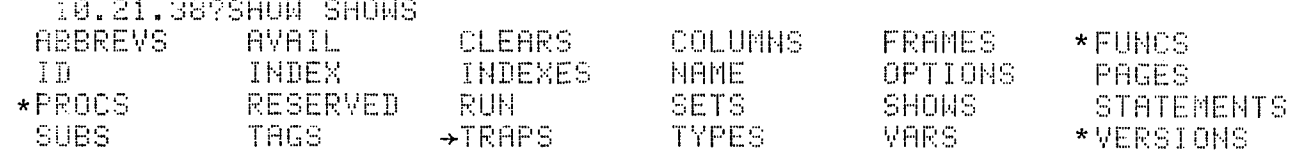

 $\sim$   $\sigma$ 

\*Not available at present.  $\rightarrow$  Not available to user

SHOW RESERVED

# Interrogation Statements

SHOW RESERVED [: KEEP]

The SHOW RESERVED statement is used to determine what words have been reserved for ISIS and cannot be used as identifier names in user programs.<br>The KEEP option will store the command output on the SHOWN file.

# EXAMPLE:

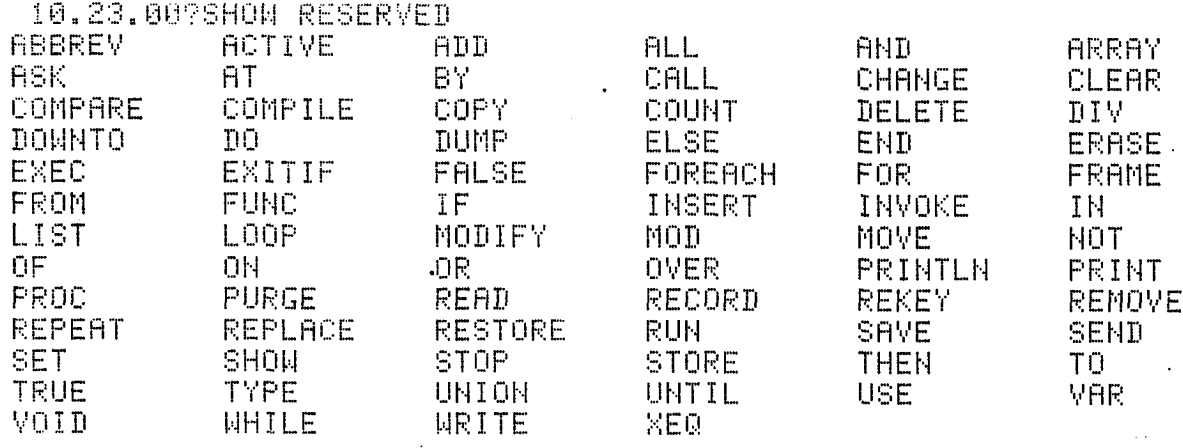

 $\sigma_{\rm{eff}}$  and  $\sigma_{\rm{eff}}$  $\lambda$  and  $\lambda$  $\sim 10^{-11}$  $\frac{1}{2}$  .

 $\sim 10^{-11}$  km  $^{-1}$ 

# Interrogation Statements

# SHOW STATEMENTS [:KEEP]

The SHOW STATEMENTS statement is used to display all available statement verbs in the ISIS system. The KEEP option will store the command output on the SHOWN file.

# EXAMPLE:

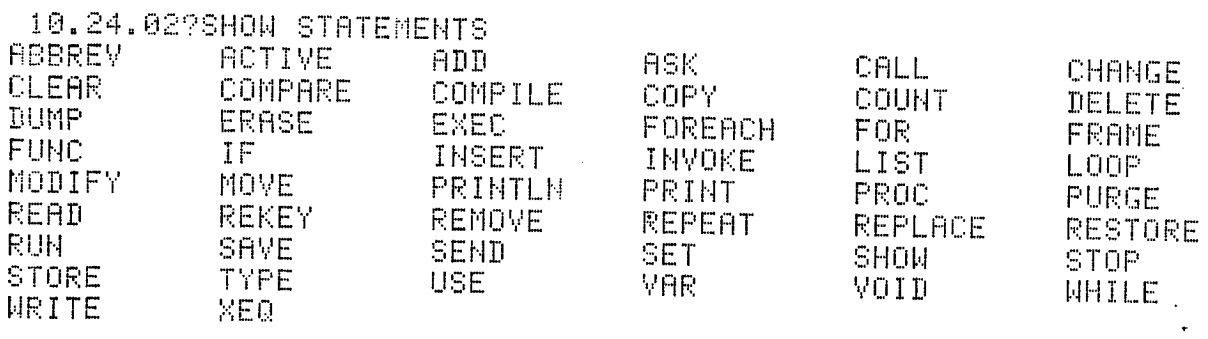

 $\ddot{\phantom{a}}$ 

\*Not implemented at present

SHOW AVAIL [:KEEP]

This statement allows the user to obtain an estimate of program resources which are still available. The resource space already in use and remaining available are given in internal units. Program resources listed are

> **STRING** - string variable space TYPE - program TYPES ID - program identifiers - procedures and function/names  $PF$  $STACK, CORE, \overline{g} \; XEQ$  - system information (not directly controllable by the user) STACK - values of all nonstring variables (temporarily during execution) - generated code(intermediate language) CORE - nesting of XEQ, EXEC, and ASK XEQ

The KEEP option will store the command output on the SHOWN file.

#### EXAMPLE:

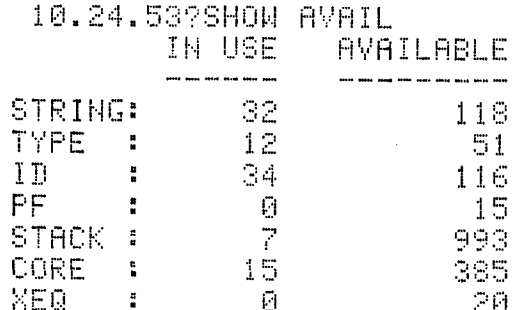

SHOW ABBREVS [: KEEP]

The SHOW ABBREVS statement is used to determine which statement verbs have been abbreviated by the user and their abbreviation(s). The KEEP option will store the command output on the SHOWN file.

EXAMPLE:

10.25.23?SHOW ABBREVS \*\* NONE \*\* 10.25.32?ABBREV P, PR: PRINT 10.25.53?SHOW ABBREVS  $"PR"$ **': PRINT**  $\overline{P}$ *F: PRINT* 

#### SHOW TYPES [: KEEP]

SHOW TYPES

The SHOW TYPES statement is used to allow the user to display all types which<br>he has placed in the type-id table (systems declared TYPES are not presented).<br>If the user wishes to inquire about one specific type, he should statement. The KEEP option will store the command output on the SHOWN file.

### EXAMPLE:

- No initial data types

\*\* NONE \*\* - Declare data types 15.36.19?TYPE PERSONS: REAL 15.36.38?TYPE ADDR:RECORD NUM: INT; NAM:STRING; ENDT 15.37.16? SHOW TYPES - New data types have **FADDR** ': RECORD been added NUM: INT; NAM: STRING: END: <sup>3</sup> PERSONS **': REALE** 

 $\frac{1}{2} \frac{d}{dt} = \frac{1}{2} \frac{d}{dt}$ 

 $\mathcal{D}^{\mathcal{G}}$ 

 $\chi^{(0)}$ 

SHOW VARS [: KEEP]

The SHOW VARS statement is used to determine which variables have been placed in the identifier table. All declared variables are printed. If the user wishes to inquire about one specific variable he should use the SHOW ID statement. The KEEP option will store the command output on the shown file.

# EXAMPLE:

14.00.47?SHOW VARS \*\* NONE \*\*

14.02.45?TYPE PERSONS:REAL  $14.03.03$ ?TYPE MESS : ARRAY[1..5] OF BOOL - Define new data types 14.03.40?TYPE REC1: RECORD NUM:INT; FLAG:BOOL; NAM:STRING; END; 14.04.28?TYPE RECM : ARRAYE1..31 OF REC15 14.05.16? VAR ST1, ST2: STRING 14.05.32?VAR ABC:REAL 14.05.44?VAR B1,82:BOOL 14.05.56?VAR KIM, KATE: PERSONS - Declare new variables 14.06.129VAR RREC: REC1 14.06.23?VAR BREC: RECM 14.06.37? **SHOW VARS** 1 ABC **SI REAL!** \* AREC ': RECORD NUM: INT; FLAG: BOOL; NAM: STRING; END; 1 BREC \*\* ARRAY [1.3] OF - Shows addition of new RECORD variables in the symbol NUM: INT; table FLAG: BOOL; NAM: STRING: END;  $181$ **': BOOL;**  $"B2"$  $71.8001$ 'KATE **': REAL!** 'KIM *FI REALL*  $"$ ST1 *': STRING:* 18T2 **': STRING;** 

 $5.9$ 

#### ${abbrev-id|var-id|system-id|frame-id}$  $[:KEEP]$ SHOW ID

The SHOW ID statement allows the user to obtain a description of program or system identifiers. The identifier name, type, and usage is displayed. The KEEP option will store the command output on the SHOWN file.

EXAMPLE:

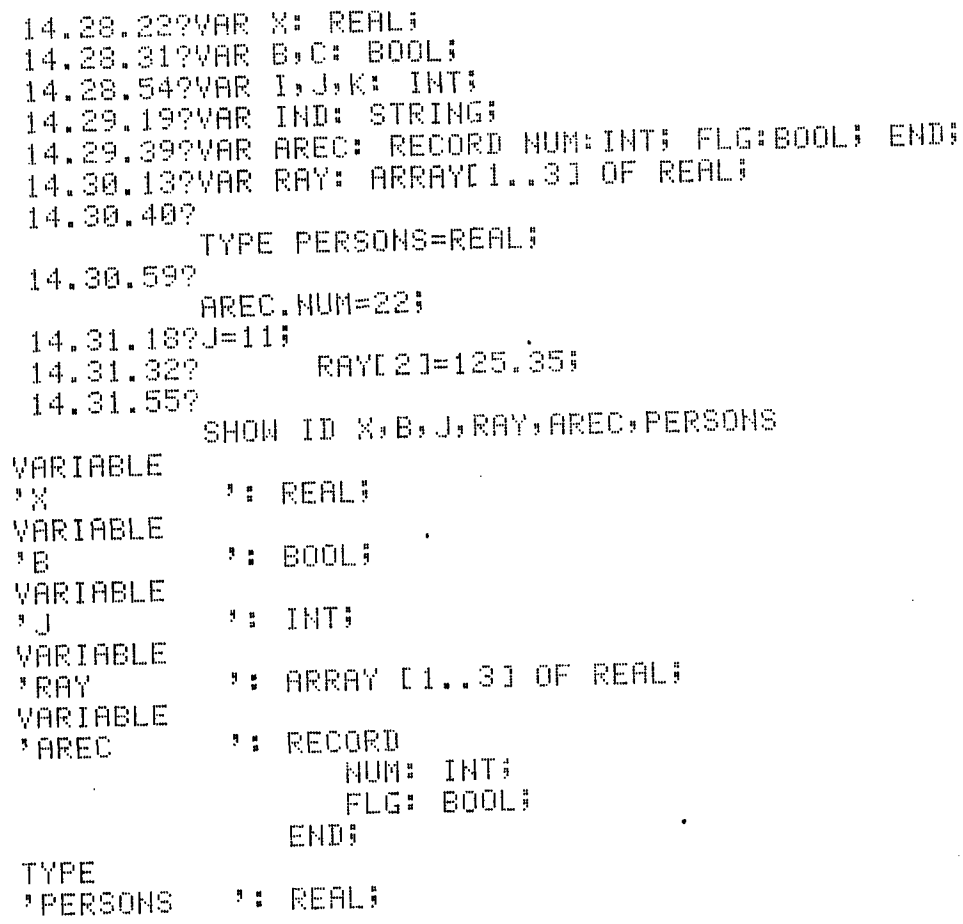

SHOW SETS [:KEEP]

The SHOW SETS statement displays all items the user may SET. Most SET statements may be reversed by a corresponding CLEAR statement. The KEEP option stores the command output on the SHOWN file.

EXAMPLE:

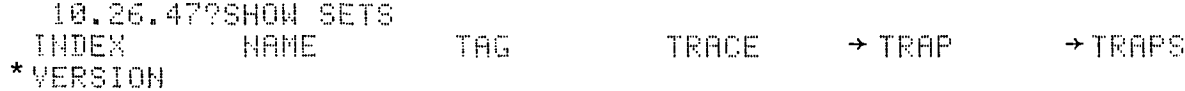

\*Not available at present<br>
>Not available to user

### SHOW CLEARS [: KEEP]

The SHOW CLEARS statement is used to determine which items can be cleared. CLEAR is used to reverse the effect of a SET command. The KEEP option stores the command output on the SHOWN file.

### EXAMPLE:  $\mathcal{L}_{\mathcal{L}}$

V

10.27.04?SHOW CLEARS INDEX **INDEXES NAME RUN** TAG TRACE  $\rightarrow$ TRAP  $\star$ TRAPS \* VERSION

\*Not available at present +Not available to user

[frame-id/] SHOW NAME

The SHOW NAME displays the current name of the ACTIVE or specified frame. The user also has the option of displaying the library names of frames which are not ACTIVE by preceding the command with the frame name and a slash.

EXAMPLE:

10.27.249SHOW NAME - The library page associated .... IS NAME OF WORK with the ACTIVE frame has not 10.27.37? yet been named. SET NAME IALIB.SHELF.BOOK.CHAPTER.PAGE - Set name of the page IALIB.SHELF.BOOK.CHAPTER.PAGE IS THE NAME OF WORK associated with the 10.28.40? ACTIVE frame. **SHOW NAME** - Show the library page IALIB.SHELF.BOOK.CHAPTER.PAGE 18 NAME OF WORK associated with the 10.29.02? ACTIVE frame. FRAME WI, W2: STRING 10.30.21? M1/USE ALIB.NEWVER.CKCASES.TEST.PROGRAM ALIB.NEWVER.CKCASES.TEST.PROGRAM USED AS W1 10.30.45? W1/SHOW NAME ALIB.NEWVER.CKCASES.TEST.PROGRAM IS NAME OF W1 10.31.20? N2/SHOW NAME IS NAME OF W2 . . . .

SHOW PAGES  $\{[\text{library}].[\text{shelf}].[\text{book}].[\text{chapter}].[\text{page}]\}$  [:KEEP]

The SHOW PAGES statement is used to display the structure of a complete library or a portion of a library. To display a complete library the user need only type the top level of the library name followed by 4 dots separated by blanks (SHOW PAGES ALIB  $\ldots$ ). All pages for all levels of the library will be displayed. If the library name is not included in the statement (SHOW PAGES . . . .), it will use the library name of the ACTIVE frame. Also, for the users convenience, this command may be shortened by not typing the last 3 dots (SHOW PAGES.). This is the only level at which an assumption is made. If other level names are not included in the statement, then the library is searched for the specific combination of these levels which are specified and all combinations are listed. The SHOW PAGES may also be used to search for certain page names. For example, to find all page names in a specific chapter, the user would type the following: SHOW PAGES LIB. SHL. BK. CHAPTER. To find all pages named SAM on a particular shelf, the user would type: SHOW PAGES.SHL...SAM. All books and chapters on that shelf would be searched for pages named SAM. The name specified in SHOW PAGES can thus be used to define an area of search for all pages or for specifically named pages within a desired region. The KEEP option will store the command output in the SHOWN file.

Note that this command (SHOW PAGES) does not in any way affect the name of any frame. This command only displays the names of pages of a library that have previously been saved.

## EXAMPLE:

w

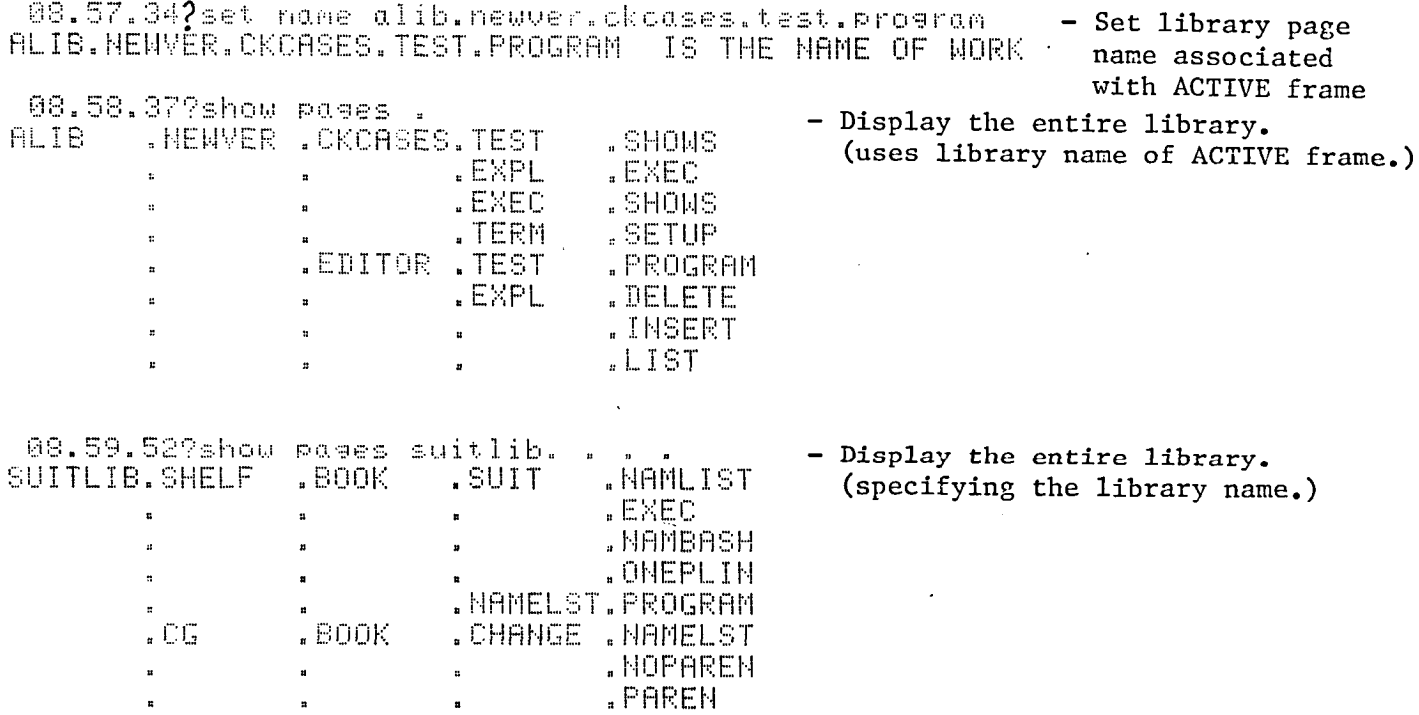

.

**Service** State

# SHOW PAGES continued

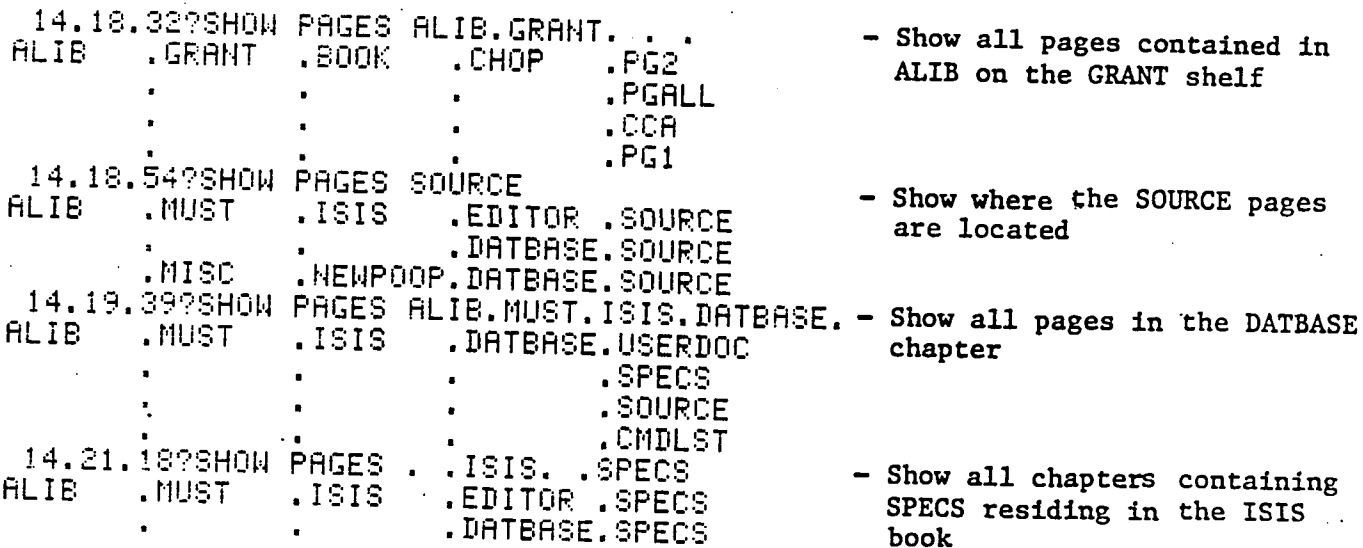

104

الموالدات

# Interrogation Statements

# SHOW OPTIONS [:KEEP]

The SHOW OPTIONS statement is used to determine the print options which are available for some editor commands. These options allow the user to modify the printed output resulting from the editor statements. The KEEP option will store the command output in the SHOWN file. Most options are discussed on page (CHANGE statement)

拍。

T.

EXAMPLE:

10.39.09?SHOW OPTIONS **ECHO** HI. - FIF.  $HL$  $\mathcal{M}^{\pm}$ 

# SHOW COLUMNS [: KEEP]

The SHOW COLUMNS statement is used to show position of code in a line. A line of 59 characters is printed. This line is formed by repeating the character sequence "123456789." The KEEP option will store the command<br>output in the SHOWN file.

### EXAMPLE:

10.39.319SHOW COLUMNS

123456789.123456789.123456789.123456789.123456789.123456789 10.42.529LIST 1 **RM1150** 

 $1. = 1$ SISC, T200, CM60000.

GRAMTHAM-ISIS 1999

# This is column 40 in this line of code
### Interrogation Statements

SHOW RUN [: KEEP]

The SHOW RUN statement determines the number of lines of code in the INPUT file and then prints the number. The KEEP option will store the command output on the SHOWN file.

#### EXAMPLE:

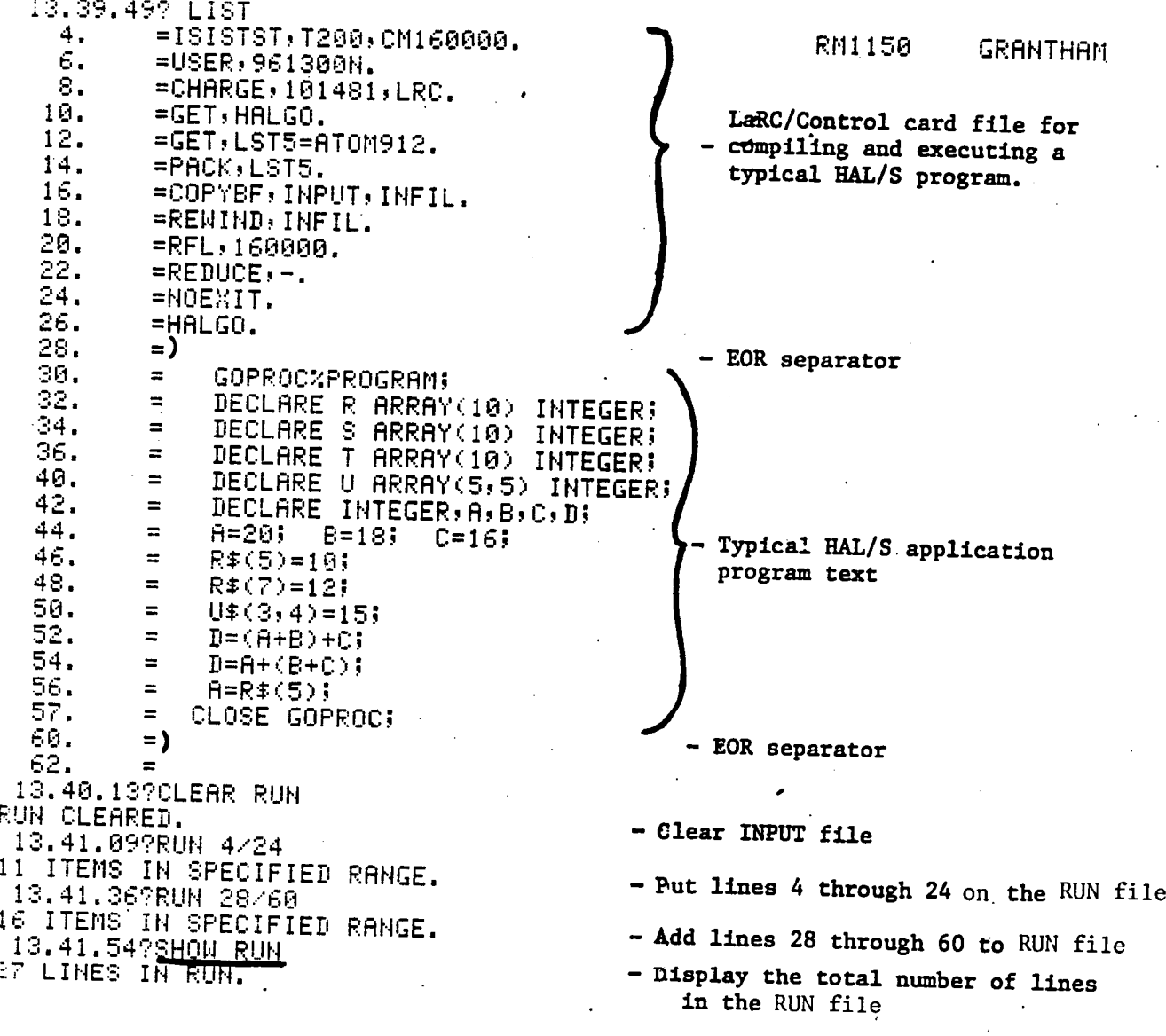

 $\frac{1}{2}$ 

## Appendix A

# Showing Equivalence Between Statement Verbs<br>and Interrogation Statement

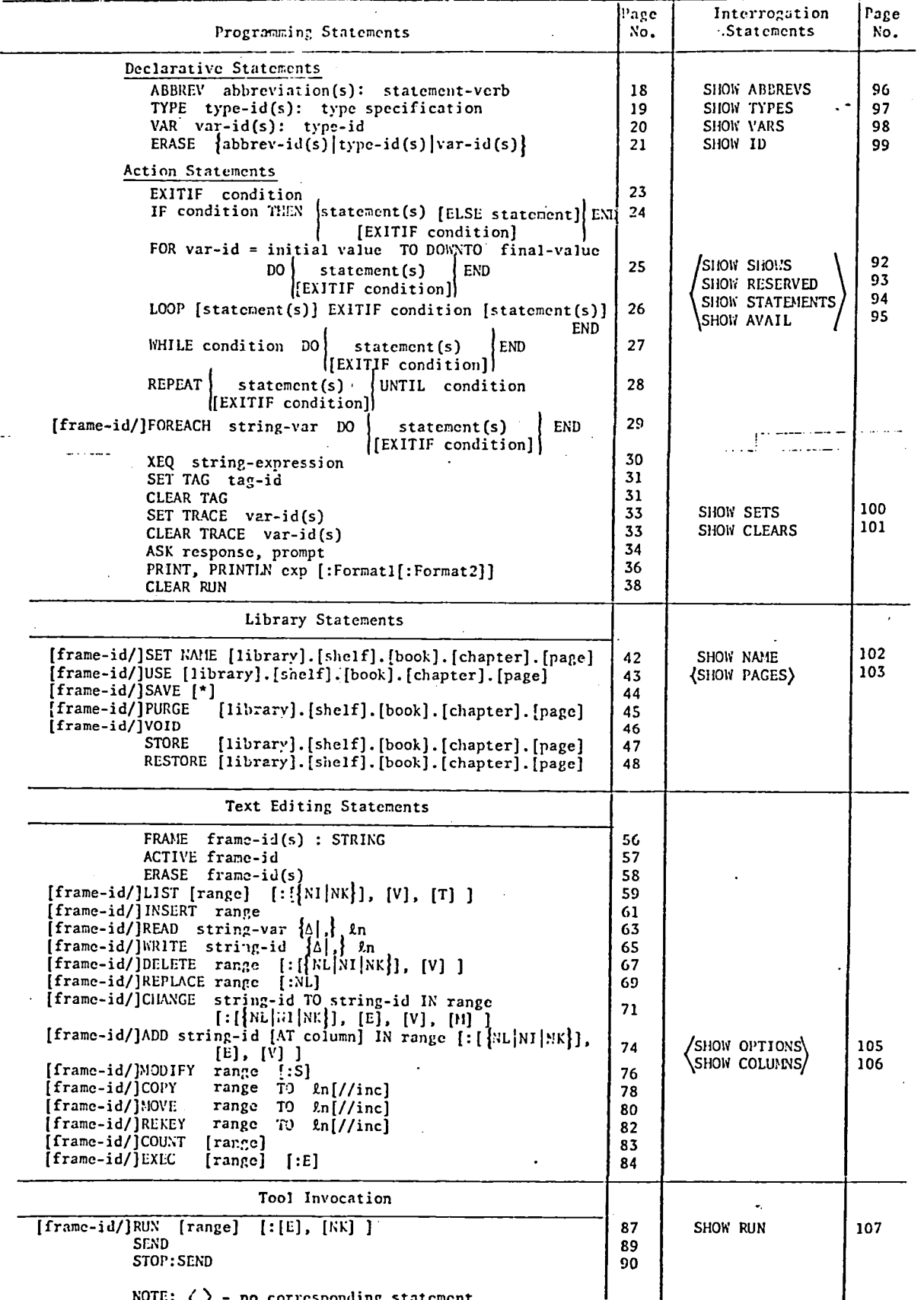

NOTE:  $\langle \rangle$  - no corresponding statement

 $\ddot{\phantom{a}}$ 

APPENDIX A

APPEndIX B

## APPENDIX B

# Alphabetical Listing of Statement Verbs

i"

đ

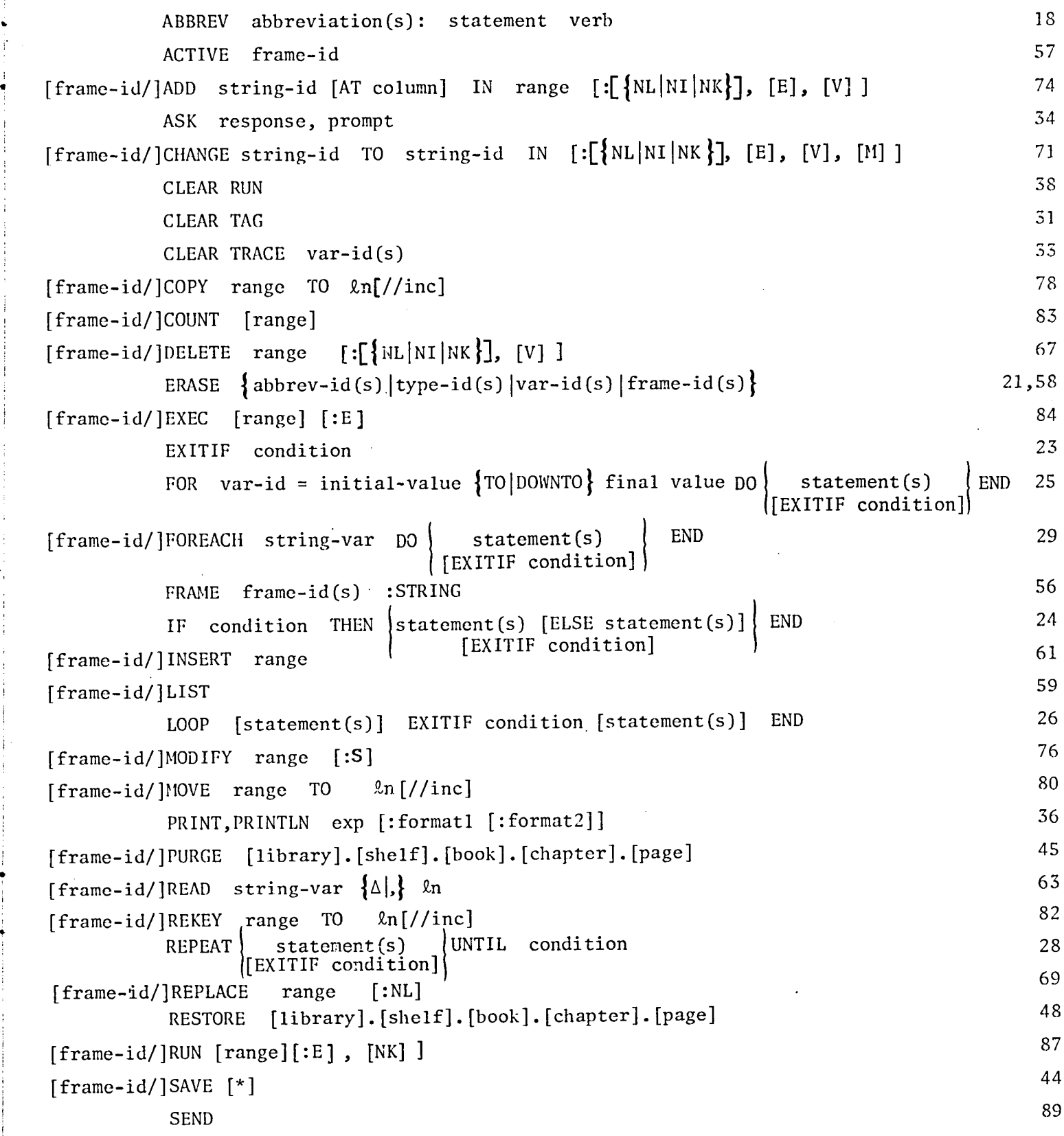

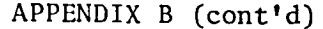

÷.

ł

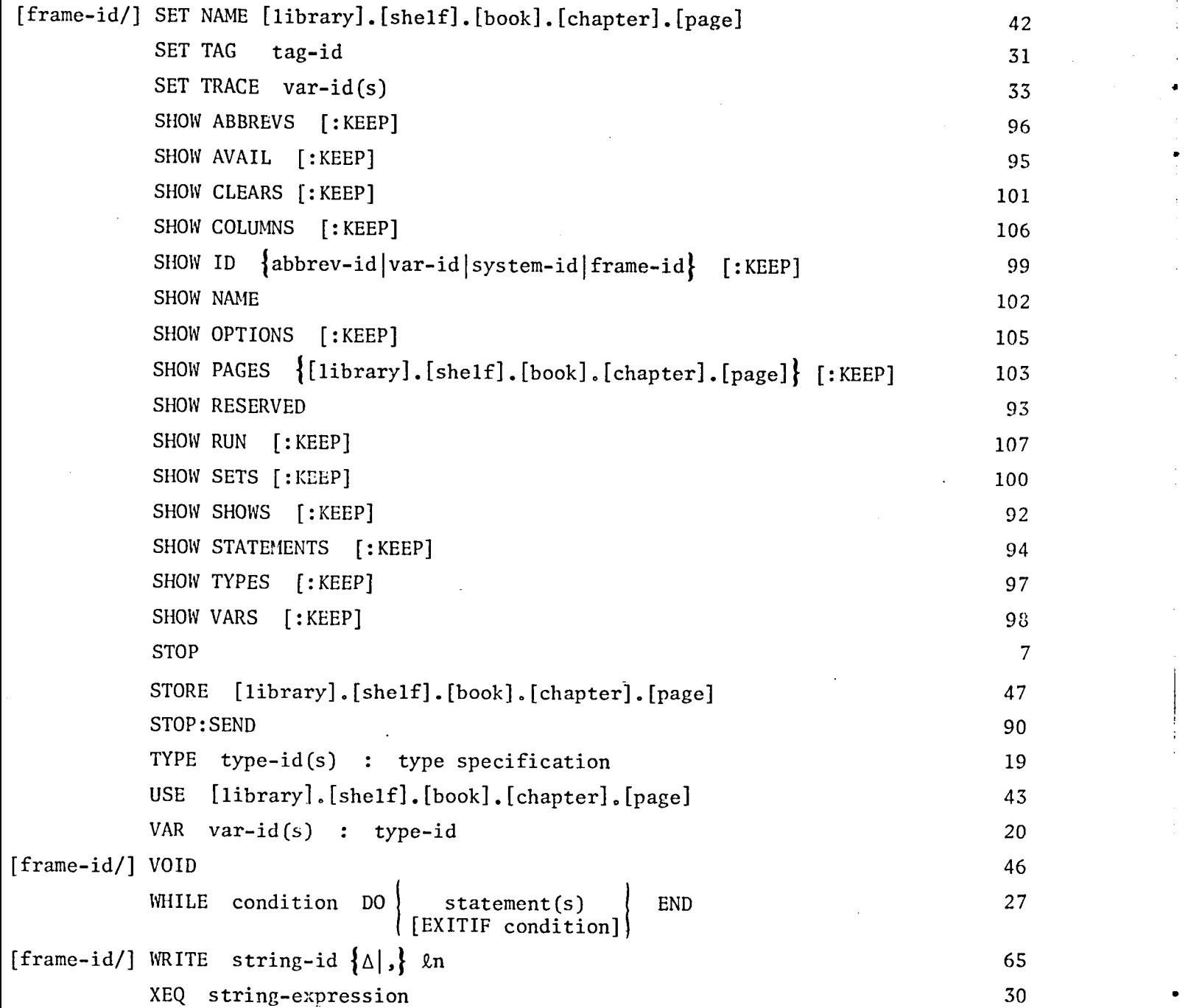

# Appendix C

## APPENDIX C

## Local Files Used by ISIS

i

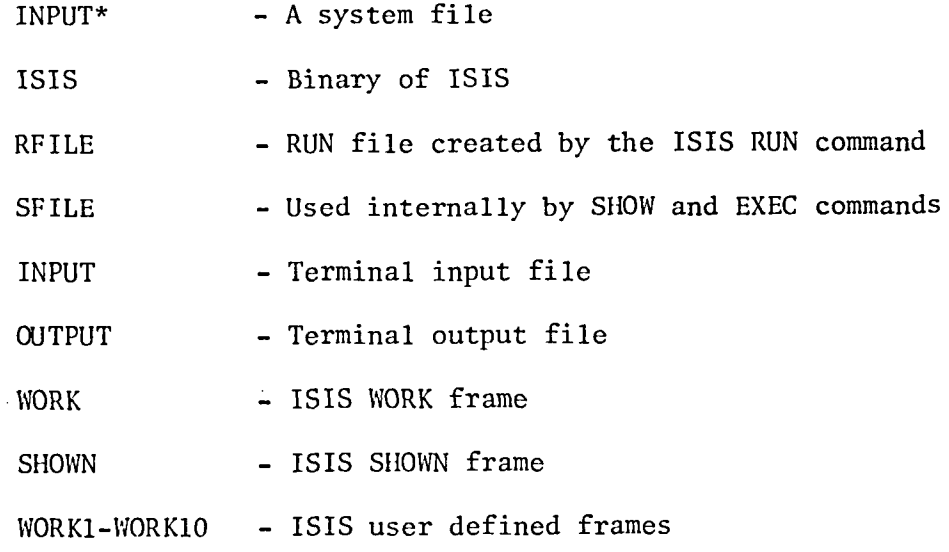

RFILE is the only file in NOS format that can be looked at outside of ISIS.

 $\ddot{\phantom{0}}$ 

#### APPENDIX D

#### IPL Error Messages

 $\cdot$ 

*FIF EXPECTED* **FIF EXPECTED** *POP EXPECTED* **">" EXPECTED "," EXPECTED F.F EXPECTED "/" EXPECTED** ':=' EXPECTED '=' OR ':' EXPECTED. 'PROC' EXPECTED **'THEN' EXPECTED** 'END' EXPECTED 'UNTIL' EXPECTED 'DO' EXPECTED 'OF' EXPECTED 'IN' EXPECTED 'ON' EXPECTED 'ON' OR IDENTIFIER EXPECTED. 'TO' EXPECTED 'TO/DOWNTO' EXRECTED IDENTIFIER EXPECTED '.' OR IDENTIFIER EXPECTED. VARIABLE EXPECTED PROCEDURE ID EXPECTED FRAME ID EXPECTED SCALAR EXPECTED **INTEGER EXPECTED** STRING EXPECTED STRING VARIABLE EXPECTED BOOLEAN EXPECTED KEY EXPECTED KEY INCREMENT EXPECTED FIELD ID EXPECTED OPERATOR EXPECTED RANGE EXPECTED KEY RANGE EXPECTED UNDECLARED IDENTIFIER IDENTIFIER ALREADY IN USE PARSE STACK OVERFLOW LOCATION COUNTER STACK OVERFLOW CONSTANT TABLE OVERFLOW **ID TABLE OVERFLOW** JUMP TABLE OVERFLOW PROC/FUNC TABLE OVERFLOW TYPE TABLE OVERFLOW FRAME TABLE OVERFLOW STRING BUFFER OVERFLOW

PEP EXPECTED ' I' EXPECTED

#### TEMPORSRY STRING BUFFER OVERFLOW

MRY NOT BE ERRSED • NOT ENOUGH ROOM FOR TYPE PRGE DOES NOT CONTRIN CODE UNDECLRRED RECORD FIELD UNDECLARED ARRAY FIELD MISMATCHED OPERATOR CORE TOO SMRLL ERROR IN TYPE LOW BOUND EXCEEDS HIGH BOUND KEYS IN BRD ORDER BRD KEY LIMIT COUNT REQUIRED ERROR IN SUBROUTINE PRRRMETER ERROR !N FRCTOR **BAD BLOCK NUMBER** INCOMPRTIBLE TYPES NOT A SYSTEM VARIABLE VERSION NUMBER MUST BE INTEGER RERD-ONLY VRRIRBLE XEN STRING NOT COMPLETE COMMAND BRD iNCREMENT VRLUE MISSING OR BRD NRME MISSING STRTEMENT VERB UNIMPLMENTED STRTEMENT MISSING CLOSING QUOTE FOR STRING TOO MRNY EIIGITS IN INTEGER EXPONENT OUT-OF-RRNGE UNRECOGNIZED STRTEMENT USE 'SHOW TRRPS' USE 'SHOW SETS' USE 'SHOW CLEARS' USE 'SHOW SHOWS' ONLY ONE KEY RRNGE RLLOWED HERE IMPROPER USE OF RESERVED WORD MUST PRINT AT LEAST ONE EXPRESSION TOO MANY DOTS IN NAME TOO MRNY CHRRRCTERR IN NRME USE 'SHOW OPTIONS' OPTION MUST FOLLOW ':' 'LIST:NL' IS NONSENSICBL • 'NL' IMPROPER WITH VETO. INRPPROPRIRTE USE OF USING INAPPROPRIATE DATASET 'ON' AND 'OVER' NOT ALLOWED AS INDEXES STATEMENT CANNOT BEGIN WITH OPERATOR UNRECOGNIZED RSK EXPRESSION ASK EXPRESSION OF INCOMPATIBLE TYPE INCORRECT SYNTAX FOR COPY/MOVE

 $\Delta \sim 10$ 

dl

## References

1. Jensen, Kathleen; and Wirth, Kiklaus: PASCAL User Manual and Report. 2nd edition, Sprunger-Verlag, New York, NY, 1976.

P

8

INDEX

ABBREV command, 18<br>abbreviations, IPL, 7 command and tunctions, IPL, 39 abbreviations, IPL, 7 ABBREVS, SHOW, 96 FOR, 25 FOR, 29 FOREACH, 29 ABS function, 39<br>ACTIVE frame, 57 ADD, 74<br>
ALARM, 14<br> **ALARM, 14**<br>
FRAME STATEMENT, ALL, 55 ALTERS prompt, 76<br>AND, 39 ARCTAN function, 39 ARRAY type, 19 IF, 24 AVAIL, SHOW, 9**5** \_ IMPLICIT RANGE, **55** ASK, 34<br>ASSIGNMENT, 22<br>ASSIGNMENT, 22<br>ASSIGNMENT, 22 ASSIGNMENT, 22 BOOLEAN(BOOL) type, 12 IPL, 17 BREAK key, 10 IPL/PASCAL Differences, 12 CAT function, 39 CHANGE, 71 ISISGET, 41<br>CLEAR RUN, 38 ISISPUT, 41 CLEAR RUN, 38 CLEAR TAG, 31 CLEAR TRACE, 33 .CLOCK, 14<br>
col, IPL abbreviation, 8<br>
EEP option, 91 col, IPL abbreviation, 8 KEEP option, COLUMNS, SHOW, 106 COLUMNS, SHOW, 106 COMMENTS, 16 Continuation charaeter,(\$),12 CONTROL CARDS, ISIS ACCESS, 7 .L, 14<br>
CONVENTIONS, WRITEUP, 8 .LEN function, 39 CONVENTIONS, WRITEUP, 8 COPY, 78 COPY, 78 library, 40<br>
COS function, 39 library cream COS function, 39 Library creation, 41 COUNT, 83 Library name, defaul .DATE, 14 LIST, 59 DECLARATIVE STATEMENTS, 17 Default library name, 40  $\ln$ , IPL abbreviation, 8 DELETE, 67<br>
DELTA, 14<br>
DELTA, 14<br>
DELTA, 14<br>
DELTA, 14 DELTA, 14<br>DIV operator, 39 and the computer of the computer of the computer of the computer of the computer of the compu<br>DIV operator, 39 and the computer of the computer of the computer of the computer of the computer of DIV operator, 39 , DOWNTO,25 ECHO, 71 MOD operator, 39<br>ELSE, 24 MODIFY, 76 EOR, end of record, 86, 88<br>ERASE, 21 ERASE frame, 58 ERROR messages, 13 EXEC, 84 EXITIF, 23 EXP function,  $39 \overline{ }$  115 EXPLICIT range, 55

FORMAT1, FORMAT2, 36 FRAME STATEMENT, 56 id, IPL abbreviation, 3<br>ID, SHOW, 99 INTEGER (INT) type, 12 Interrogation Statements, 91 IPL Statement Summary, 108 ISIS Access Control Cards, 6<br>ISISGEN, 41 Library name, defaults, 40 Library Statements, 40 £im, IPL abbreviation, 8 M option, 71 MODIFY,.76<br>MOVE, 80 Multiple occurrence option, 71

# INDEX (cont'd)

n2, IPL abbreviation, 8 SHOW OPTIONS, 10<br>NL, NK, NI options, 59 SHOW PAGES, 103

Operators, 39 SHOW STATEMENTS, 94 ORD function, 39

PAGES, SHOW, 103 SQR function, 39<br>PASCAL differences, 12 Statement Summary, 108 PASCAL differences, 12<br>PRINT, 36 PRINT SYSTEM, 14 STOP:SEN<br>PRINTLN, 36 STOP, 7 PRINTLN, 36<br>PROGRAMMING STATEMENTS, 12 STORE, 47 PROGRAMMING STATEMENTS, 12 SIORE, 47<br>prompt 8 STRING type, 12 prompt, 8 SIRING type, 12<br>PURGE 45 SUB function, 39 PURGE,  $45$ 

range, 51 System-<br>READ 63 SYSTEM. READ, 63<br>REAL type, 12 SYSTEM, ALARM, 14 REAL type, 12 SYSTEM.ALARM, 14<br>record. IPL. 19 SYSTEM.CLOCK, 14 record, IPL, 19<br>
record, SYSTEM, 14<br>
SYSTEM, DATE, 14<br>
SYSTEM, DATE, 14 record, SYSTEM, 14 SYSTEM.DATE, 14<br>RECORD type, 19 SYSTEM.DELTA, 14 RECORD type, 19 SYSTEM.DELTA<br>REKEY, 82 SYSTEM.F, 14 REKEY, 82<br>REPEAT, 28 SYSTEM.K, <sup>14</sup> REPEAT, 28<br>REPLACE, 69 SYSTEM.L, 14 REPLACE, 69<br>RESERVED, SHOW, 93 SYSTEM.TIME, 14 Reserved words, 93 RFILE , 86 ROUND function, 39 RUN command, 87 T option, 59<br>RUN. SHOW, 107 Tags, 31 RUN, SHOW,  $107$ 

SAVE, 44<br>SEND, 89 SET TAG, 31 TYPE, 19<br>SET TRACE 33 TYPES, SHOW, 97 SET TRACE, 33<br>SETS. SHOW 100 TYPES, SHOW, 97 SETS, SHOW, 100 SHOW ABBREVS, 96 SHOW AVAIL, 95 SHOW COLUMNS, 106 SHOW ID, 99

NAME, SHOW, 102 SHOW NAME, 102<br>
n2, IPL abbreviation, 8 SHOW OPTIONS, 105 VAR, 20 NOT,  $\frac{39}{100}$  SHOW,  $\frac{1}{2}$  SHOW,  $\frac{1}{2}$  SHOW,  $\frac{1}{2}$  SHOW,  $\frac{1}{2}$  SHOW,  $\frac{1}{2}$  SHOW,  $\frac{1}{2}$  SHOW,  $\frac{1}{2}$  SHOW,  $\frac{1}{2}$  SHOW,  $\frac{1}{2}$  SHOW,  $\frac{1}{2}$  SHOW,  $\frac{1}{2}$  SHOW,  $\frac{1}{2}$  SHOW,  $\frac{1$ SHUWRUN,  $107$  . VERBOSE,  $14$ SHOW SETS ,  $100$  vOID,  $46$ <br>SHOW SHOWS,  $92$ ODD function, 39 SHOW SHOWS, 92<br>Operators, 39 SHOW STATEMENTS, 94 Options, list, 59 SHOW TYPES, 97 WHILE, 27<br>OPTIONS, SHOW, 105 SHOW VARS, 98 Working f: OPTIONS, SHOW, 105 SHOW VARS, 98 Working frames, 49<br>OR, 39 MRITE, 65 SHOWN FILE,  $91$ <br>SHOWS, SHOW,  $92$ SIN function, 39 SQRT function, 39 XEQ, 30<br>SQR function, 39 STATEMENTS, SHOW,<br>STOP:SEND, 90 SUMMARY, STATEMENTS, 9 Syntax, IPL, 9<br>System-id, 14 RESERVED, SHOW, 93<br>Reserved words, 93 SYSTEM.VERBOSE, 14 RESTORE, 48 System variables, 14,15

Text Editing Statements, 49 Text Editor, 6<br>TIME, 14 SEND, 89<br>SET NAME, 42 TRUNC function, 39  $SEI$  NAME,  $42$   $TVDE$   $10$ 

SHOW CLEARS, 101 USE, 43<br>SHOW COLUMNS, 106 Utilities, ISIS, 41

NL,NK,NI options, 59 SHOW PAGES, 103 Variable-id, 20,21,25,33

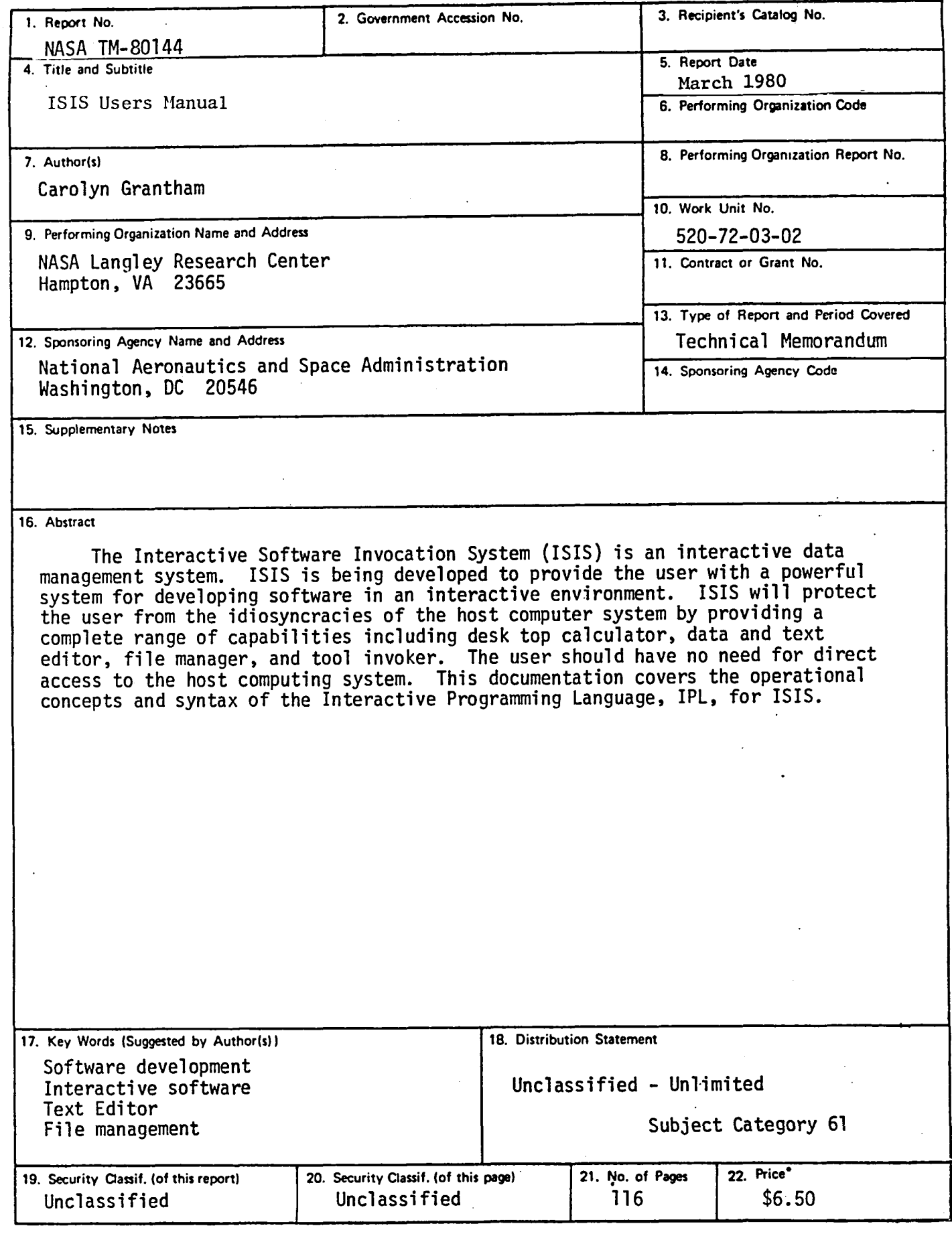

\* For sale by the National Technical Information Service, Springfield, Virginia 22161

 $\bullet$ 

 $\label{eq:2.1} \frac{1}{\sqrt{2}}\int_{\mathbb{R}^3}\frac{1}{\sqrt{2}}\left(\frac{1}{\sqrt{2}}\right)^2\frac{1}{\sqrt{2}}\left(\frac{1}{\sqrt{2}}\right)^2\frac{1}{\sqrt{2}}\left(\frac{1}{\sqrt{2}}\right)^2\frac{1}{\sqrt{2}}\left(\frac{1}{\sqrt{2}}\right)^2.$  $\label{eq:2.1} \frac{1}{\sqrt{2}}\int_{\mathbb{R}^3}\frac{1}{\sqrt{2}}\left(\frac{1}{\sqrt{2}}\right)^2\frac{1}{\sqrt{2}}\left(\frac{1}{\sqrt{2}}\right)^2\frac{1}{\sqrt{2}}\left(\frac{1}{\sqrt{2}}\right)^2\frac{1}{\sqrt{2}}\left(\frac{1}{\sqrt{2}}\right)^2.$ ē.

 $\sim 2\%$ 

 $\frac{1}{4}$ 

 $\hat{\bullet}$ 

 $\frac{3}{4}$ 

 $\label{eq:2.1} \frac{1}{\sqrt{2}}\int_{\mathbb{R}^3}\frac{1}{\sqrt{2}}\left(\frac{1}{\sqrt{2}}\right)^2\frac{1}{\sqrt{2}}\left(\frac{1}{\sqrt{2}}\right)^2\frac{1}{\sqrt{2}}\left(\frac{1}{\sqrt{2}}\right)^2\frac{1}{\sqrt{2}}\left(\frac{1}{\sqrt{2}}\right)^2\frac{1}{\sqrt{2}}\left(\frac{1}{\sqrt{2}}\right)^2\frac{1}{\sqrt{2}}\frac{1}{\sqrt{2}}\frac{1}{\sqrt{2}}\frac{1}{\sqrt{2}}\frac{1}{\sqrt{2}}\frac{1}{\sqrt{2}}$ 

 $\label{eq:2.1} \mathcal{L}(\mathcal{A}) = \mathcal{L}(\mathcal{A}) \otimes \mathcal{L}(\mathcal{A})$ 

 $\label{eq:2.1} \frac{1}{\sqrt{2}}\int_{\mathbb{R}^3}\frac{1}{\sqrt{2}}\left(\frac{1}{\sqrt{2}}\right)^2\frac{1}{\sqrt{2}}\left(\frac{1}{\sqrt{2}}\right)^2\frac{1}{\sqrt{2}}\left(\frac{1}{\sqrt{2}}\right)^2\frac{1}{\sqrt{2}}\left(\frac{1}{\sqrt{2}}\right)^2\frac{1}{\sqrt{2}}\left(\frac{1}{\sqrt{2}}\right)^2\frac{1}{\sqrt{2}}\frac{1}{\sqrt{2}}\frac{1}{\sqrt{2}}\frac{1}{\sqrt{2}}\frac{1}{\sqrt{2}}\frac{1}{\sqrt{2}}$ 

 $\tilde{\mathbf{x}}$ 

 $\label{eq:2.1} \frac{1}{\sqrt{2}}\sum_{i=1}^n\frac{1}{\sqrt{2}}\sum_{i=1}^n\frac{1}{\sqrt{2}}\sum_{i=1}^n\frac{1}{\sqrt{2}}\sum_{i=1}^n\frac{1}{\sqrt{2}}\sum_{i=1}^n\frac{1}{\sqrt{2}}\sum_{i=1}^n\frac{1}{\sqrt{2}}\sum_{i=1}^n\frac{1}{\sqrt{2}}\sum_{i=1}^n\frac{1}{\sqrt{2}}\sum_{i=1}^n\frac{1}{\sqrt{2}}\sum_{i=1}^n\frac{1}{\sqrt{2}}\sum_{i=1}^n\frac$ 

 $\label{eq:2.1} \mathcal{L}(\mathcal{L}^{\mathcal{L}}_{\mathcal{L}}(\mathcal{L}^{\mathcal{L}}_{\mathcal{L}})) = \mathcal{L}(\mathcal{L}^{\mathcal{L}}_{\mathcal{L}}(\mathcal{L}^{\mathcal{L}}_{\mathcal{L}})) = \mathcal{L}(\mathcal{L}^{\mathcal{L}}_{\mathcal{L}}(\mathcal{L}^{\mathcal{L}}_{\mathcal{L}}))$